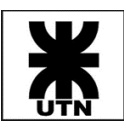

## UNIVERSIDAD TECNOLÓGICA NACIONAL

Facultad Regional Córdoba

Ingeniería en Sistemas de Información

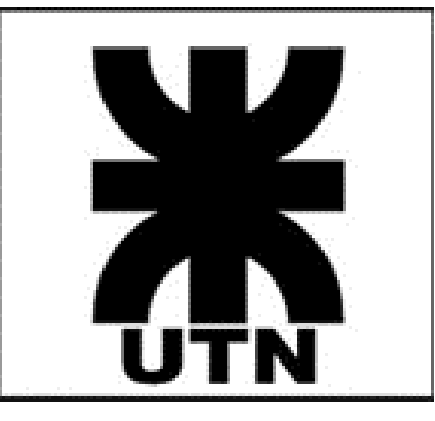

## Habilitación Profesional

# INFORME DEL SISTEMA

## Themis Gestión - Grupo G01

Curso 4k4 - Año 2019

## **Docentes**

Ing. Francisco Alejandro Aquino Ing. Julio Cesar Nelson Zohil

### **Integrantes**

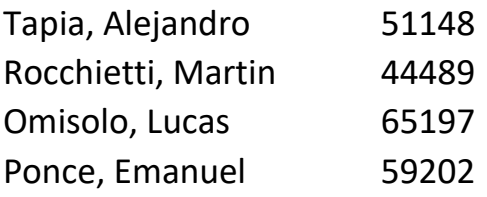

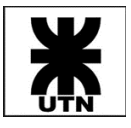

٦

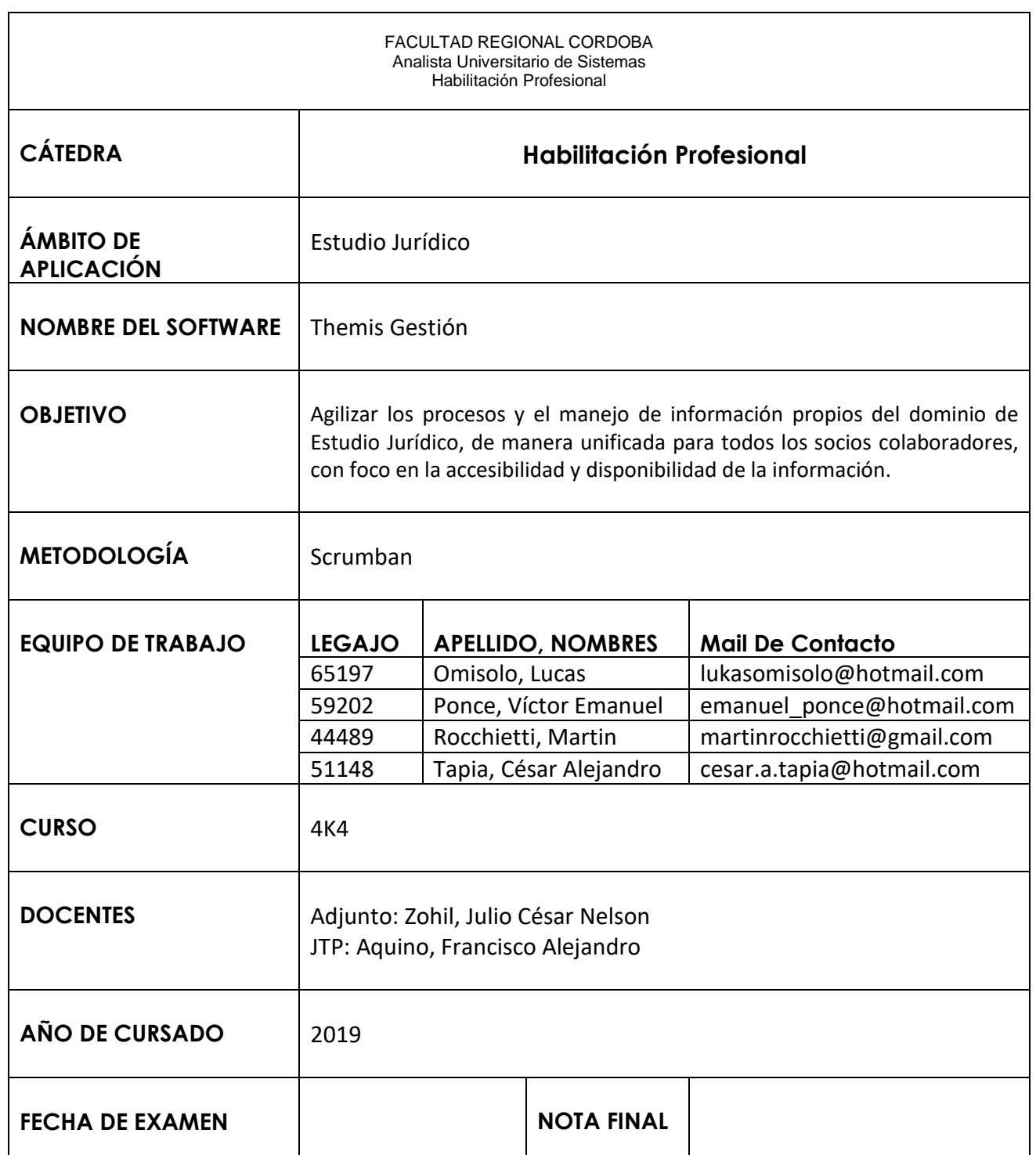

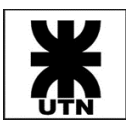

## Control de Cambios

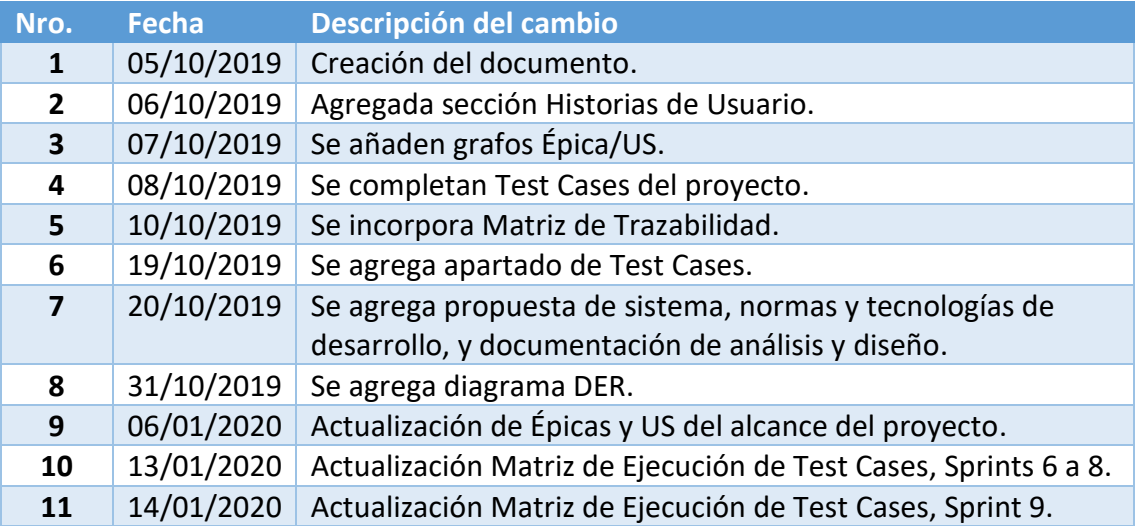

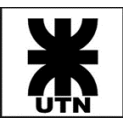

## Contenido

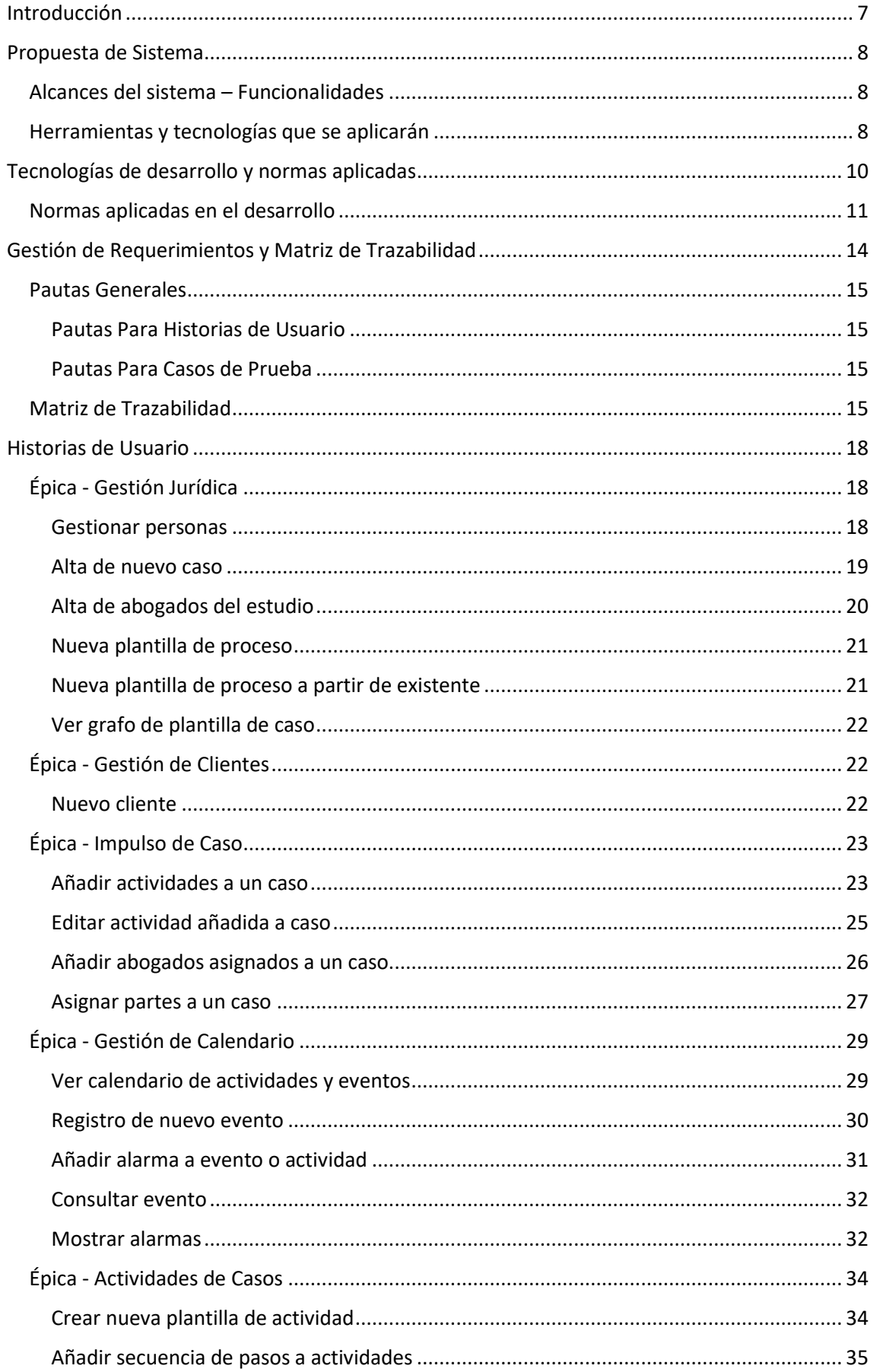

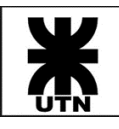

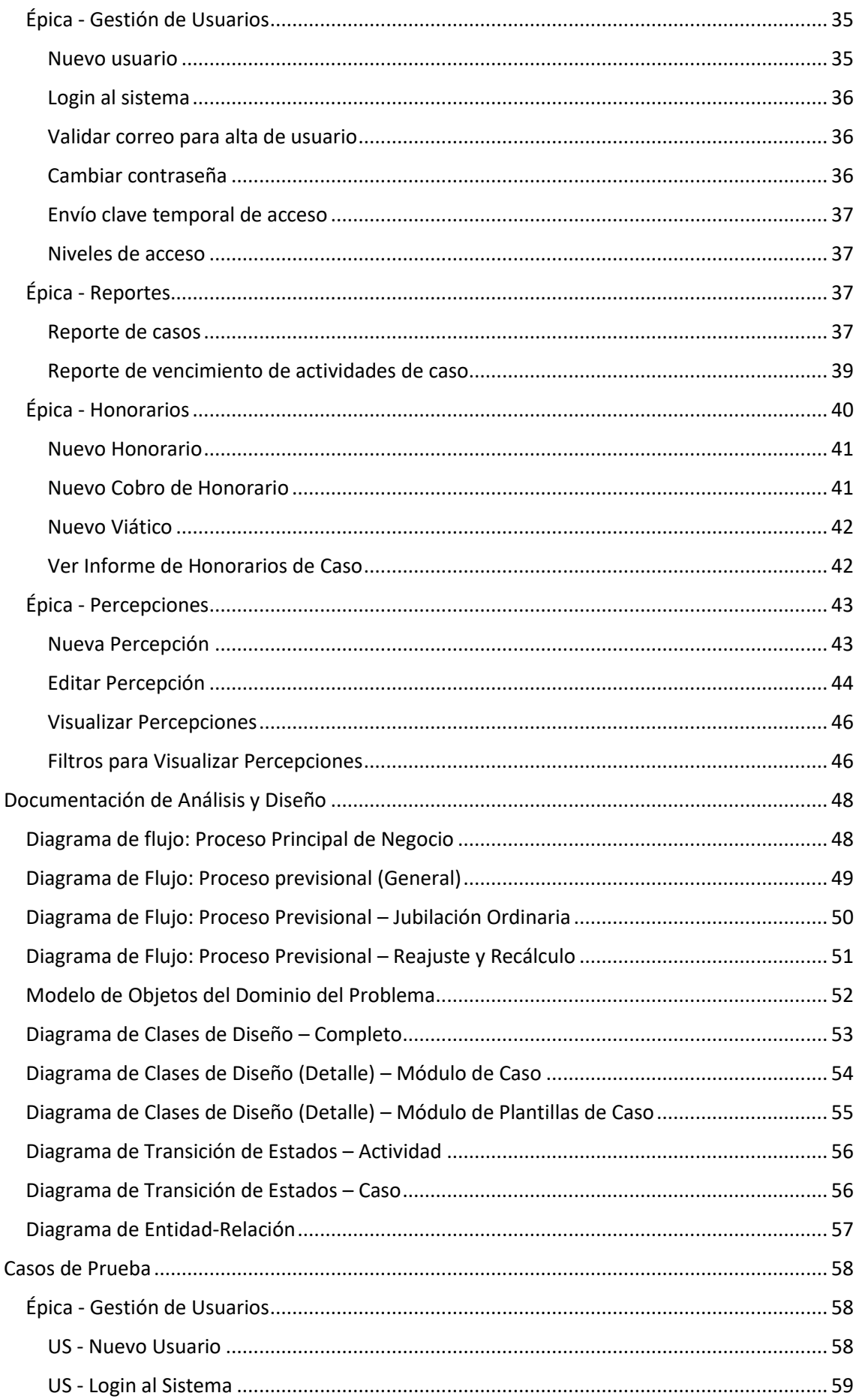

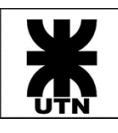

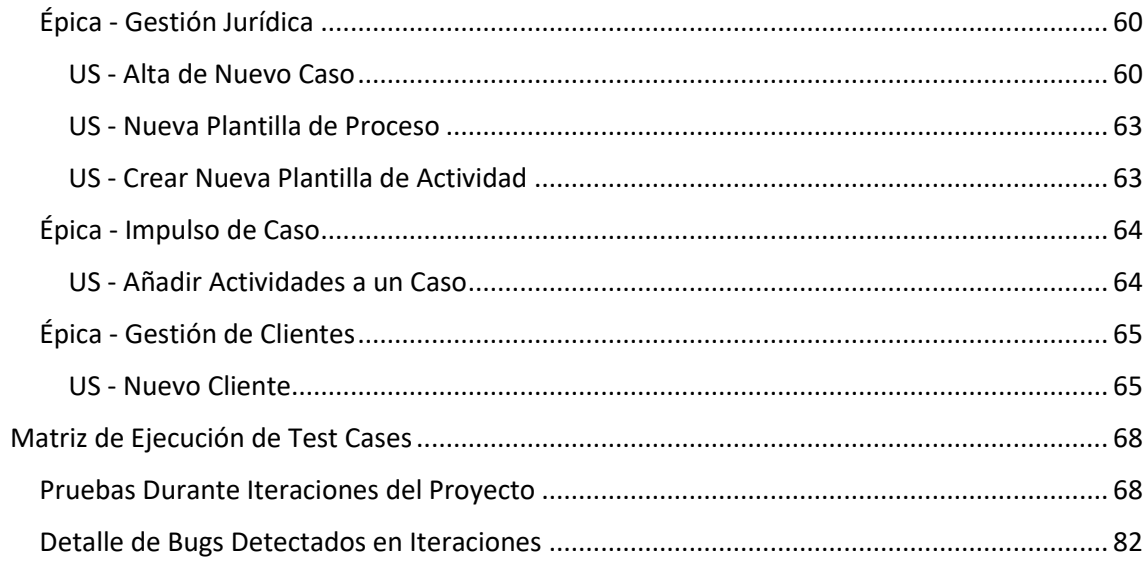

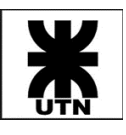

## <span id="page-6-0"></span>Introducción

En el siguiente documento se estarán revisando aspectos generales relacionados con el sistema Themis Gestión, enfocados al producto, con el objetivo de proveer un mayor entendimiento de la aplicación y su arquitectura, y sobre los requerimientos funcionales que busca satisfacer. Analizaremos los detalles de la propuesta inicial del sistema, estableciendo los alcances definidos y la arquitectura planteada, y veremos qué cambios tecnológicos se llevaron a cabo durante la duración del proyecto. Luego nos centraremos de lleno en los requerimientos del sistema, estableciendo una matriz de trazabilidad para determinar las historias de usuario relacionadas, detallando aquellas de más importancia a nivel arquitectónico. Incluiremos también documentación de análisis y diseño, para hacer más entendible el dominio de la solución y la arquitectura del sistema y, por último, analizaremos el proceso de pruebas de la aplicación, detallando casos de prueba, reportes de incidencias y planilla de seguimiento de ciclos de prueba.

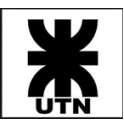

## <span id="page-7-0"></span>Propuesta de Sistema

En esta sección repasaremos la propuesta inicial del sistema Themis Gestión. El sistema nace como una posible solución a los problemas y falencias detectados durante el relevamiento en el Estudio Jurídico Saposnik. Como generalidad, podemos mencionar que Themis Gestión es un sistema totalmente basado en tecnologías CLOUD, por lo que los usuarios tienen acceso global vía WEB a los módulos del sistema, desde cualquier computadora, notebook o celular con conexión a internet. Se detallan a continuación los alcances propuestos para la aplicación.

#### <span id="page-7-1"></span>Alcances del sistema – Funcionalidades

- **Módulo de gestión de clientes**: permite la gestión de clientes: expedientes solicitados, estados de estos, cobros realizados, información de contacto, fecha de último contacto, entre otros.
- **Módulo de gestión jurídica**: es el núcleo del sistema. Administra y gestiona causas, expedientes o trámites de clientes. Se gestionan los distintos estados de estos para reflejar el estado actual real de los cometidos. Se podrá consultar causas, expedientes o trámites, tanto actuales como históricos. También, permitirá adjuntar a cada expediente documentos vinculados al mismo (archivos WORD, PDF, o imágenes que pueden ser escaneos de otro tipo de documentos).
- **Módulo de agenda**: permite la calendarización de eventos (citas, reuniones, presentación de documentación, entre otros), centralizando la información para una gestión ágil de la agenda. Permitirá obtener los días inhábiles mediante un vínculo directo con los servicios del poder judicial de Córdoba, para facilitar cálculos respecto a plazos.
- **Módulo de cobros**: Desde este módulo se podrán registrar los cobros que se realizan a los clientes, vinculados a un expediente o tramite. También se podrá obtener de forma rápida aquellos cobros que están aún pendientes, aquellos que han sido completados en su totalidad, y aquellos que aún están en proceso de cobro.
- **Módulo de reportes**: listados e informes en tiempo real e históricos, con posibilidad de exportación en varios formatos.
- **Módulo de configuración**: accesible para usuarios administradores del sistema. Permite gestionar configuraciones generales del sistema, así como de usuarios de este.

#### <span id="page-7-2"></span>Herramientas y tecnologías que se aplicarán

**Metodología:** Usaremos como metodología de desarrollo, una metodología ágil, orientado a Kanban o SCRUM.

**Versionado de código**: Tanto para el versionado de código fuente, como para la gestión en si del proceso de desarrollo, estaremos utilizando "Team Foundation Services" en su versión WEB (gratuita hasta para 5 usuarios) en conjunto con repositorio GitHUB (integrado en la herramienta).

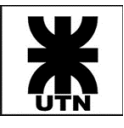

#### **Arquitectura básica del sistema:**

FrontEnd – HTML 5 + CSS3 + Bootstrap (Framework Responsive)

Dispositivos destino: Desktop (PC/Notebooks) y Mobile (Tablets/Celulares)

Middleware – ASP Core 2.0 – MVC 6 (C#) (Capa de negocios)

BackEnd – API REST – Java/Spring MVC<br>Base de datos: MySQL

- **FrontEnd**: se utilizarán las tecnologías HTML5 + CSS3 + Bootstrap para el desarrollo de las interfaces, utilizando lenguaje "Razor" y "Tag Helpers" de MVC-6 para establecer un vínculo con el middleware y el procesamiento de las paginas en servidor. También se utilizará Javascript y AJAX para desarrollar lógica en el cliente
- **Middleware**: se utilizará el Framework ASP CORE 2.0 y MVC 6 en conjunto con el lenguaje de desarrollo C# para el procesamiento en el lado del servidor de las interfaces cliente.
- **BackEnd**: se opta por utilizar otra tecnología para las API's que consolidaran el BackEnd de la aplicación. Estas API's se encargarán del acceso a datos en la base de datos MySQL y de proveer la información obtenida en formato JSON hacia el middleware. La decisión de optar por esta tecnología se debe a equilibrar la carga de desarrollo entre dos elementos del grupo, uno de los cuales está familiarizado con este framework y puede proveer el desarrollo del backend de forma independiente al resto de los componentes
- **Base de datos**: Se utilizará una base de datos transaccional de tipo MySQL versión 5, ya que el sistema a desarrollar tiene una gran base transaccional para dar soporte.

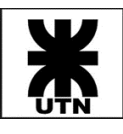

## <span id="page-9-0"></span>Tecnologías de Desarrollo y Normas Aplicadas

Como ya se detalló en la propuesta inicial, las tecnologías de desarrollo son en su mayoría basadas en plataformas Microsoft. Respecto a las mismas, cabe destacar que durante la iteración 0 del proyecto, se decidió cambiar algunas de ellas por otras debido a algunos factores que se detallan a continuación:

- API's NET CORE 2 MVC #6 en lugar de API's REST Java/Spring: El framework Spring de Java se había elegido como lenguaje de desarrollo de las APIS de backend en una primera instancia, debido a que se sabe este tipo de plataforma se lleva muy bien con bases de datos MySQL y es de código abierto, lo que nos pareció una buena opción. Sin embargo, debido a que durante la iteración cero se detectaron serios desvíos de tiempo respecto a lo previsto en la planificación, se decidió adoptar la misma tecnología utilizada en el middleware, lo que supone un gran ahorro de tiempo, además de que el recurso destinado a la programación tiene amplios conocimientos en tecnologías .NET de Microsoft. De esta manera minimizamos los riesgos de más desvíos de tiempo. Por otro lado, al decidirse un cambio en la tecnología de base de datos, también era recomendado cambiar la plataforma de las API's de backend ya que .NET CORE tiene más afinidad con tecnologías de base de datos SQL Server que el mismo java.
- Base Microsoft SQL Server en lugar de MySQL: En una primera instancia se pensó en tecnologías de código abierto y libres para el backend de la aplicación, tanto APIS como base de datos. Sin embargo, el hosting elegido para albergar los ambientes tanto de desarrollo como testing y quizás producción, proveía licencias para hasta 5 bases de datos SQL Server 2016, lo que nos facilitaba mucho los tiempos a la hora de armar los entornos y minimizaba los costos operativos. Se decidió entonces cambiar las tecnologías de desarrollo por un stack totalmente orientado a Microsoft (APIS en NET CORE y base SQL Server)

Los cambios en las tecnologías trajeron como beneficios un aumento en la productividad del desarrollo, reduciendo los tiempos de desarrollo y mejorando las estimaciones. El stack de tecnologías utilizadas, en resumen, quedo de la siguiente manera:

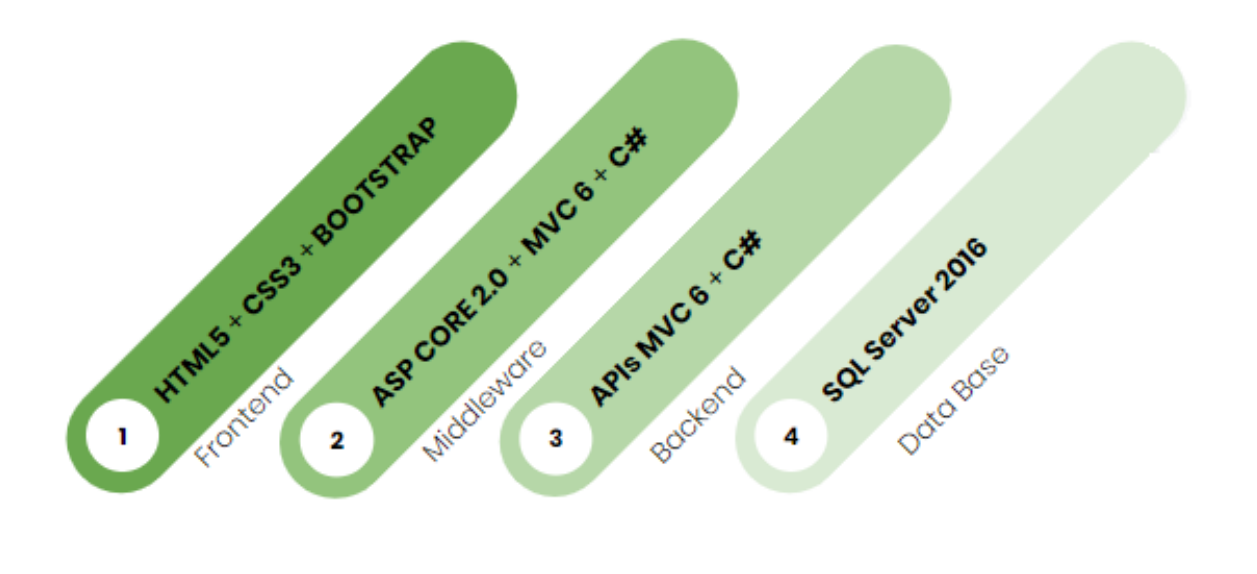

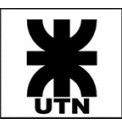

#### <span id="page-10-0"></span>Normas aplicadas en el desarrollo

Detallamos a continuación algunas premisas y normas (las más destacadas) que se aplicaron en el desarrollo durante todo el ciclo de vida del producto, tanto a nivel de frontend y backend, como a nivel de bases de datos:

#### **Desarrollo de la aplicación**

- Respecto de la comunicación con la base de datos, no se definen NUNCA consultas directamente en el código; siempre la ejecución de una acción en la base se efectúa a través de su correspondiente procedimiento almacenado.
- Se utilizaron 4 proyectos principales en la aplicación, más uno de soporte general (framework de utilidades):

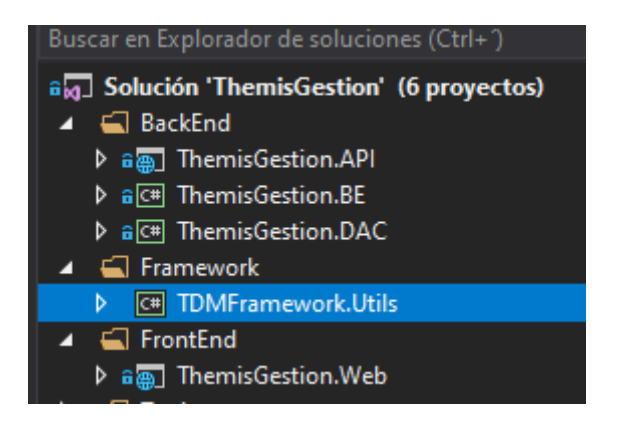

**ThemisGestion.API**: Contiene el código de la API de backend y sus controladores.

**ThemisGestion.BE**: Contiene las entidades de negocio, destinadas al intercambio de datos entre frontend, backend y base de datos.

**ThemisGestion.DAC**: Contiene las clases con lógica de acceso a base de datos y uso de procedimientos almacenados.

**TDMFramework.Utils**: Contiene clases y funciones útiles de soporte (compresión de datos, acceso a bases, envío de datos a API's, etc.). Este proyecto estaba disponible con anterioridad y durante el desarrollo se agregaron nuevas funciones útiles.

**ThemisGestion.Web**: Contiene el código del sitio web de la aplicación (frontend).

• En el sitio web MVC, las vistas se agrupan bajo una carpeta denominada con el nombre de la entidad de negocio correspondiente, en plural, utilizando "CamelCase". La vista principal (ventana de modulo) siempre se denomina "Index", usualmente se compone de una cabecera que contiene filtros de búsqueda, y una lista, que contiene los resultados vistos en forma de tabla; las vistas que se invocan desde la principal se nombran utilizando un guion bajo en el inicio. Por ejemplo, para el módulo de abogados:

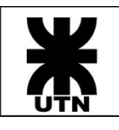

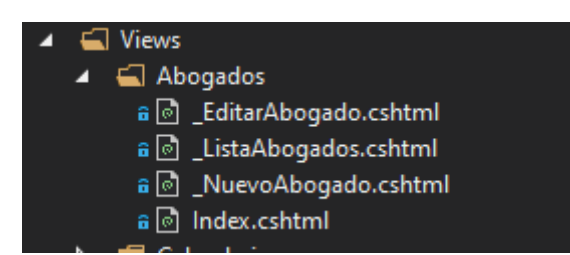

• En un controlador de una entidad particular, el estándar de notación para los métodos y su estructura es usualmente la siguiente: existe un método "Index" que es el que resuelve la vista principal del módulo. Luego, existe un método "Buscar[Entidad]", que resolverá la lista de entidades que figuran en el módulo. Y luego, para las acciones de alta, edición o eliminación, se resuelve de la siguiente manera: un método bajo el nombre "[Acción][Entidad]" (por ejemplo, "NuevoAbogado"), cuyo "ActionName" (el nombre bajo el cual se invocara el método vía HTTP) será "Open[Acción][Entidad]" (por ejemplo, "OpenNuevoAbogado"). Este método será el que permita resolver la vista parcial, que abre la ventana al usuario (para el alta de un abogado, por ejemplo). Luego, el método que resolverá la petición de alta de la entidad (cuando el usuario envié los datos del formulario) se denominará como "[Acción][Entidad]". De esta manera se puede entender inmediatamente que método es el que resuelve la vista parcial, y que método es el destinado a enviar los datos al backend para completar la acción.

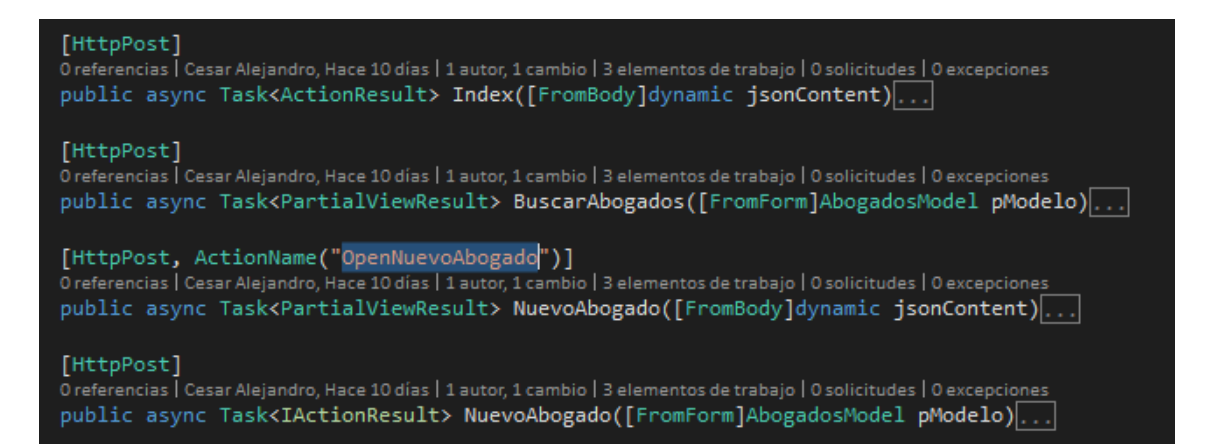

Los métodos destinados a la comunicación entre el sitio Web y la API se agrupan en clases denominadas "Components". De esta manera, se pueden reutilizar de forma más simple en las vistas. Por ejemplo, el componente que resuelve los métodos de invocación de la API para las entidades "Usuarios":

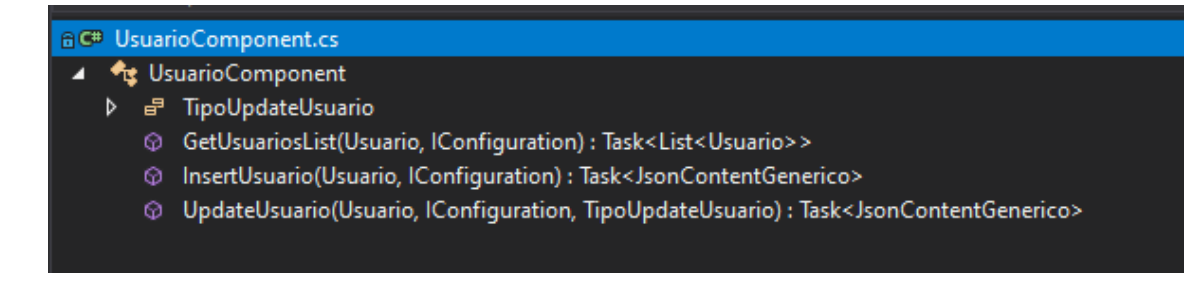

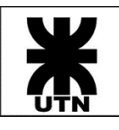

• El intercambio entre el sitio web de la aplicación y la API de backend se realiza a través de dos tipos de objetos JSON: el primero está destinado a contener información útil sobre la entidad de negocio y la operación que se intenta lanzar sobre la misma. Este JSON está destinado a encapsularse en uno más simple; este JSON más simple es un estándar definido para el intercambio entre el frontend y el backend.

Campos del JSON de datos:

**Usuario y FechaHora (SIN USO)**: no utilizados en la implementación actual.

**MetodoDestino**: utilizado para que la API rutee la petición hacia el método que la resuelve.

**Query**: objeto genérico, que puede representar a cualquier objeto de la capa de entidades de negocio (por ejemplo, un Caso, o una Persona, o una lista de objetos entidad). Por ejemplo, el siguiente es un JSON para efectuar una búsqueda de niveles de acceso (el campo QUERY contiene un objeto "NivelAcceso")

```
{
     "Usuario":null,
     "MetodoDestino":"GET",
     "FechaHora":null,
     "Query":
     {
          "IdNivelAcceso":0,
         "CodigoNivelAcceso":null,
          "DescripcionNivelAcceso":null,
         "Ponderacion":null,
          "PermisosMenu":null,
          "MenuUsuario":null
     }
}
```
Todo el contenido descripto anteriormente se encripta utilizando algoritmo 3DES y se comprime para el intercambio, por lo que el nivel de seguridad es elevado. El JSON resultante de intercambio es el siguiente:

```
{
```

```
"Content":"H4sIAAAAAAAACwXBy5ZDMAAA0A+yqENTspgFUozxaJBW7Uw
9g7QxUo2vn3sbpgRrWfXYfGmX7AH88MjS+sqV2Ia+Cjw4lbXBiURljIxgV
d2jtJaCBun2Q4SuErlgSp+NVMCKdOe6YCG1OpyrqmcQDjuzvqMO9IP2oPK
AoqRuiG4CkHuYCnvMqPvx532q+OJQpVOCIl9A+4ppSd+fVk15uxG5HdD6a
54uDOhWmyt0TBwiPUe0k7uJQcNs2Dgt0NzV49q3vDsbnzfsEgiW6Hy3suq
Z7QRuEY332185WpZ/GlDOsXaT3l5y1w4Fm7P93pCvfz+S1+sMAQAA",
 "Success":false,
 "MessageToUser":null,
 "MessageToSystem":null
```

```
}
```
Campos del JSON estándar de intercambio:

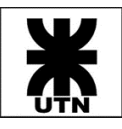

**Content**: destinado a albergar los datos de intercambio entre frontend y backend (pueden ir encriptados o no)

**Success**: puede asumir verdadero o falso. Le indica al frontend si una operación realizada en el backend fue exitosa o tuvo algún tipo de error.

**MessageToUser**: contiene un mensaje a mostrarse al usuario en caso de error.

**MessageToSystem**: contiene un mensaje técnico a ser logueado en el navegador en caso de error.

• Respecto a los controladores de la API de backend, cada controlador aceptará peticiones a través de un único verbo HTML, que siempre será "POST" (no es una API REST en ese sentido). El ruteo hacia el método que resolverá la petición (y el cual disparará el procedimiento correspondiente en la base de datos) se efectúa a través del campo "MetodoDestino" (el cual puede ser, por ejemplo "GET", y le indicara al controlador que método es el que debe resolver la petición (el método privado "Get" ubicado dentro del controlador).

#### **Desarrollo de base de datos**

- Nomenclatura de tablas: Utilizando "CamelCase", con denominación en singular de la entidad (por ejemplo "Caso", "Actividad", "ClasificacionPersona", etc.).
- Las acciones de alta, modificaciones, baja o selección de datos desde la aplicación siempre se efectúan a través de procedimientos almacenados.
- Cada acción (alta, baja, modificación, búsqueda) para una misma tabla, se procesa por un SP individual, y el mismo se denomina de la siguiente manera: [Nombre de tabla]\_[Acción], siendo las acciones posibles "Get", "Update", "Delete", "Add". Por ejemplo, para la tabla "Caso", se definen los procedimientos:

• Las validaciones que se efectúen desde base de datos manejan los mensajes que se mostraran en pantalla al usuario en el sistema, como así también pueden informar excepciones y errores más técnicos con fines de depuración, los cuales se loguean en la consola de los navegadores.

## <span id="page-13-0"></span>Gestión de Requerimientos y Matriz de Trazabilidad

Se detallarán a continuación los requerimientos funcionales relevados como punto de partida para el desarrollo y su trazabilidad con las historias de usuario. Una buena manera de pensar en una Historia de Usuario es que es un recordatorio para tener una conversación con el cliente,

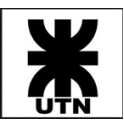

que es otra manera de decir que es un recordatorio para hacer un análisis justo a tiempo. En resumen, las Historias de Usuario son artefactos de requisitos muy pequeños y de alto nivel.

#### <span id="page-14-0"></span>Pautas Generales

Antes de iniciar el desarrollo del presente, se describirán algunas pautas generales que nos ayudarán a interpretar tanto Historias de Usuario como Casos de Prueba documentados.

Las Historias de Usuario se agruparán por Épicas, las cuales describen a alto nivel y sin detalles el requerimiento planteado.

#### <span id="page-14-1"></span>Pautas Para Historias de Usuario

Las Historias de Usuario aquí descriptas siguen el formato clásico definido por la metodología ágil:

COMD <rol><br>QUIERD < evento><br>PARA <funcionalistas

#### <span id="page-14-2"></span>Pautas Para Casos de Prueba

Los Casos de Prueba son artefactos utilizados para la descripción de escenarios que validarán los requerimientos del cliente. El formato utilizado por el Equipo para la definición de estos es:

> Nombre: breve descripción del escenario comprendido. Precondición: condición previa de entrada al CP actual. Pasos: conjunto de acciones a realizar para alcanzar el objetivo del escenario. Resultados Esperados: respuestas del sistema, producto

de los pasos realizados previamente.

#### <span id="page-14-3"></span>Matriz de Trazabilidad

El presente apartado tiene por finalidad exponer los requerimientos relevados al inicio del proyecto, disgregando estos en el Product Backlog del sistema Themis Gestión, a través del cual se formuló la solución propuesta, expresados en Historias de Usuario.

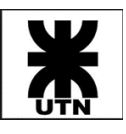

La intención del apartado es presentar los ítems más relevantes para nuestro Cliente., asegurando el cumplimiento de los requisitos eximidos.

Los ítems próximos cumplen con los siguientes criterios:

- 1. Requerimiento: necesidad detectada.
- 2. Stakeholder: quien ha originado el requerimiento o requisito.
- 3. Prior.: prioridad asignada al requerimiento.
- 4. Ítem Proyecto: mapeo a ítems del sistema de gestión Azure DevOps. En azul representada la Épica (letra "E" + id + nombre), en negro representadas las Historias de Usuario de la misma (letras "US" + id + nombre).

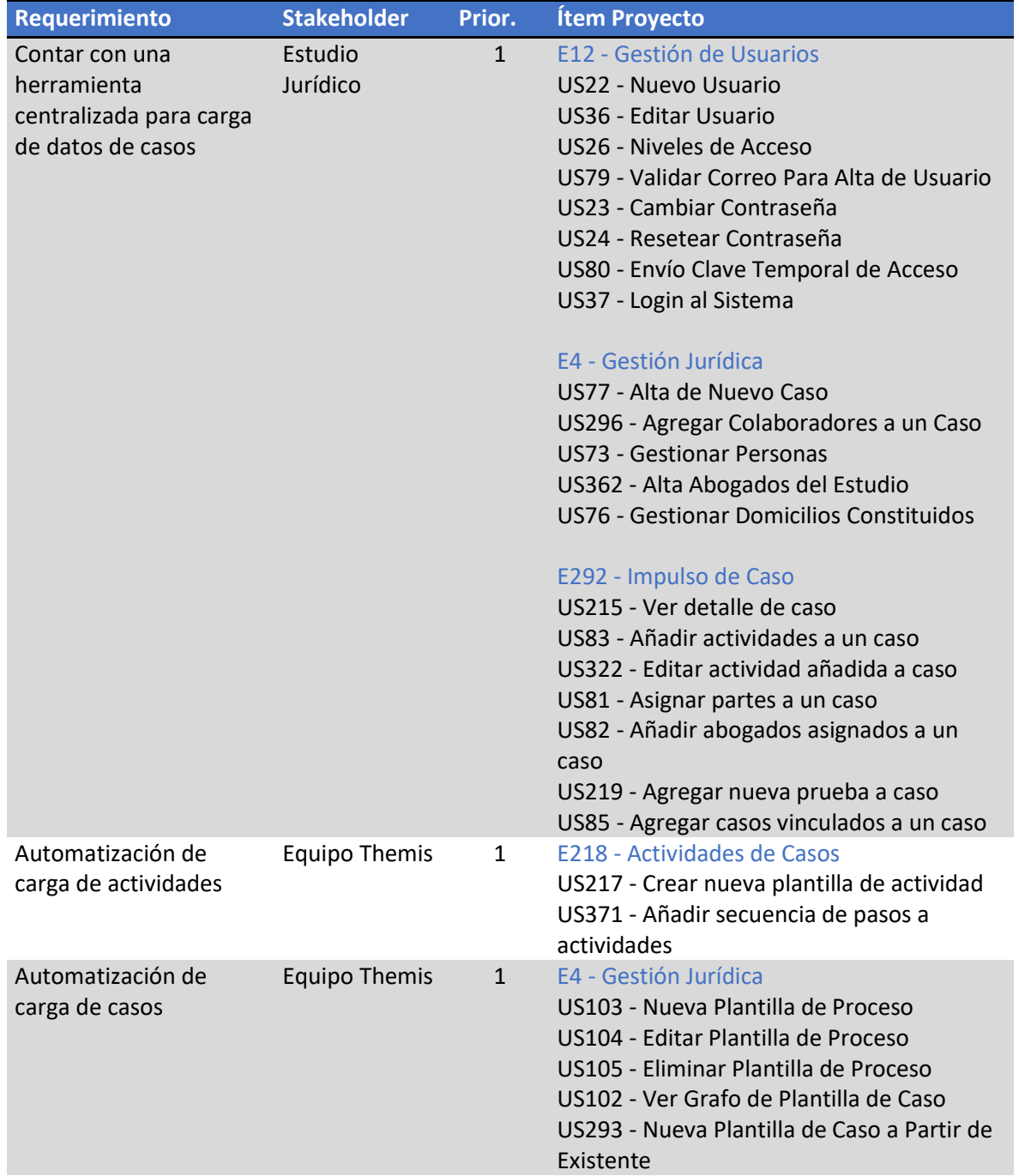

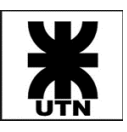

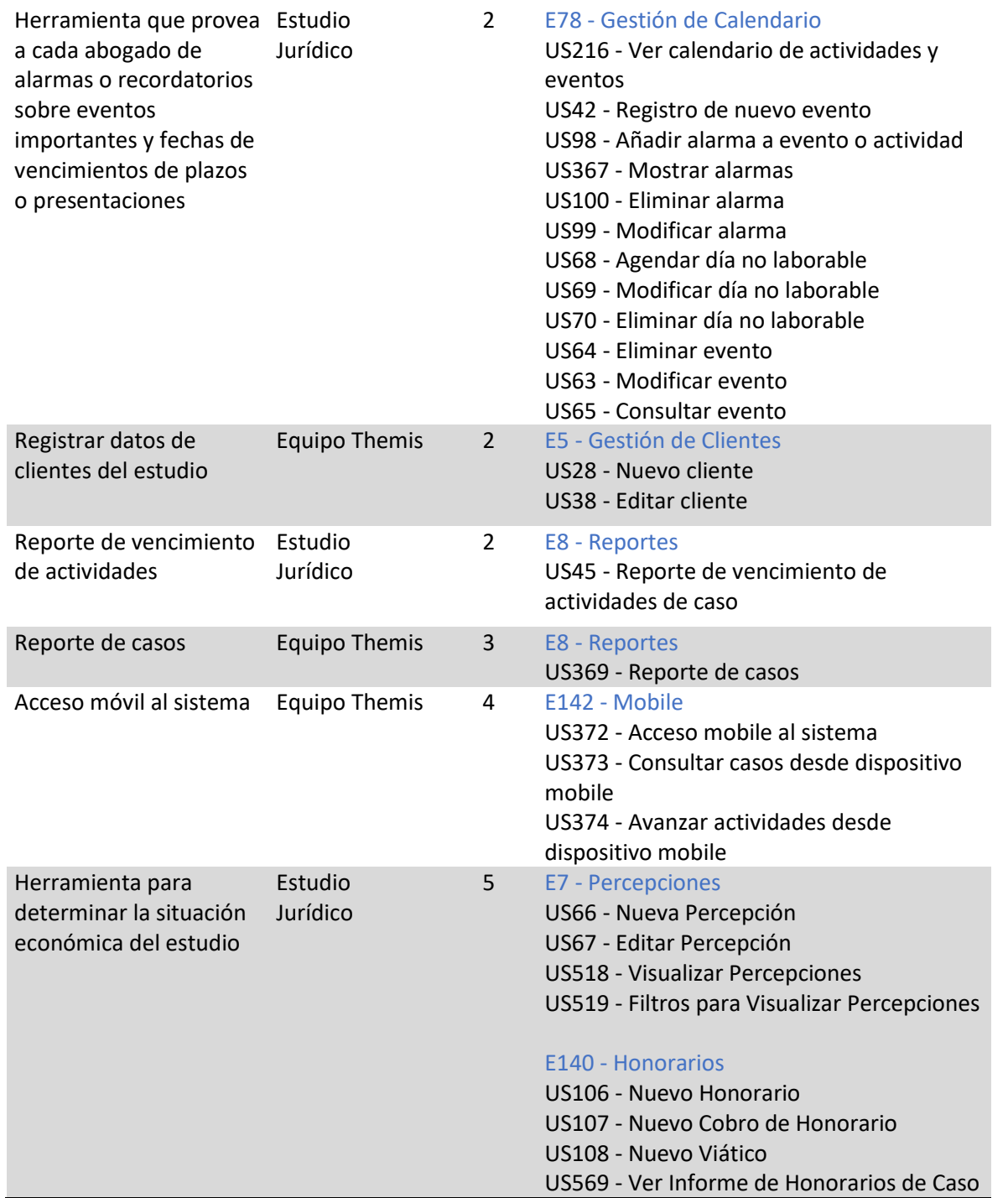

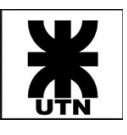

### <span id="page-17-0"></span>Historias de Usuario

Se describen a continuación las Historias de Usuario del sistema, agrupadas por Épicas.

#### <span id="page-17-1"></span>Épica - Gestión Jurídica

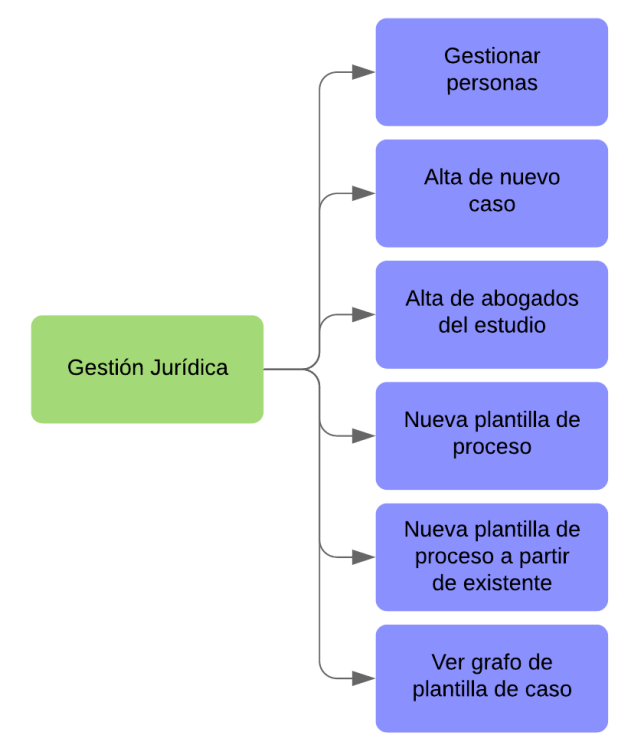

#### <span id="page-17-2"></span>Gestionar personas

#### *Descripción*

- Como usuario del sistema
- Quiero gestionar personas
- Para administrar sus datos, actividades y asociaciones

- AC1: para el alta de una Persona se debe permitir completar/seleccionar los siguientes campos: nombre, apellido, tipo (física, jurídica), observaciones, nacionalidad, nº documento, fecha de nacimiento, estado civil, domicilio (dirección, ciudad, provincia, CP), teléfono, email, ocupación (profesión, empresa, domicilio laboral, nº CUIT), clasificación (tipificación según parametrización).
- AC2: se deberá contar con opción para subir archivos referentes a los datos de la persona (por ejemplo: DNI, partida de nacimiento, etc).
- AC3: no podrá eliminarse personas, sino que se deberá realizar una baja lógica con motivo de no perder datos históricos.
- AC4: se debe permitir editar cualquier dato de personas registradas.

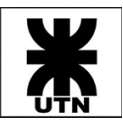

#### <span id="page-18-0"></span>Alta de nuevo caso

#### *Descripción*

*Mockups*

- Como miembro del estudio
- Quiero añadir un nuevo caso
- Para gestionar los procesos de mis clientes

- AC1: el alta de un nuevo caso deberá contemplar los siguientes campos:
	- o carátula (alfanumérico, máx 200 caracteres)
	- o instancia (administrativa o judicial; combobox)
	- o tipo de caso (combo con búsqueda; según parametrización definida)
	- o observaciones (alfanumérico, máx 200 caracteres)
	- o nº de carpeta (alfanumérico, máx 20 caracteres)
	- o grupo (default "en trámite"; combo según parametrización de task 16)
	- o fecha de inicio (dd/mm/yyyy)
	- o fecha de fin (dd/mm/yyyy)
	- o responsable (debe permitir seleccionar un miembro del estudio)
- AC2: el formulario deberá contar con opciones (cada una en una solapa individual):
	- o completar radicación del caso
	- o selección de plantilla de actividades
- AC3: se deberá poder seleccionar aquellas Plantillas de Caso que estén configuradas para el mismo tipo de caso elegido o, en su defecto, no asociar ninguna plantilla.

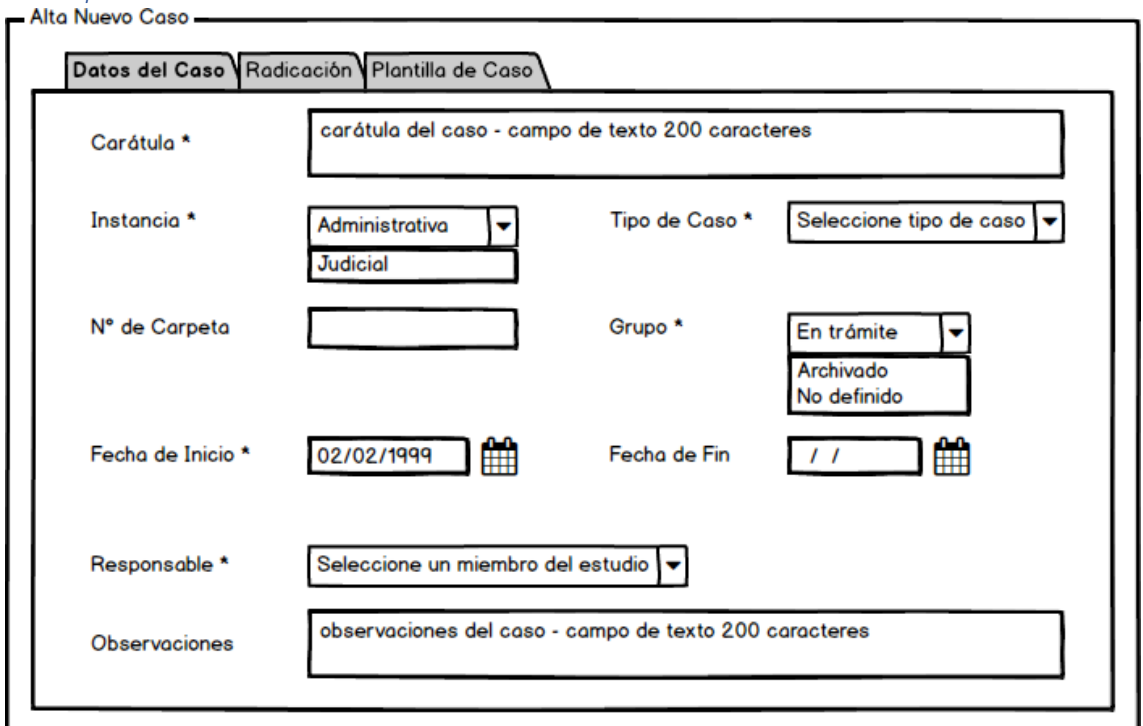

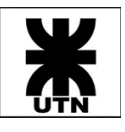

#### - Alta Nuevo Caso -

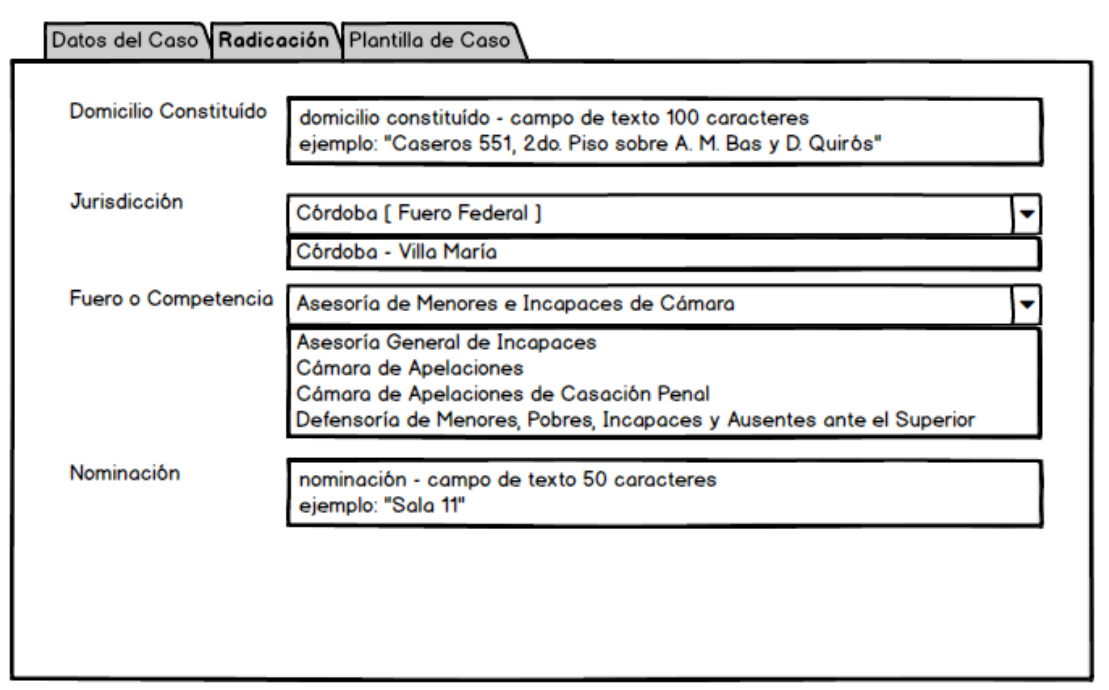

#### - Alta Nuevo Caso -

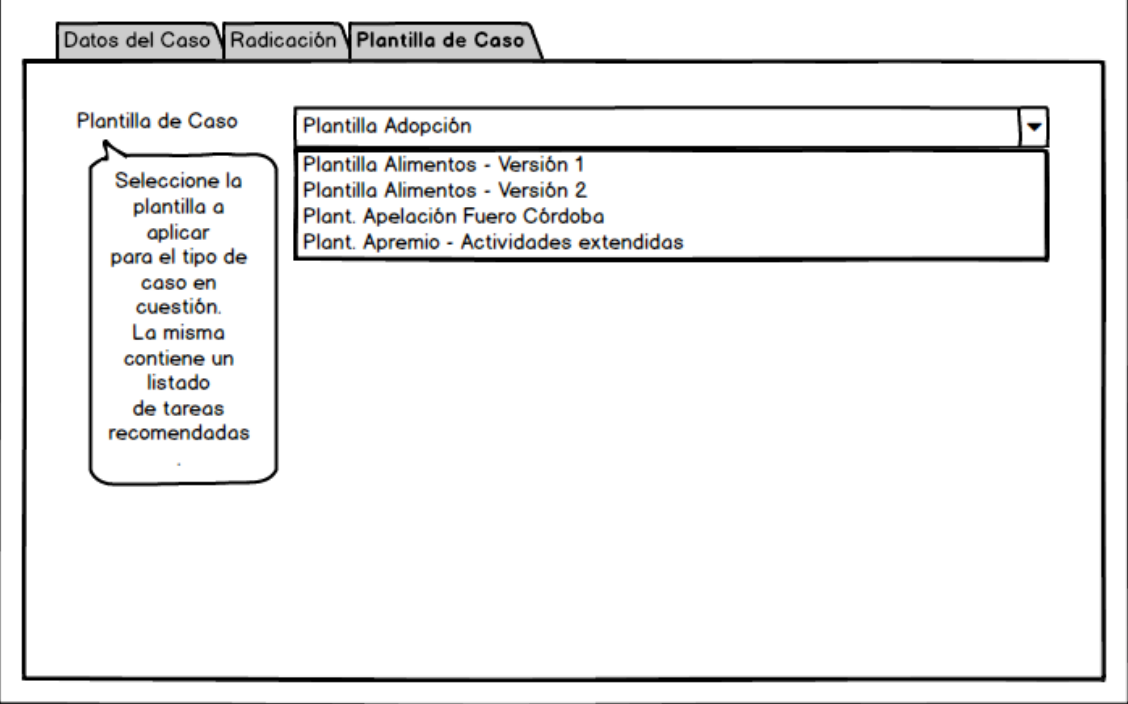

#### <span id="page-19-0"></span>Alta de abogados del estudio

- Como usuario del sistema
- Quiero dar de alta los abogados pertenecientes del estudio
- Para incorporarlos al sistema y poder asignarlos a casos

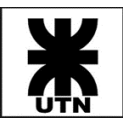

#### *Criterios de Aceptación*

- AC1: para el alta de un Abogado, se debe permitir completar/seleccionar los siguientes campos:
	- o nombre,
	- o apellido,
	- o observaciones,
	- o nacionalidad,
	- o nº documento,
	- o fecha de nacimiento,
	- o teléfono,
	- o email y
	- o matrícula.
- AC2: se deberá contar con opción para subir archivos referentes a los datos del abogado (por ejemplo: DNI, partida de nacimiento, etc).
- AC3: no se podrá registrar más de 1 abogado con la misma matrícula (debe cumplir relación 1 a 1).
- AC4: no podrán eliminarse los Abogados, sino que se deberá realizar una baja lógica con motivo de no perder datos históricos.
- AC5: se debe permitir en la misma pantalla de alta, generar el usuario al sistema para el miembro del estudio, completando los datos restantes necesarios.

#### <span id="page-20-0"></span>Nueva plantilla de proceso

#### *Descripción*

- Como administrador del sistema
- Quiero añadir una nueva plantilla de proceso
- Para administrar en forma controlada los procesos de negocio

#### *Criterios de Aceptación*

- AC1: para crear la plantilla se necesitará:
	- o Titulo
	- o Descripción
	- o Tipo de caso
	- o Actividades (se podrá elegir actividades ya existentes o se podrá llamar a la US "Crear Actividad Plantilla" - [217\)](https://dev.azure.com/PruebaTesisUTN001/Themis%20Gestion/_workitems/edit/217)
	- o Estado (activa/inactiva)
- AC2: las actividades permitidas a añadir son las no genéricas.
- AC3: se deberá configurar, para cada actividad elegida, el orden de ejecución de la misma.
- AC4: una actividad podrá tener 1 o más actividades siguientes (relación 1 a N).

#### <span id="page-20-1"></span>Nueva plantilla de proceso a partir de existente

- Como administrador del sistema
- Quiero añadir una nueva plantilla de proceso a partir de la estructura de otra plantilla existente
- Para administrar en forma controlada los procesos de negocio

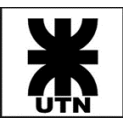

#### *Criterios de Aceptación*

- AC1: para crear la plantilla se necesitará:
	- o Titulo
	- o Descripción
	- o Tipo de caso
	- o Actividades (se podrá elegir actividades ya existentes o se podrá llamar a la US "Crear Actividad Plantilla" - [217\)](https://dev.azure.com/PruebaTesisUTN001/Themis%20Gestion/_workitems/edit/217)
	- o Estado (activa/inactiva)
- AC2: las actividades permitidas a añadir son las no genéricas.
- AC3: se deberá configurar, para cada actividad elegida, el orden de ejecución de la misma.
- AC4: una actividad podrá tener 1 o más actividades siguientes (relación 1 a N).

#### <span id="page-21-0"></span>Ver grafo de plantilla de caso

#### *Descripción*

- Como miembro del estudio
- Quiero ver el grafo de una plantilla de caso
- Para tener conocimiento de las actividades configuradas y su orden

#### *Criterios de Aceptación*

- AC1: El sistema mostrará por defecto aquellas plantillas activas.
- AC2: El sistema permitirá una búsqueda por tipo de caso, así como de plantillas activas/inactivas.
- AC3: Al seleccionar una plantilla, el sistema deberá mostrar todos los datos de la misma.

#### <span id="page-21-1"></span>Épica - Gestión de Clientes

#### <span id="page-21-2"></span>Nuevo cliente

#### *Descripción*

- Como miembro del estudio
- Quiero registrar los datos de mis clientes
- Para mantener sus datos accesibles

- AC1: los datos a relevar son:
	- o nombre completo/razón social,
	- o tipo (física, jurídica),
	- o observaciones,
	- o nacionalidad,
	- o nº documento,
	- o fecha de nacimiento,
	- o estado civil,
	- o domicilio (dirección, ciudad, provincia, CP),
	- o teléfono,

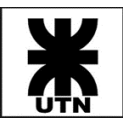

- o email,
- o ocupación (profesión, empresa, domicilio laboral, nº CUIT), y
- o cuenta corriente (para gestionar honorarios).
- AC2: el tipo y el nº de documento deben ser únicos entre los clientes.
- AC3: se deberá contar con opción para subir archivos referentes a los datos del cliente (por ejemplo: DNI o partida de nacimiento).
- AC4: por defecto, el cliente se creará con estado ACTIVO.
- AC5: los campos obligatorios a completar son:
	- o nombre completo/razón social,
		- o tipo (física, jurídica),
		- o tipo de identificación y
		- o nº de identificación.
- AC6: todos los campos obligatorios descritos en AC5 deben mostrarse en una misma solapa.

#### <span id="page-22-0"></span>Épica - Impulso de Caso

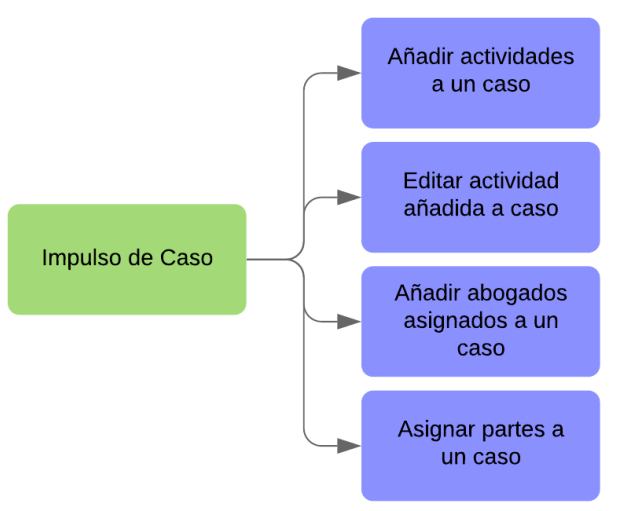

#### <span id="page-22-1"></span>Añadir actividades a un caso

*Descripción*

- Como miembro del estudio
- Quiero añadir actividades a un caso, sugeridas por la plantilla del caso
- Para llevar registro de los movimientos del mismo

- AC1: se deberá poder registrar para la actividad:
	- o fecha
	- o hora
	- o descripción
	- o foja nº
	- o responsable de la actividad (miembro del estudio)
	- o documentos adjuntos
	- o tipo (procesal / extraprocesal)
	- o estado (finalizado o no finalizado)
	- o observaciones
- AC2: se podrá cargar actividades para fechas pasadas y futuras

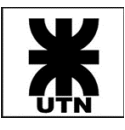

- AC3: cuando se ingrese fecha futura, se debe habilitar acceso a la agenda desde el mismo formulario, para facilitar el agendamiento de actividades.
- AC4: por defecto la actividad deberá tener seleccionado el estado No Finalizado, para cualquier fecha ingresada.
- AC5: los campos fecha, hora y descripción son obligatorios, el resto opcionales.

NOTA: el grupo "Archivado Finalizado" indicará que el caso está en un estado final, y no permitirá agregar movimientos (actividades) al mismo.

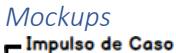

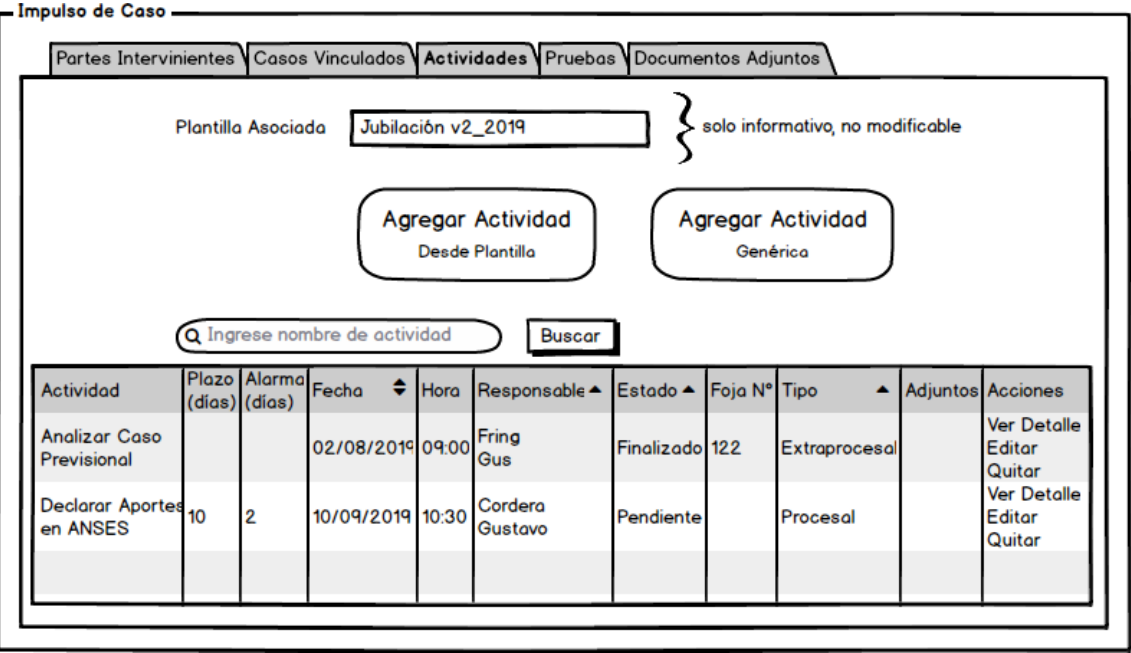

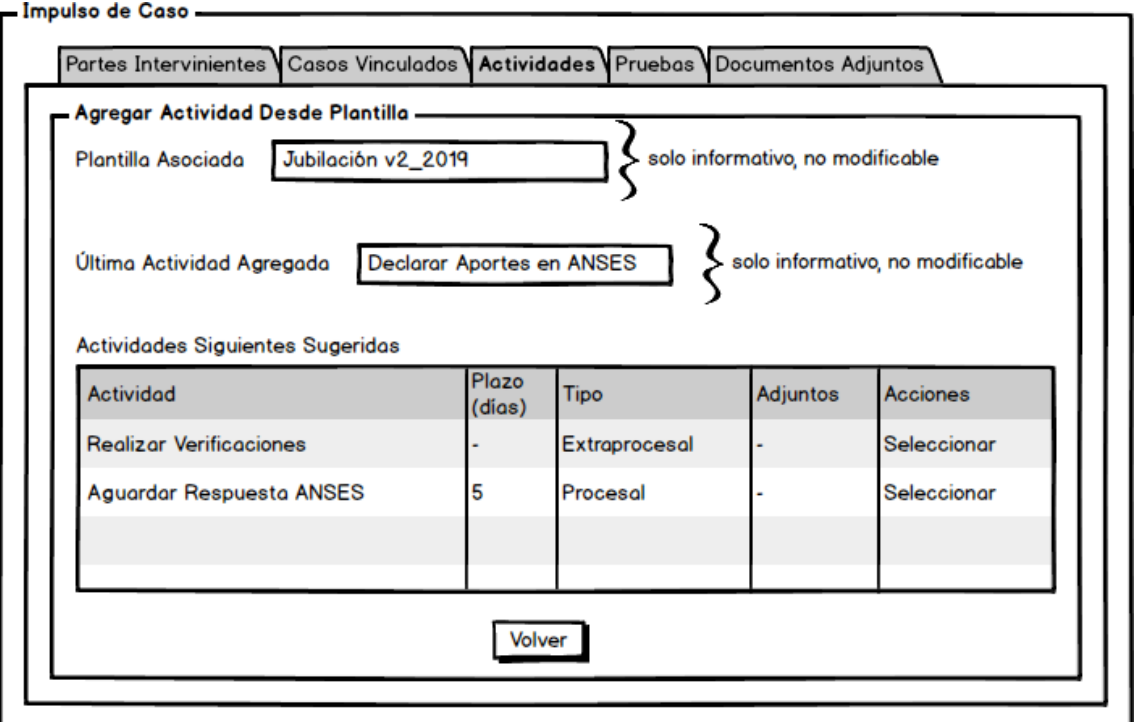

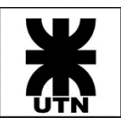

#### - Impulso de Caso -

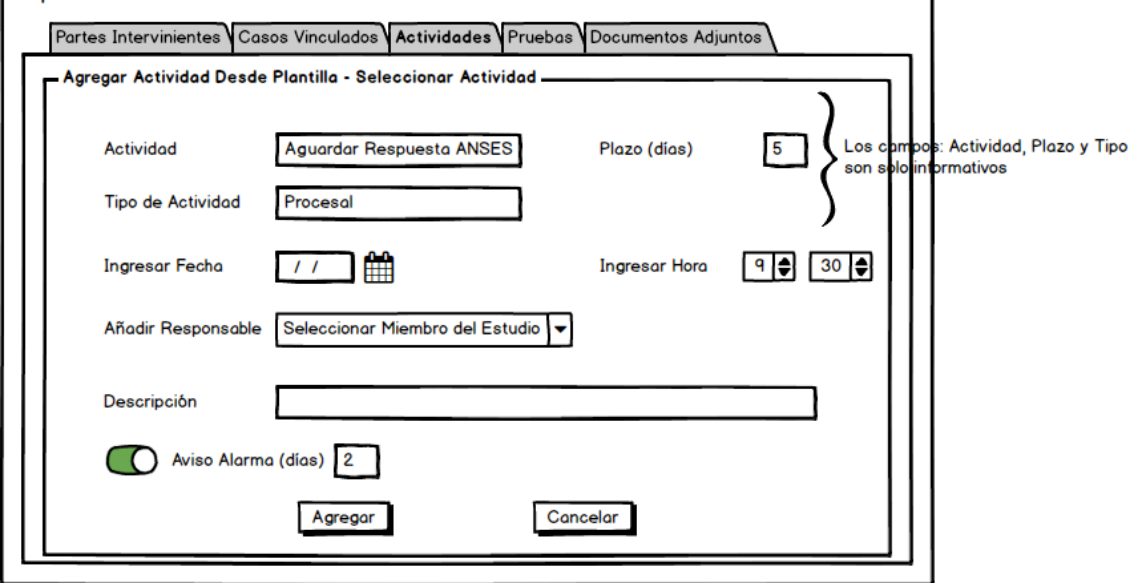

#### - Impulso de Caso -

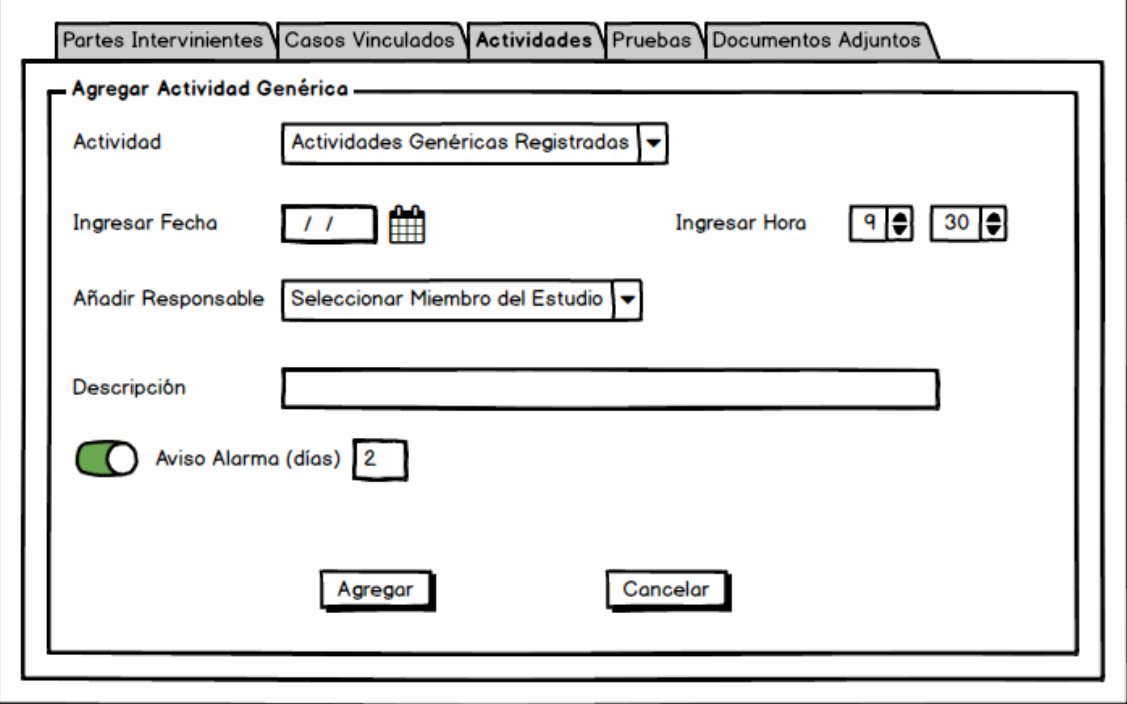

#### <span id="page-24-0"></span>Editar actividad añadida a caso

*Descripción*

- Como usuario del sistema
- Quiero editar una actividad añadida a un caso
- Para actualizar los datos de la misma y reflejar su estado actual

- AC1: se debe poder editar tanto una actividad genérica como una no genérica.
- AC2: la edición de la actividad nos debe permitir cambiar/configurar:
	- o fecha

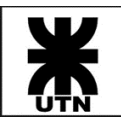

- o hora
- o responsable
- o descripción
- o alarma
- o estado
- o visualizar los pasos de la actividad y marcarlos como realizados
- o visualizar los documentos adjuntos, descargarlos o eliminarlos, en adición a añadir nuevos adjuntos.
- AC3: podrán editarse las actividades, independientemente del estado de las mismas.

## *Mockups*

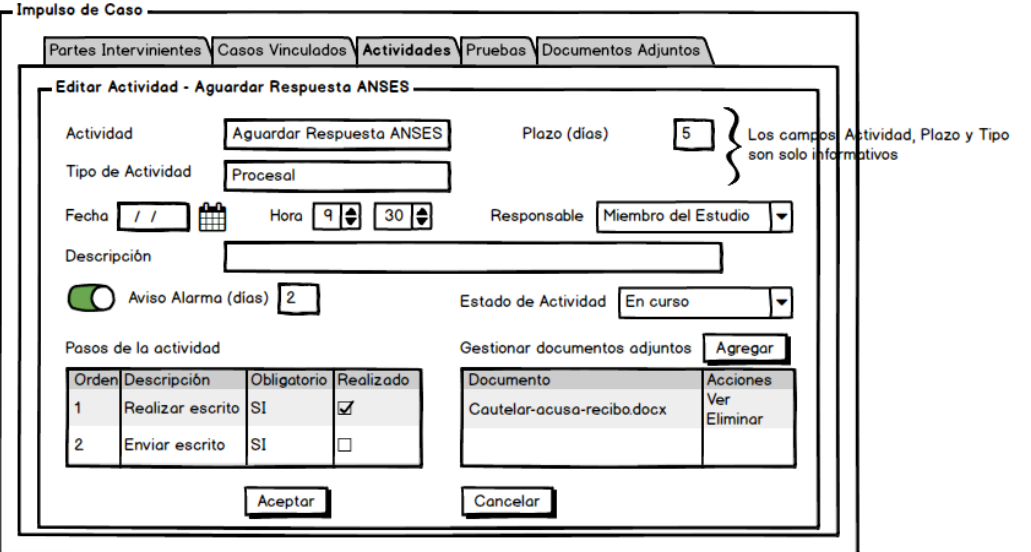

#### - Impulso de Caso

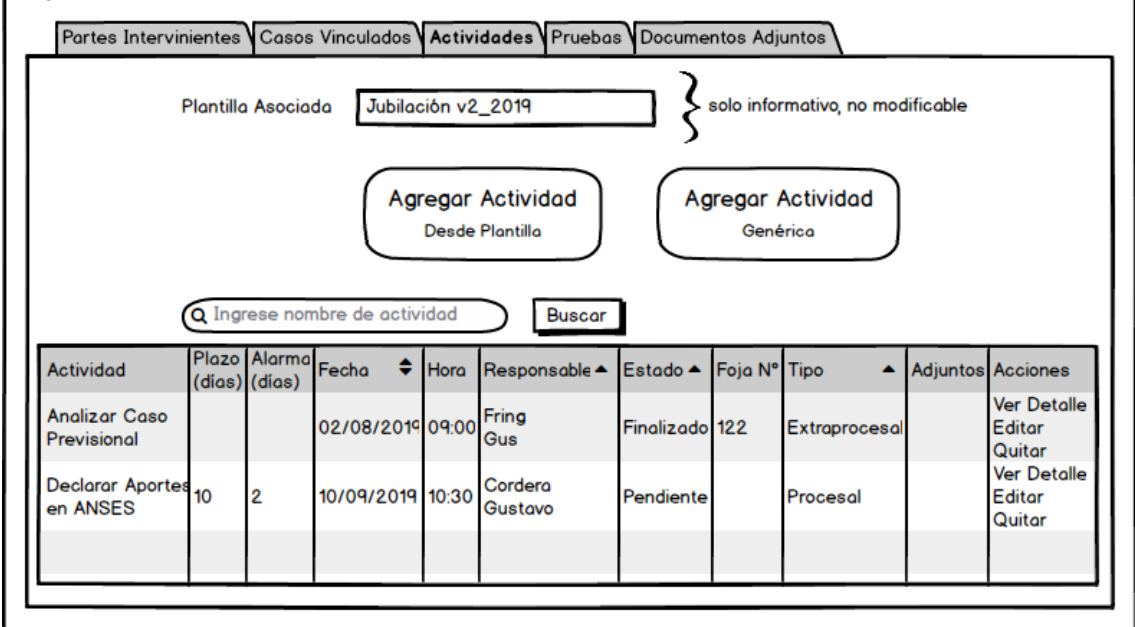

## <span id="page-25-0"></span>Añadir abogados asignados a un caso

#### *Descripción*

• Como miembro del estudio

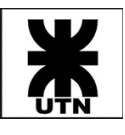

- Quiero añadir abogados que intervienen en un caso
- Para incorporarlos al expediente del caso

#### *Criterios de Aceptación*

- AC1: se deberá disponer de la opción desde la pantalla de impulso del caso.
- AC2: se deberá poder seleccionar un abogado asignado al caso (Abogados) y su carácter de intervención (parametrizado), así como poder agregar observaciones.
- AC3: se podrá añadir más de 1 abogado al caso.
- AC4: se debe brindar opción para dar de alta abogados desde la misma pantalla para añadirlos (para aquel caso en que aún no se haya registrado al abogado).

#### <span id="page-26-0"></span>Asignar partes a un caso

#### *Descripción*

- Como miembro del estudio
- Quiero añadir partes que intervienen en un caso
- Para incorporarlas al expediente del caso

#### *Criterios de Aceptación*

- AC1: se deberá disponer de la opción desde la pantalla de impulso del caso.
- AC2: se deberá poder seleccionar una parte (Persona) y su carácter de intervención (parametrizado), así como poder agregar observaciones.
- AC3: se debe poder identificar a la parte como Cliente, Oponente o Tercero (parametrizado, es distinto a carácter de intervención - ver task 16). Esto se denominará "Posición" de la parte frente al caso.

NOTA: una parte es todo aquel tercero al estudio que participa en el caso. Por ejemplo: oponente del caso, abogado defensor del oponente, peritos judiciales, etc.

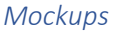

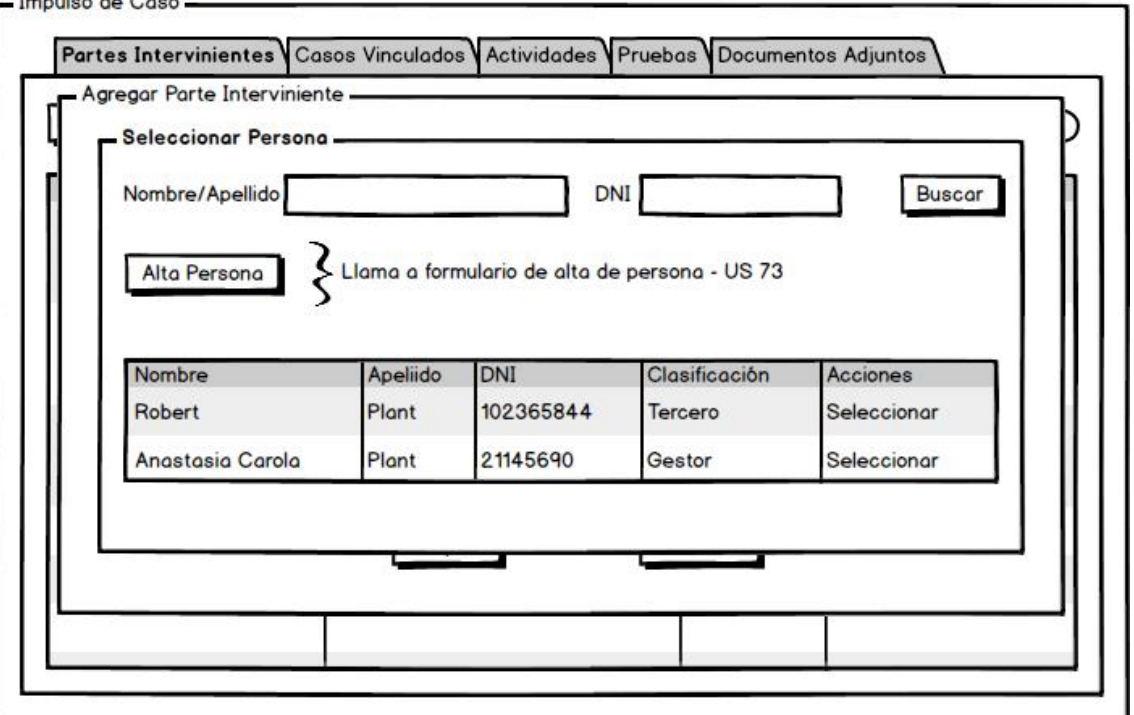

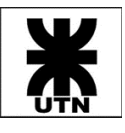

- Impulso de Caso -

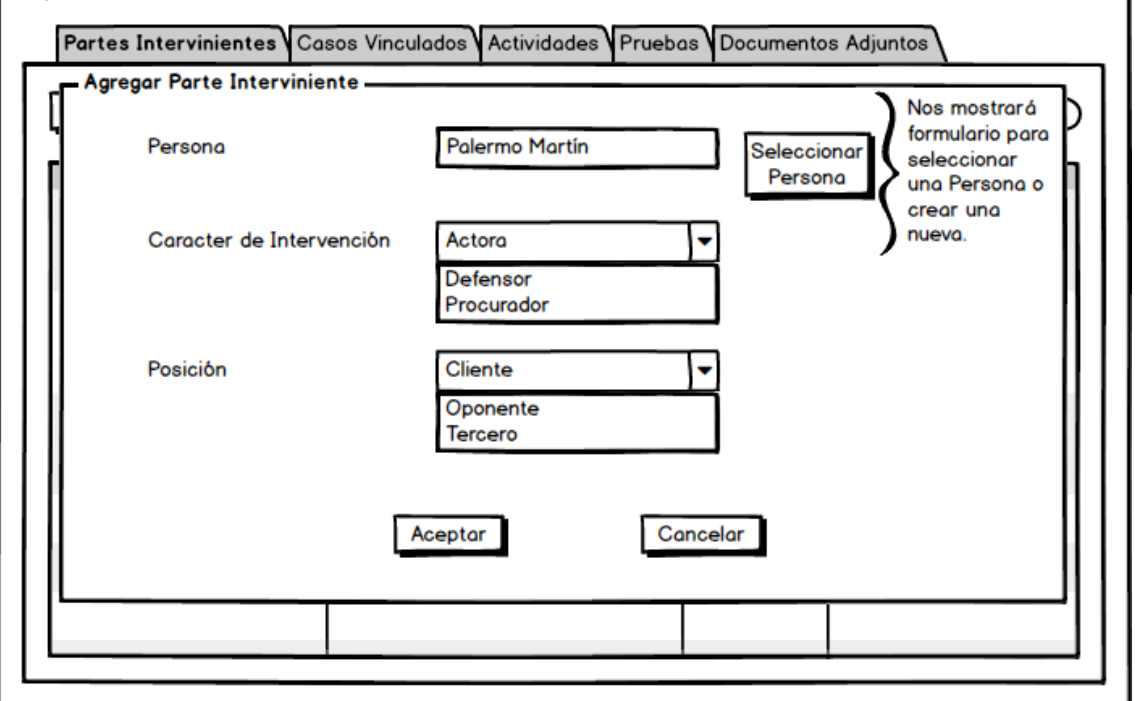

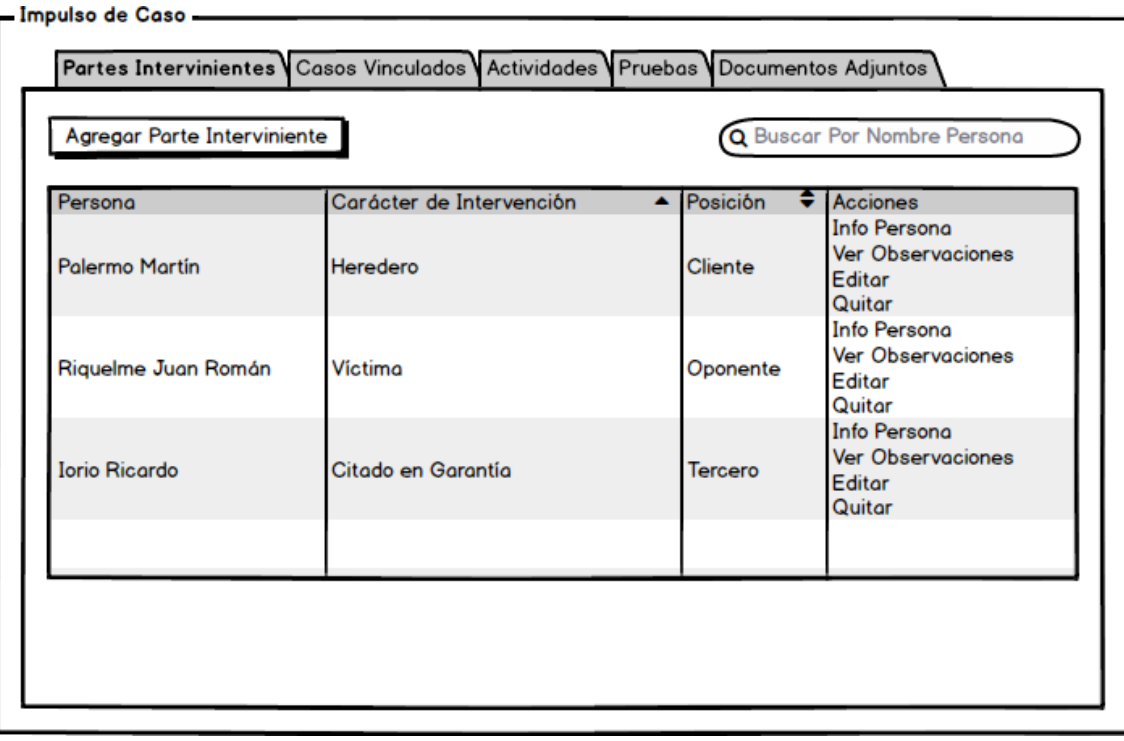

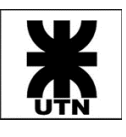

#### <span id="page-28-0"></span>Épica - Gestión de Calendario

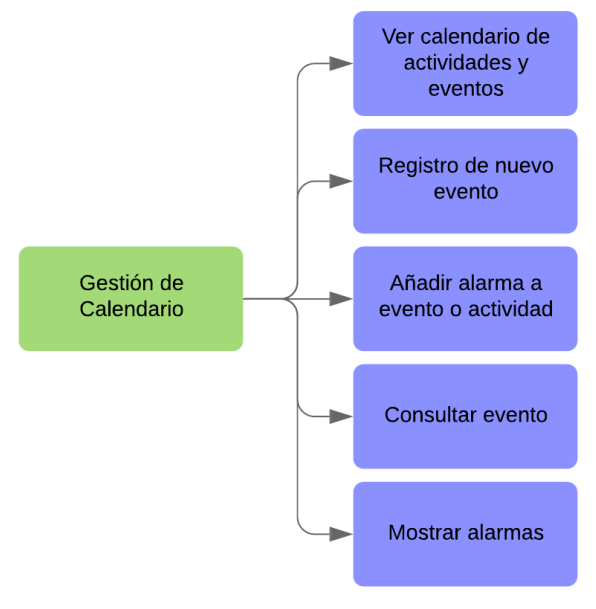

#### <span id="page-28-1"></span>Ver calendario de actividades y eventos

#### *Descripción*

- Como miembro del estudio
- Quiero ver un calendario de actividades y eventos
- Para tener conocimiento sobre las actividades y eventos a llevar a cabo

- AC1: filtros disponibles:
	- o selección de caso particular, por defecto TODOS.
	- o selección de abogado, por defecto TODOS.
	- o selección de cliente, por defecto TODOS.
	- o selección de responsable, por defecto USUARIO ACTUAL.
- AC2: en el calendario se verá solo la descripción de la actividad o evento, junto con su hora. Al hacer clic sobre la actividad o evento se desplegará el detalle del mismo, permitiendo edición.
- AC3: en la misma pantalla de calendario se debe contar con opción para dar de alta un nuevo evento.
- AC4: se deberá asociar los colores utilizados en el diagrama de plantilla de caso para identificar los distintos estados de las actividades/eventos.

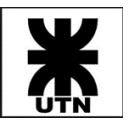

### *Mockups*

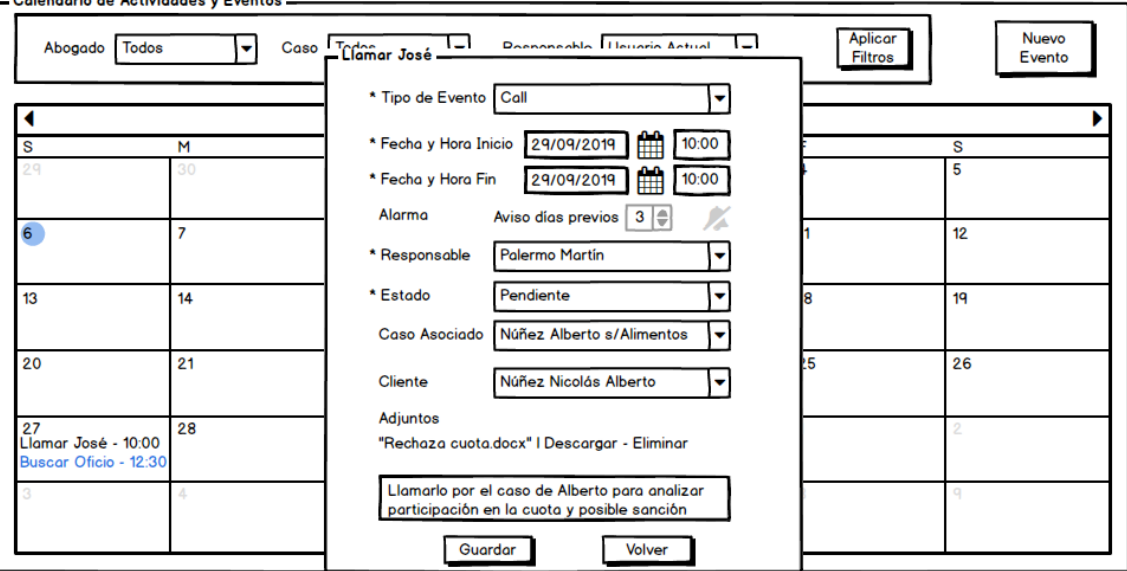

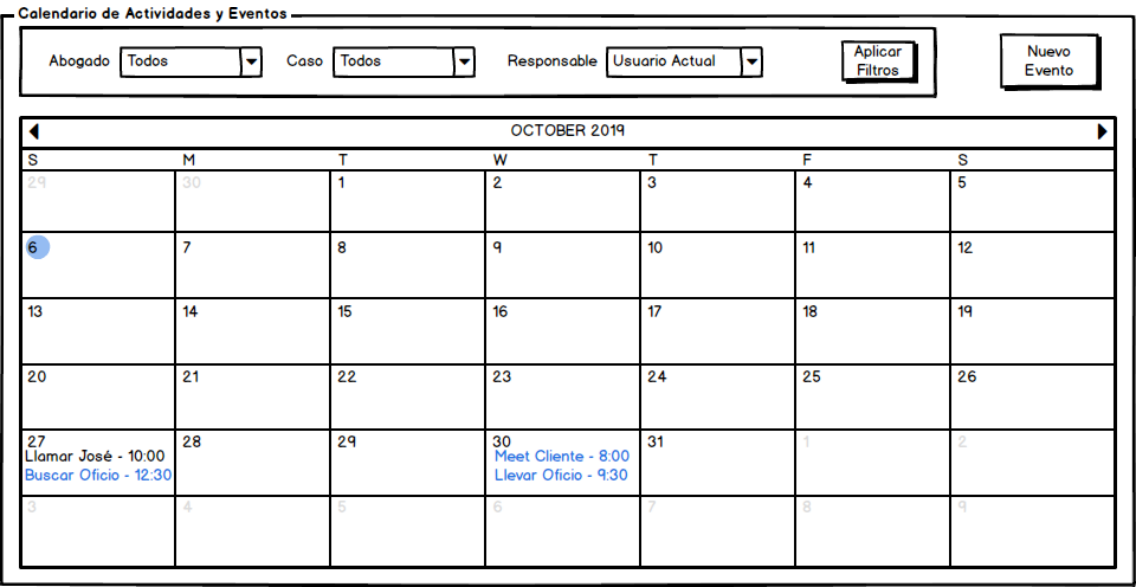

#### <span id="page-29-0"></span>Registro de nuevo evento

*Descripción*

- Como miembro del estudio
- Quiero registrar eventos de los miembros del estudio
- Para llevar un seguimiento de los eventos realizados o pendientes

- AC1: se podrá configurar:
	- o descripción **obligatorio**
	- o tipo (AC2) **obligatorio**
	- o fecha y hora inicio del evento (puede ser fecha pasada) **obligatorio**
	- o fecha y hora fin del evento **obligatorio**

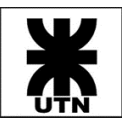

- o miembro del estudio responsable (abogado o ayudante) **obligatorio**
- o estado **obligatorio**
- o observaciones no obligatorio
- o documentos adjuntos no obligatorio
- o caso asociado no obligatorio
- o cliente no obligatorio
- AC2: se deberá seleccionar el tipo de evento según parametrización (ver ítem en Task 16: "tipos de agendamientos").
- AC3: para cada evento, se deberá registrar en base de datos la fecha en que se realizó el registro desde la aplicación.
- AC4: se deberá permitir registrar más de un evento para la misma fecha/hora, aún siendo para un mismo caso o cliente.
- AC5: al ingresar una fecha futura para el evento (considerado aún pendiente), se podrá configurar alarma para el mismo, seleccionando días previos de aviso. Por ejemplo:
	- o fecha y hora del evento: miércoles 5 de noviembre, 10:00 hs.
	- o días previos de aviso: 2.
	- o la alarma comenzará a mostrarse el lunes 5 de noviembre a partir de las 10:00 hs.
- AC6: el evento se creará en estado Pendiente siempre que se elija una fecha no pasada. Aquellos eventos con fecha pasada se crearán con estado Finalizado.
- AC7: de haber seleccionado un caso para el evento, los clientes posibles de asociar al evento serán aquellos configurados en el caso elegido; si no, se podrá asociar cualquier cliente al evento.

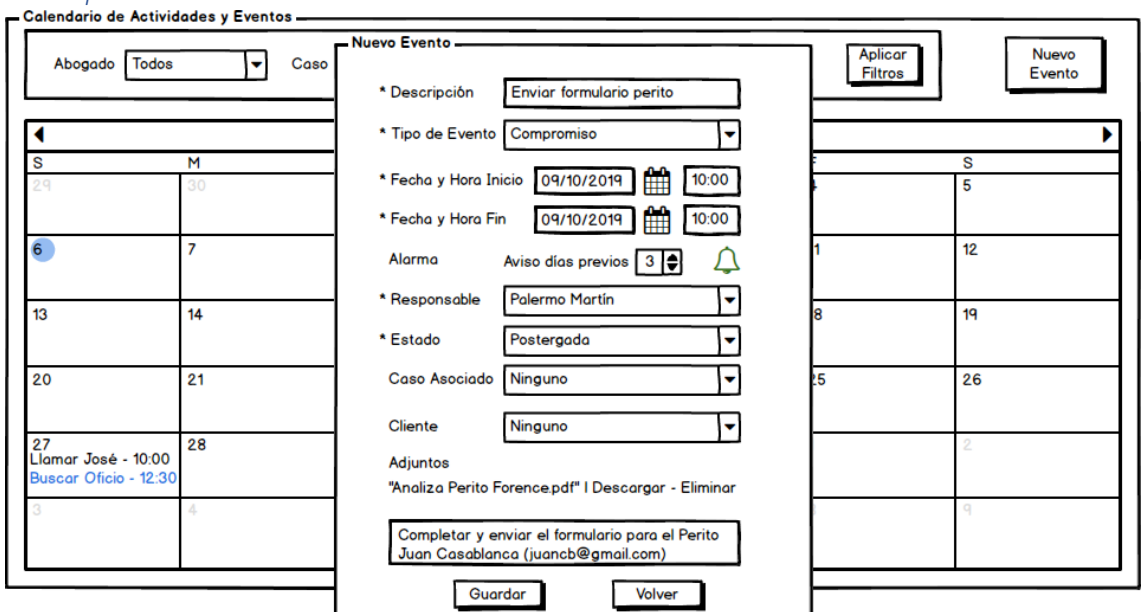

#### *Mockups*

#### <span id="page-30-0"></span>Añadir alarma a evento o actividad

- Como miembro del estudio
- Quiero configurar una alarma a una actividad o evento

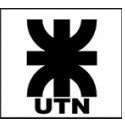

• Para conocer de manera ágil las actividades y eventos por vencerse

#### *Criterios de Aceptación*

- AC1: se deberá ingresar la cantidad de días de anticipación, a la fecha de la actividad o evento, en que comenzará a mostrarse la alarma.
- AC2: el sistema permitirá configurar alarma a una actividad o evento ya existente en el calendario.

#### <span id="page-31-0"></span>Consultar evento

#### *Descripción*

- Como miembro del estudio
- Quiero consultar un evento
- Para conocer las pautas de un evento

#### *Criterios de Aceptación*

- AC1: se deberá contar con una pantalla que nos muestre el o los eventos seleccionados
- AC2: se deberá poder consultar los eventos del cliente, filtrando por tipo de evento, rango de fechas, estado del evento, etc.

#### <span id="page-31-1"></span>Mostrar alarmas

#### *Descripción*

Como miembro del estudio

- Quiero que el sistema muestre alarmas de eventos o actividades
- Para estar informado respecto al vencimiento de los mismos

- AC1: las alarmas se mostrarán en la esquina superior derecha, a la izquierda del menú de usuario.
- AC2: se deberá disponer de un icono con forma de campana el cual, al ser presionado, mostrará el detalle de los eventos o actividades alarmadas.
- AC3: el icono de alarmas mostrará, cuando esté minimizado, el nº de alarmas para el usuario.
- AC4: cada detalle de alarma se podrá ocultar al presionar botón de "cerrar" para el mismo.
- AC5: se deberá tener opción para ocultar todas las notificaciones de alarmas.
- AC6: se podrá marcar como leída una alarma, lo cual hará que no se cuente en el indicador, pero se seguirá visualizando en el listado. Se visualizará con color más claro que las no leídas.
- AC7: las alarmas a mostrar deberán seguir el siguiente formato:

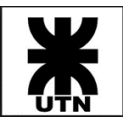

Para Eventos

 $\overline{\texttt{FECHA}}$  -  $\overline{\texttt{HORA}}$  -  $\overline{\texttt{ESTADO}}$ Tipo Evento - Descripción Evento: Observaciones del Evento (hasta XX caracteres)...

Para Actividades

 $\overline{\texttt{FECHA}}$  - HORA -  $\overline{\texttt{ESTADO}}$ Nombre Actividad - Caso: Carátula del Caso (hasta XX caracteres)...

Themis Gestión @ 2019

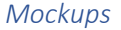

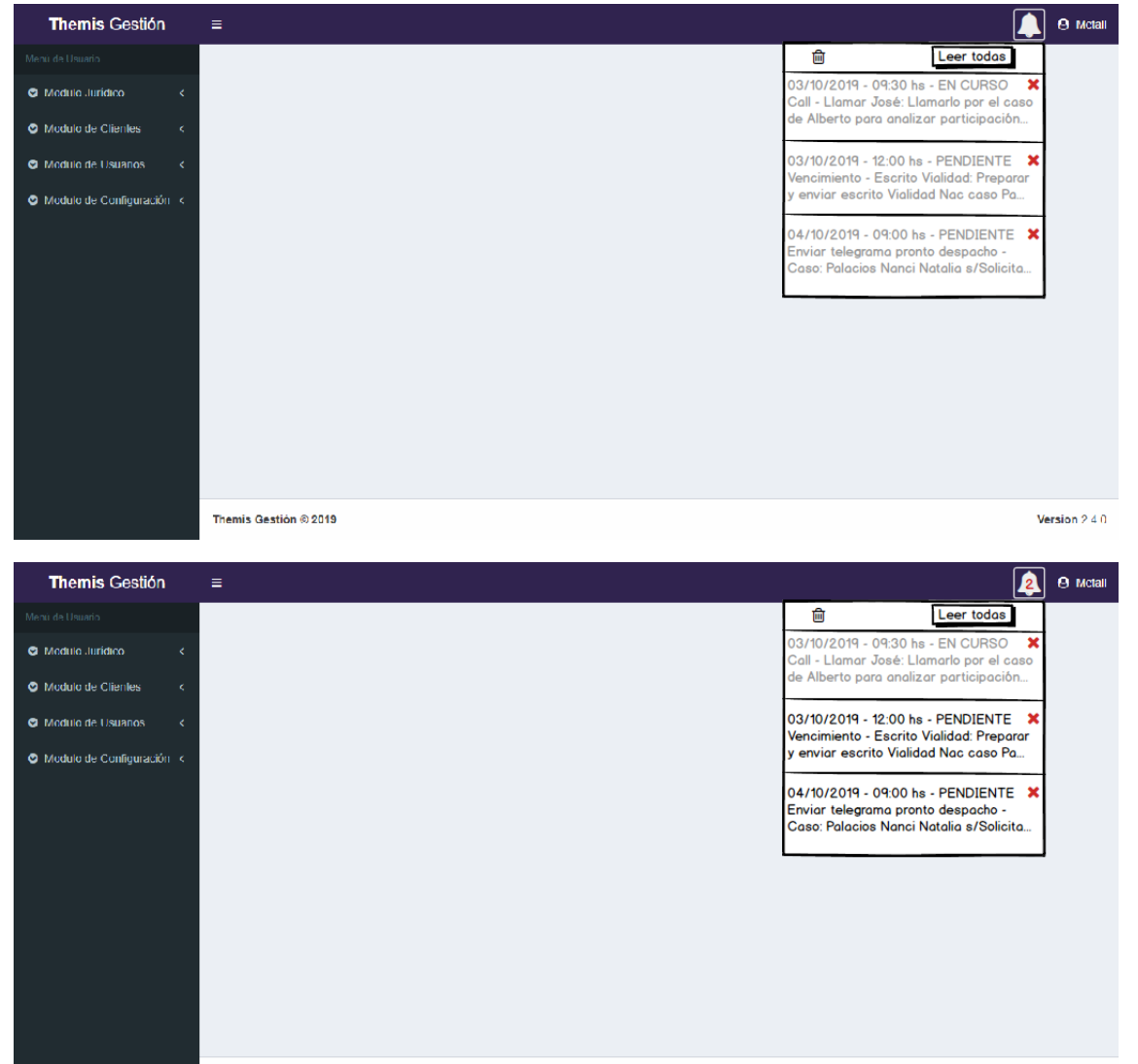

Version 2.4.0

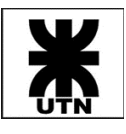

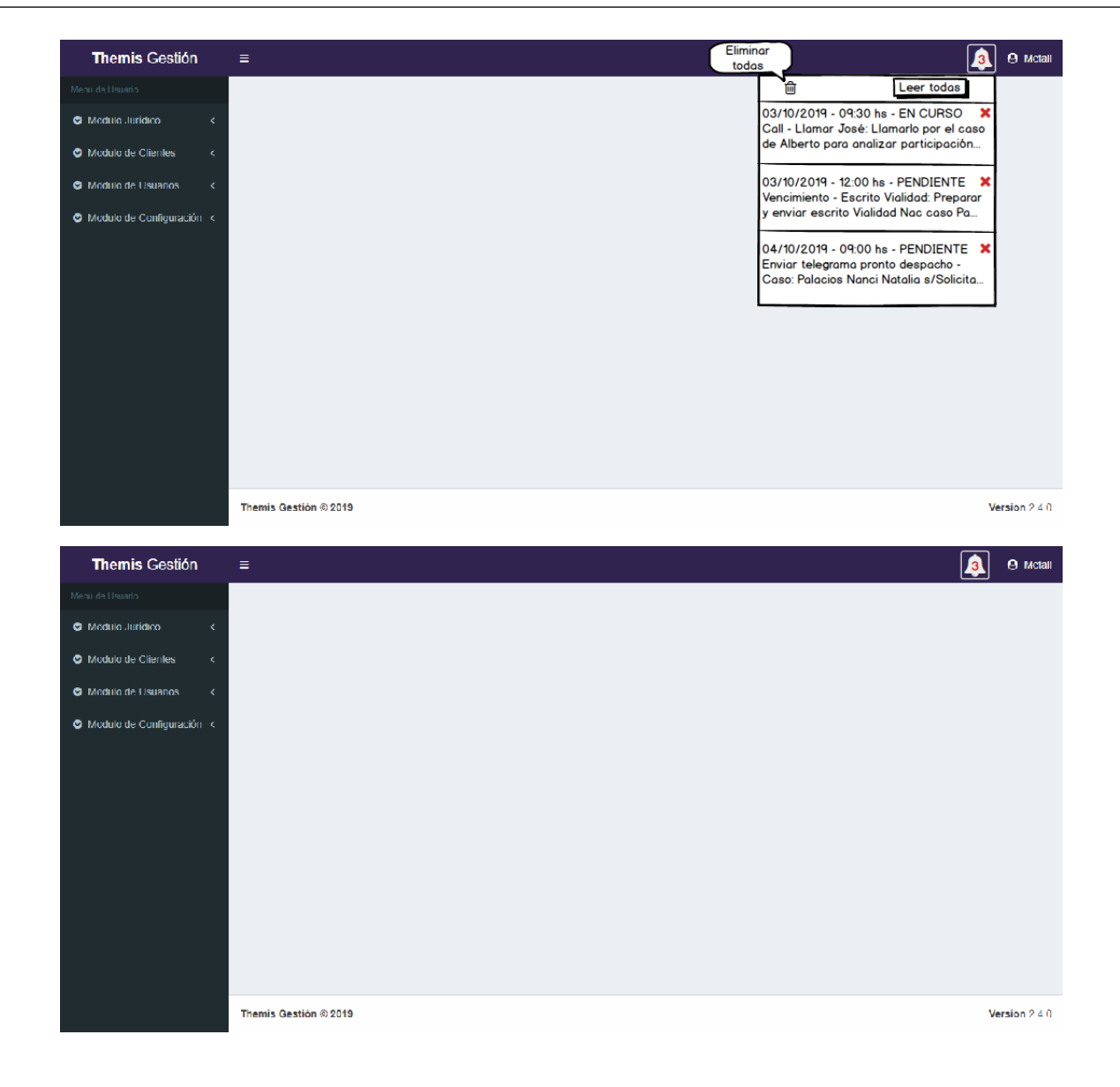

#### <span id="page-33-0"></span>Épica - Actividades de Casos

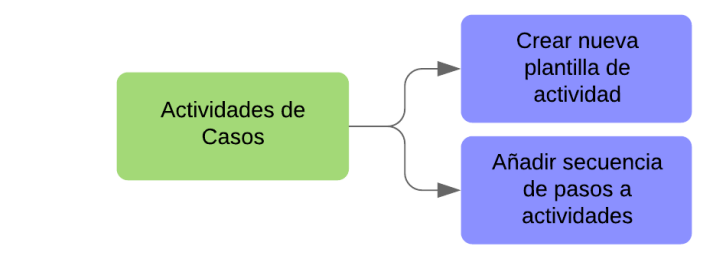

#### <span id="page-33-1"></span>Crear nueva plantilla de actividad

- Como usuario del sistema
- Quiero dar de alta una nueva actividad
- Para asignarla a una plantilla de caso

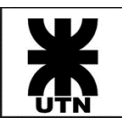

#### *Criterios de Aceptación*

- AC1: la actividad tendrá los siguientes campos:
	- o nombre
	- o documento modelo
	- o si es genérica o no
	- o plazo (en días)
- AC2: se podrá asignar más de un documento modelo a la actividad.
- AC3: Se debe poder configurar recordatorio para la actividad (en días).

#### <span id="page-34-0"></span>Añadir secuencia de pasos a actividades

#### *Descripción*

- Como miembro del estudio
- Quiero configurar una secuencia de pasos a las actividades
- Para conocer en detalle las mismas

#### *Criterios de Aceptación*

- AC1: se debe permitir ingresar datos alfanuméricos.
- AC2: se podrá marcar un paso como obligatorio o no.

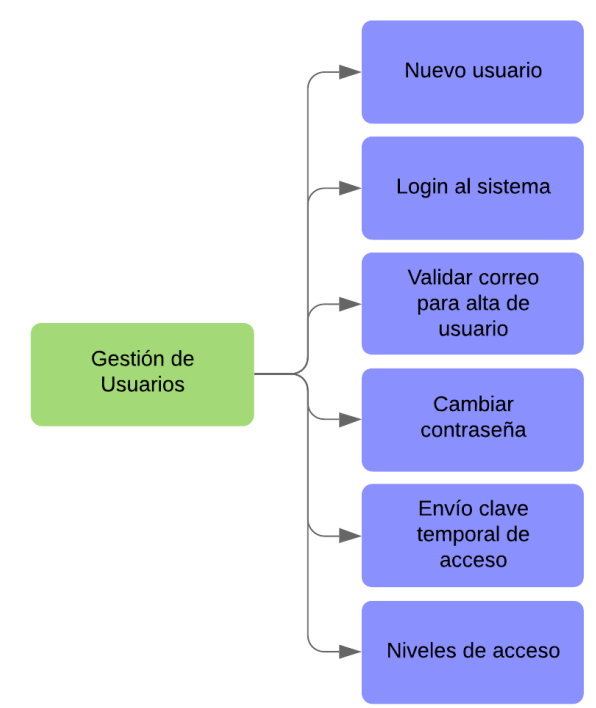

#### <span id="page-34-1"></span>Épica - Gestión de Usuarios

#### <span id="page-34-2"></span>Nuevo usuario

- Como administrador del sistema
- Quiero dar de alta nuevos usuarios
- Para que puedan conectarse al sistema y ejecutar sus tareas

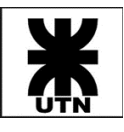

#### *Criterios de Aceptación*

- AC1: se deberá poder configurar al usuario los campos: nombre, apellido, correo, teléfono, nivel de acceso, nombre\_usuario, password.
- AC2: el campo **nombre\_usuario** debe ser único, de tipo alfanumérico, con longitud mínima de 4 caracteres y máxima de 20.
- AC3: el campo **password** debe permitir caracteres alfanuméricos y especiales, con longitud mínima de 4 caracteres y máxima de 20. La contraseña deberá estar encriptada en base de datos.
- AC4: el campo **teléfono** es opcional, el resto obligatorios.
- AC5: el campo **correo** debe ser obligatorio y único por usuario. Se deberá validar que se ingresen correos válidos. Por ejemplo: user@servicio.mensajeria.
- AC6: por defecto, el nuevo usuario tendrá estado ACTIVO.

#### <span id="page-35-0"></span>Login al sistema

#### *Descripción*

- Como usuario del sistema
- Quiero loguearme en la plataforma
- Para acceder a los módulos del sistema permitidos

#### *Criterios de Aceptación*

- AC1: el login se realizará a través de nombre de usuario + password.
- AC2: sólo se permitirá acceder al sistema a aquellos usuarios con estado = ACTIVO.
- AC3: en caso de que se ingresen datos incorrectos (nombre de usuario o password), se deberá indicar por mensaje que los datos son incorrectos, sin explicar qué campo es el erróneo.
- AC4: si el usuario no está activo, se deberá indicar por mensaje en pantalla que el usuario no tiene permisos para acceder al sistema.

#### <span id="page-35-1"></span>Validar correo para alta de usuario

#### *Descripción*

- Como administrador del sistema
- Quiero enviar un mail de prueba a un nuevo usuario
- Para validar que el correo especificado sea correcto

#### *Criterios de Aceptación*

- AC: se deberá contar, en el formulario de alta de usuario, un botón para validar el correo, el cual enviará un mail de prueba.
- AC: deberá validar e informar que el mail se envió correctamente

#### <span id="page-35-2"></span>Cambiar contraseña

- Como usuario del sistema
- Quiero cambiar mi contraseña
- Para acceder al sistema con la nueva contraseña elegida
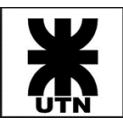

### *Criterios de Aceptación*

- AC1: para poder cambiar su contraseña, el usuario deberá estar logueado en el sistema.
- AC2: la nueva contraseña debe cumplir con los requisitos de la contraseña original; es decir, permitir caracteres alfanuméricos y especiales, con longitud mínima de 4 caracteres y máxima de 20. La contraseña deberá estar encriptada en base de datos.

### Envío clave temporal de acceso

### *Descripción*

- Como usuario del sistema
- Quiero que el sistema me envíe una clave temporal
- Para acceder al sistema cuando he olvidado mi clave

#### *Criterios de Aceptación*

• AC1: se deberá contar en pantalla de Login con opción "olvidé mi contraseña" la cual, al seleccionarla, permitirá el envío, al correo del usuario, de una clave temporal para acceder al sistema.

#### Niveles de acceso

#### *Descripción*

- Como usuario administrador
- Quiero gestionar niveles de acceso
- Para que los usuarios accedan a los recursos permitidos

#### *Criterios de Aceptación*

- AC1: se deberá disponer de una pantalla para configurar los diferentes niveles de acceso, siendo estos numerados como: N1, N2, N3, etc.
- AC2: deberá existir por defecto el nivel de acceso "Administrador", el cual podrá acceder a cualquier parte del sistema, incluidas opciones de configuración general.
- AC2: deberá existir por defecto el nivel de acceso "Supervisor", el cual podrá acceder a cualquier parte del sistema, pero no a opciones de configuración.
- AC3: se podrá asignar a un nivel de acceso:
	- o pantallas (ej: pantalla de clientes, pantalla de reportes, pantalla de configuración)
	- o acciones (ej: nuevo proceso, nuevo cliente, alta de usuario).

### Épica - Reportes

#### Reporte de casos

### *Descripción*

- Como miembro del estudio
- Quiero consultar un reporte de los casos registrados
- Para conocer sus estados y avances

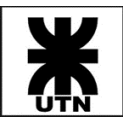

#### *Criterios de Aceptación*

- AC1: se deberá poder filtrar el reporte por:
	- o cliente (todos, uno seleccionado o ninguno)
	- o abogado del estudio (todos, uno seleccionado o ninguno)
	- o tipo de caso (todos, uno seleccionado o ninguno)
	- o grupo del caso (todos, uno seleccionado o ninguno)
	- o instancia (todos, uno seleccionado o ninguno)
- AC2: se deberán mostrar los siguientes datos:
	- o caratula del caso
	- o nombre del cliente
	- o instancia del caso
	- o nº expediente
	- o grupo
	- o fecha de inicio
	- o fecha de fin
	- o abogado del estudio que tiene el caso
	- o % de avance (cantidad actividades de la plantilla)
- AC3: % de avance aplicará sólo para casos que utilicen una plantilla, y se define como:
- cantidad actividades de la plantilla finalizadas, dividido total de actividades de la plantilla.
- AC4: el reporte deberá visualizarse en línea y poder exportarse a PDF.

### *Mockups*

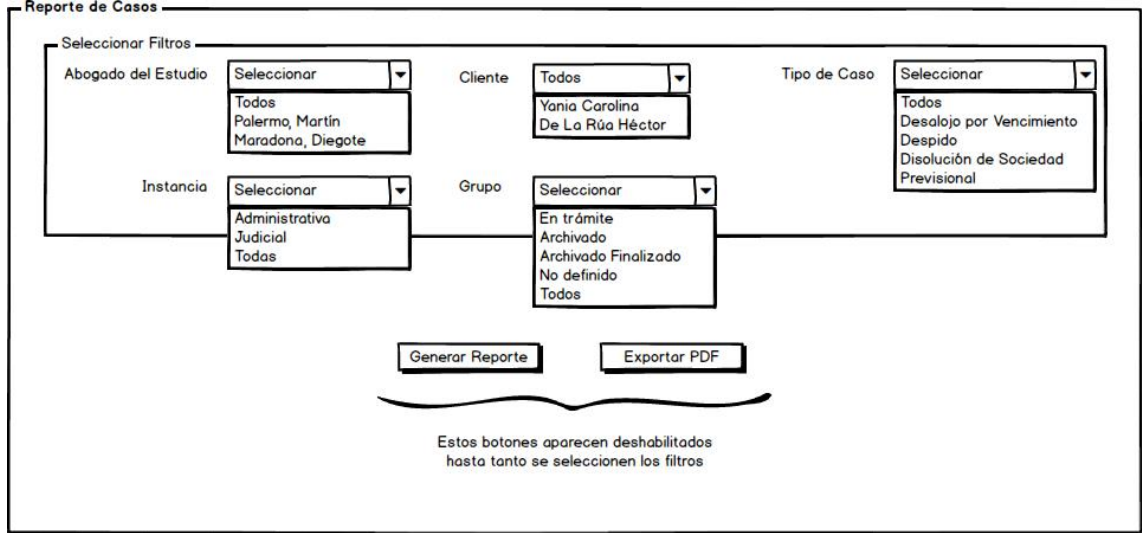

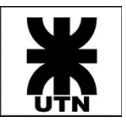

न्न।

### Cátedra: Habilitación Profesional

inaana da Gaana

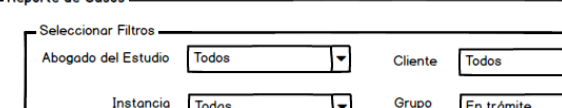

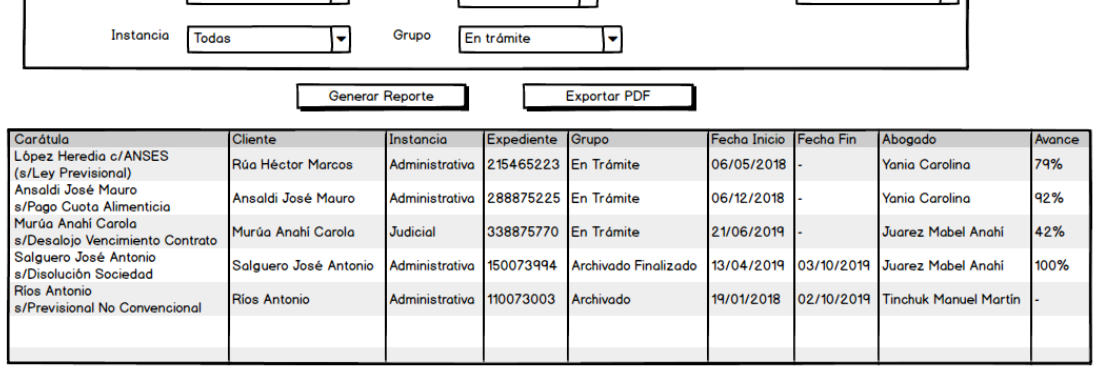

 $\overline{u}$ 

Tipo de Caso Todos

### Reporte de vencimiento de actividades de caso

### *Descripción*

- Como miembro del estudio
- Quiero consultar un reporte de las actividades por vencer
- Para conocer las fechas de estas antes de su vencimiento

### *Criterios de Aceptación*

- AC1: se deberá poder filtrar el reporte por:
	- o cliente (todos, uno seleccionado o ninguno)
	- o abogado del estudio (todos, uno seleccionado o ninguno)
	- o responsable (todos, uno seleccionado o ninguno)
	- o genéricas o no genéricas (o todos los tipos)
	- o días máximos faltantes para el vencimiento
- AC2: se deberán mostrar los siguientes datos:
	- o descripción de la actividad
	- o pasos de la actividad (completados y no completados)
	- o fecha de vencimiento de la actividad
	- o caratula del caso al que pertenece la actividad
	- o nombre del cliente
	- o abogado del estudio que tiene el caso
	- o responsable del caso
- AC3: de existir más de una actividad próxima a vencer, para un mismo caso, las mismas deberán aparecer agrupadas por caso.
- AC4: las actividades deberán ordenarse de las próximas a vencer, a las más lejanas.
- AC5: se deberá poder seleccionar:
	- o Abogado y Responsable
	- o no Abogado y Responsable
	- o Abogado y no Responsable
	- o siendo no válido: no Abogado y no Responsable.
- AC6: el reporte deberá visualizarse en línea y poder exportarse a PDF.

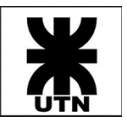

#### *Mockups*

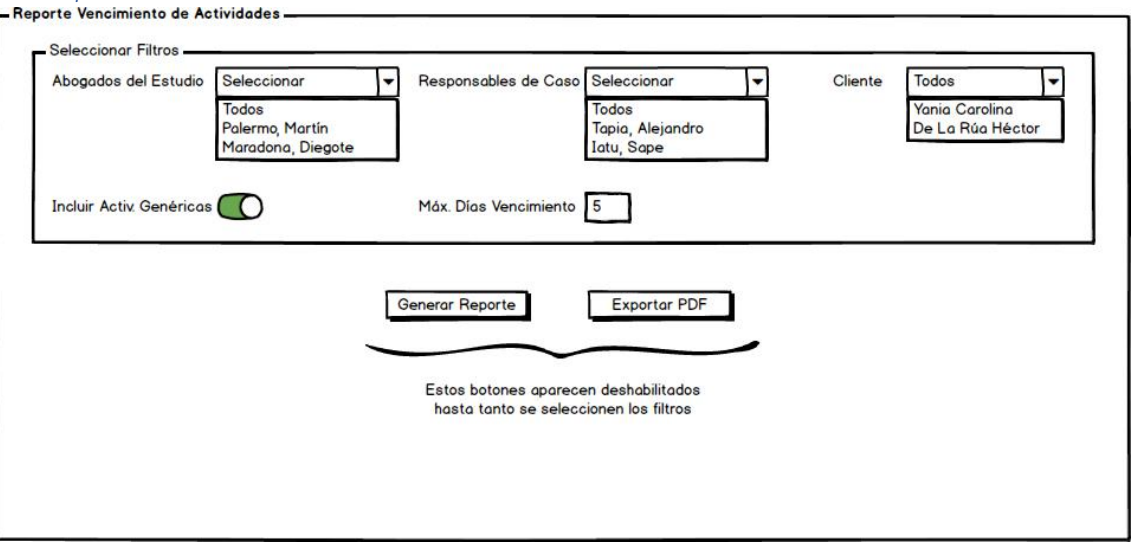

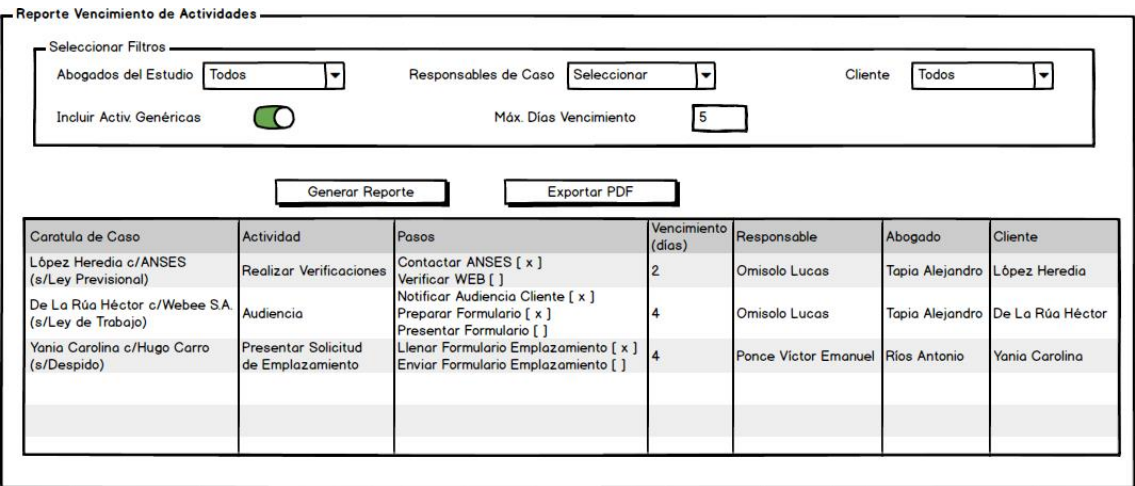

## Épica - Honorarios

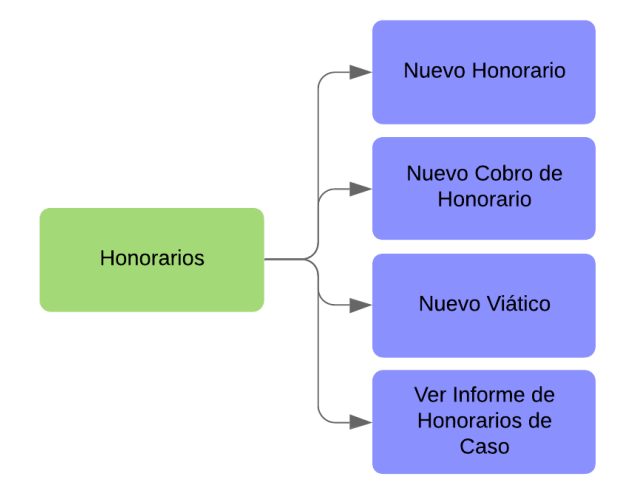

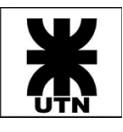

### Nuevo Honorario

### *Descripción*

- Como miembro del estudio
- Quiero registrar los honorarios de un caso
- Para tener registro de los montos y porcentajes a prorratear

### *Criterios de Aceptación*

- AC1: se deberá contar con un formulario que contenga los siguientes campos:
	- o caso (selección de caso registrado) obligatorio
	- o moneda (parametrizado) obligatorio
	- o monto total obligatorio
	- o % participación obligatorio
	- o abogado 1 --> % abogado 1 obligatorio
	- o abogado 2 --> % abogado 2
	- o adicional (% del monto total)
- AC2: el registro de honorarios podrá ser accedido por aquellos usuarios registrados en el caso asociado como responsables.
- AC3: al menos deberá setearse un abogado, el cual recibe un porcentaje de los honorarios totales) no siendo obligatorio configurar más de uno. Los abogados a configurar deberán seleccionarse de los configurados en el caso asociado. El porcentaje del abogado deberá de ser de tipo numérico (mayor o igual a cero) con hasta 2 decimales, no pudiendo superar la suma el valor 100.
- AC4: el campo **Adicional** deberá de ser de tipo numérico (mayor o igual a cero) con hasta 2 decimales, y representará un porcentaje del monto total.
- AC5: sólo podrá asociarse un solo caso.
- AC6: el campo **Monto Total** deberá permitir valores de tipo numérico (mayor o igual a cero), con hasta 2 decimales.
- AC7: **% Participación** representa el porcentaje que cobrará el estudio (numérico entre 0 y 100, con hasta 2 decimales), de acuerdo con el monto total establecido.

### Nuevo Cobro de Honorario

### *Descripción*

- Como miembro del estudio
- Quiero registrar el cobro de honorarios de un caso particular
- Para tener registro de los montos cobrados

### *Criterios de Aceptación*

- AC1: se debe contar con los siguientes campos:
	- o responsable obligatorio
	- o moneda
	- o monto cobrado obligatorio
	- o fecha y hora obligatorio
	- o tipo documento (parametrizado)
	- o nº documento

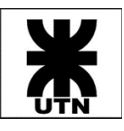

- o observaciones
- AC2: el sistema deberá registrar en DB al usuario que está realizando la transacción.
- AC3: podrá registrarse más de un cobro para la misma fecha y hora, y responsable.
- AC4: en caso de que la sumatoria de todos los cobros de honorarios realizados superara la suma de: **% Participación + Adicional (% MT)** se deberá indicar de dicha situación al usuario, permitiendo continuar o volver atrás. "La sumatoria de honorarios registrados para el Caso superan el monto de Participación y Adicional establecidos. ¿Desea proceder de todos modos?".
- AC5: se permitirá ingresar una fecha y hora anterior a la actual.
- AC6: el responsable deberá seleccionarse de entre uno de los responsables configurados para el caso.
- AC7: deberán permitirse montos no negativos, con hasta 2 decimales de precisión.
- AC8: el campo **Moneda** tomará el valor configurado en el honorario del caso, no pudiendo cambiarse en el cobro de honorario.

#### Nuevo Viático

*Descripción*

- Como miembro del estudio
- Quiero registrar el pago de viáticos para un caso particular
- Para tener registro de los montos pagados para deducirlos junto con honorarios

#### *Criterios de Aceptación*

- AC1: deberá disponerse de los siguientes campos:
	- o responsable obligatorio
	- o motivo (parametrizado) obligatorio
	- o moneda (parametrizado) obligatorio
	- o monto obligatorio
	- o fecha obligatorio
	- o tipo documento
	- o nº documento
	- o observaciones
- AC2: podrá registrarse más de un viático para la misma fecha y hora, y responsable.
- AC3: se permitirá ingresar una fecha anterior a hoy.
- AC4: el responsable deberá seleccionarse de entre uno de los responsables configurados para el caso.
- AC5: podrán registrarse montos no negativos, con hasta 2 decimales de precisión.

### Ver Informe de Honorarios de Caso

*Descripción*

- Como miembro del estudio
- Quiero visualizar un resumen de honorarios de un caso particular
- Para tener registro de montos cobrados y viáticos pagados, así como de asignaciones monetarias a abogados

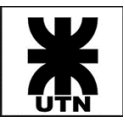

### *Criterios de Aceptación*

- AC1: deberá contarse con una solapa de informe a modo de resumen de los honorarios del caso, en la cual se listará:
	- o monto total configurado
	- o % participación
	- o adicional (% MT)
	- o sumatoria de estos 3 ítems como "Total Honorarios"
	- o Honorarios Abogado 1: cálculo según el porcentaje configurado para el A1
	- o Honorarios Abogado 2: cálculo según el porcentaje configurado para el A2
- AC2: el informe también deberá contar con el total de honorarios cobrados y viáticos liquidados por el estudio. Ejemplo:
	- ➢ Total Honorarios Cobrados: USD58,000.00
	- ➢ Total Viáticos Liquidados: \$12.090,50 USD2,460.00

### Épica - Percepciones

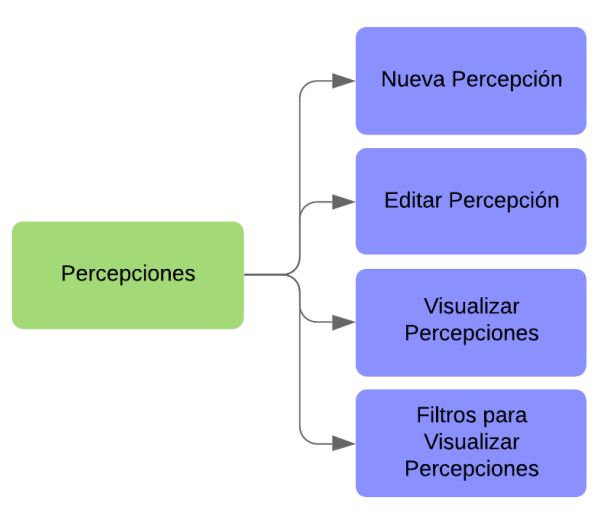

### Nueva Percepción

### *Descripción*

- Como miembro del estudio
- Quiero cargar la percepción relacionada a la ejecución de un servicio o asesoría
- Para mantener actualizados los trabajos realizados y los montos cobrados

### *Criterios de Aceptación*

- AC1: se deberá contar con los siguientes campos por completar:
	- o cliente (seleccionar registrado o dar de alta nuevo) obligatorio
	- o motivo (parametrizado) obligatorio
	- o observaciones
	- o tipo documento (parametrizado) obligatorio
	- o nº documento
	- o monto obligatorio
	- o moneda (parametrizado) obligatorio
	- o estado (Cobrado o Pendiente) obligatorio

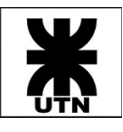

- o fecha y hora visita obligatorio
- o fecha y hora cobro
- o responsable (miembro del estudio) obligatorio
- AC2: podrá registrarse más de una percepción para un mismo cliente para la misma fecha y hora.
- AC3: sólo podrá asociarse un cliente a una percepción.
- AC4: el campo **Monto** es obligatorio, aunque debe permitir ingresar valor cero "0".
- AC5: debe disponerse de opción para dar de alta un nuevo cliente, accediendo a dicha funcionalidad desde formulario de percepciones.
- AC6: se permite ingresar una **fecha y hora de visita** anterior a hoy.
- AC7: **fecha y hora de percepción** debe ser igual o superior a la fecha y hora de visita.
- AC8: el campo observaciones deberá ser alfanumérico de máx. 100 caracteres.
- AC9: sólo podrá añadirse 1 responsable.
- AC10: deberá registrarse en DB el usuario que dio de alta la percepción, el cual puede ser distinto al "responsable".
- AC11: los motivos pueden encontrarse en el siguiente link: [https://dev.azure.com/PruebaTesisUTN001/7917fda4-7dae-4b0a-b00c-](https://dev.azure.com/PruebaTesisUTN001/7917fda4-7dae-4b0a-b00c-7d4e3ca9174a/_apis/wit/attachments/9906656e-8fd7-4dd4-8148-b444eeb5e39d?fileName=Motivos+Percepci%C3%B3n.txt)[7d4e3ca9174a/\\_apis/wit/attachments/9906656e-8fd7-4dd4-8148](https://dev.azure.com/PruebaTesisUTN001/7917fda4-7dae-4b0a-b00c-7d4e3ca9174a/_apis/wit/attachments/9906656e-8fd7-4dd4-8148-b444eeb5e39d?fileName=Motivos+Percepci%C3%B3n.txt) [b444eeb5e39d?fileName=Motivos+Percepci%C3%B3n.txt](https://dev.azure.com/PruebaTesisUTN001/7917fda4-7dae-4b0a-b00c-7d4e3ca9174a/_apis/wit/attachments/9906656e-8fd7-4dd4-8148-b444eeb5e39d?fileName=Motivos+Percepci%C3%B3n.txt)

#### *Mockups*

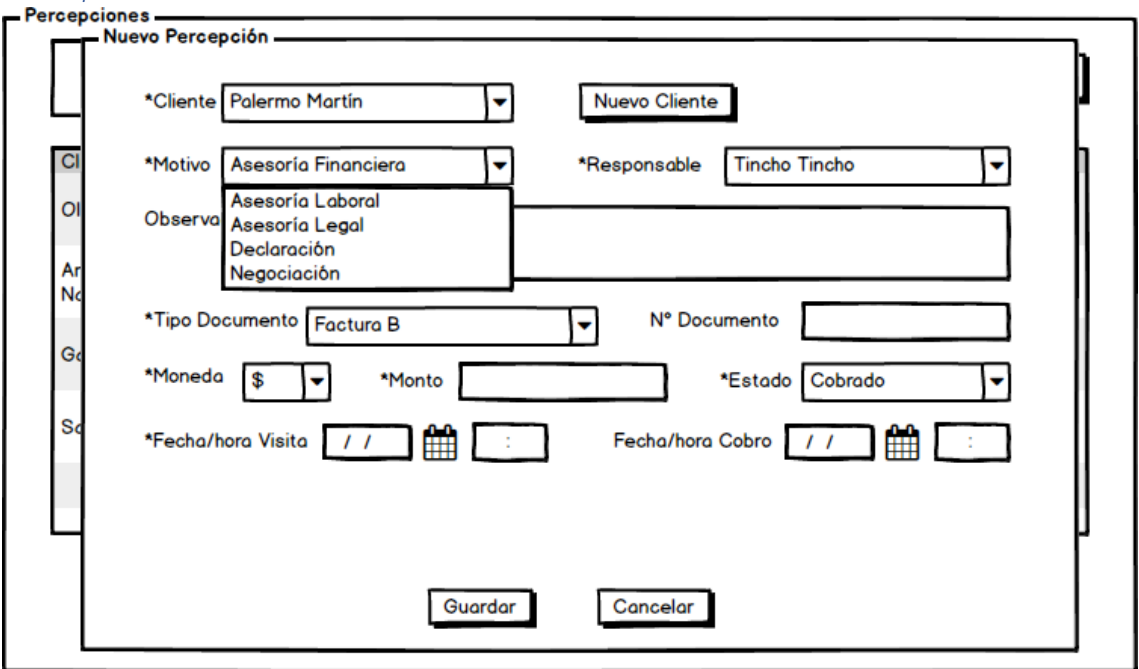

### Editar Percepción

### *Descripción*

- Como miembro del estudio
- Quiero modificar una percepción ya realizada
- Para mantener actualizados los trabajos realizados y los montos cobrados sobre estos

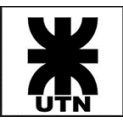

### *Criterios de Aceptación*

- AC1: Se deberá poder modificar todos los campos de que se disponen para registrar una nueva percepción.
- AC2: desde este formulario no se contará con opción para dar de alta nuevos clientes.
- AC3: para el caso de editar los datos de una percepción en estado "Cobrado", se deberá informar de esta situación al usuario a través de mensaje en pantalla, solicitando confirmación.

#### *Mockups*

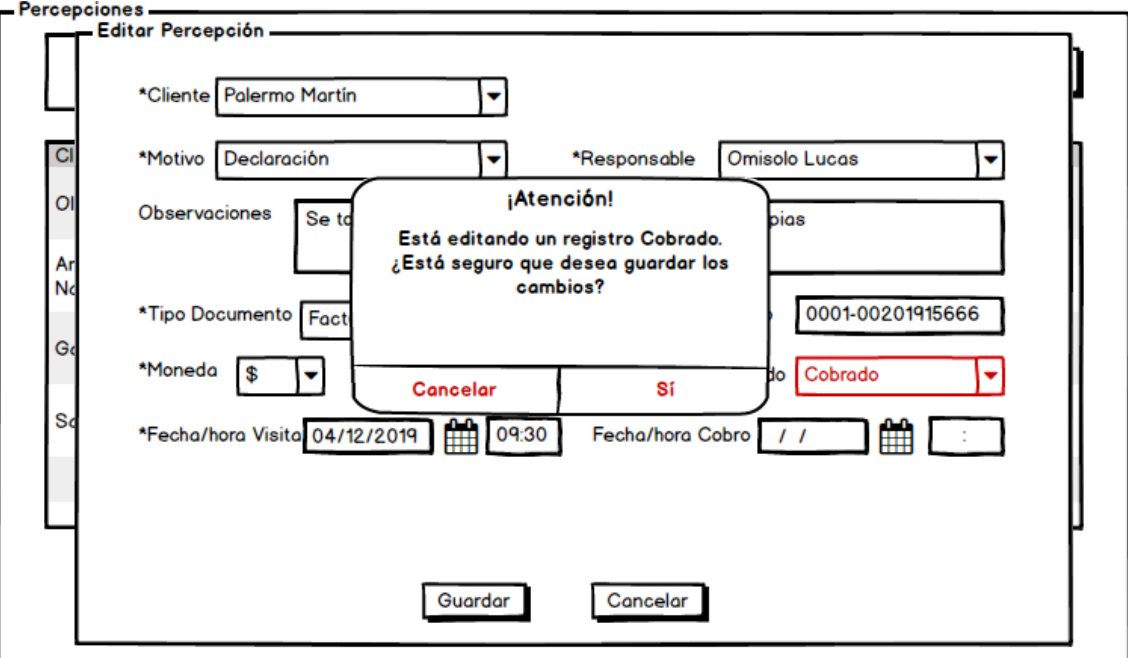

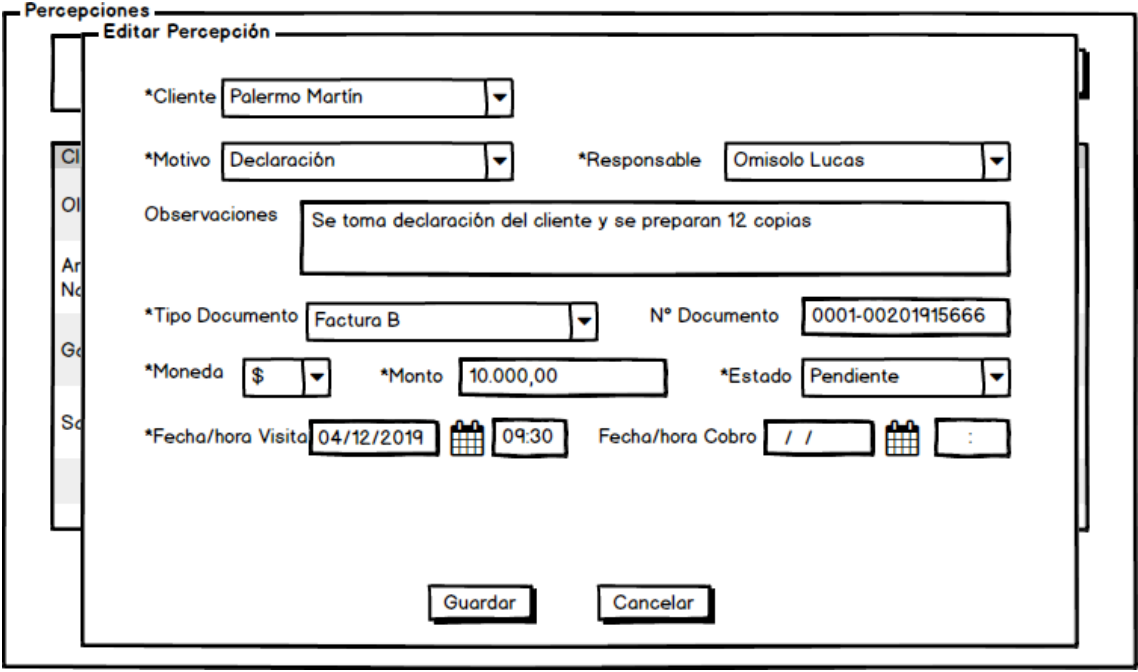

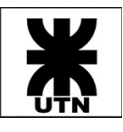

### Visualizar Percepciones

#### *Descripción*

- Como miembro del estudio
- Quiero visualizar las percepciones realizadas
- Para estar al tanto de los trabajos realizados y los montos cobrados

### *Criterios de Aceptación*

- AC1: se deberá visualizar formulario con las percepciones realizadas, ordenadas por defecto por "fecha de visita" desc.
- AC2: el usuario sólo visualizará aquellas percepciones dadas de alta por él y aquellas en los cuales figura como "responsable".
- AC3: se deberá contar con opciones, en cada ítem, para editar, ver detalles y eliminar.
- AC4: los campos a mostrar serán:
	- o cliente
	- o motivo
	- o fecha y hora de visita
	- o estado
	- o moneda
	- o monto
- AC5: a través de opción **Ver Detalles** se podrá visualizar todos los campos de la percepciones en cuestión.

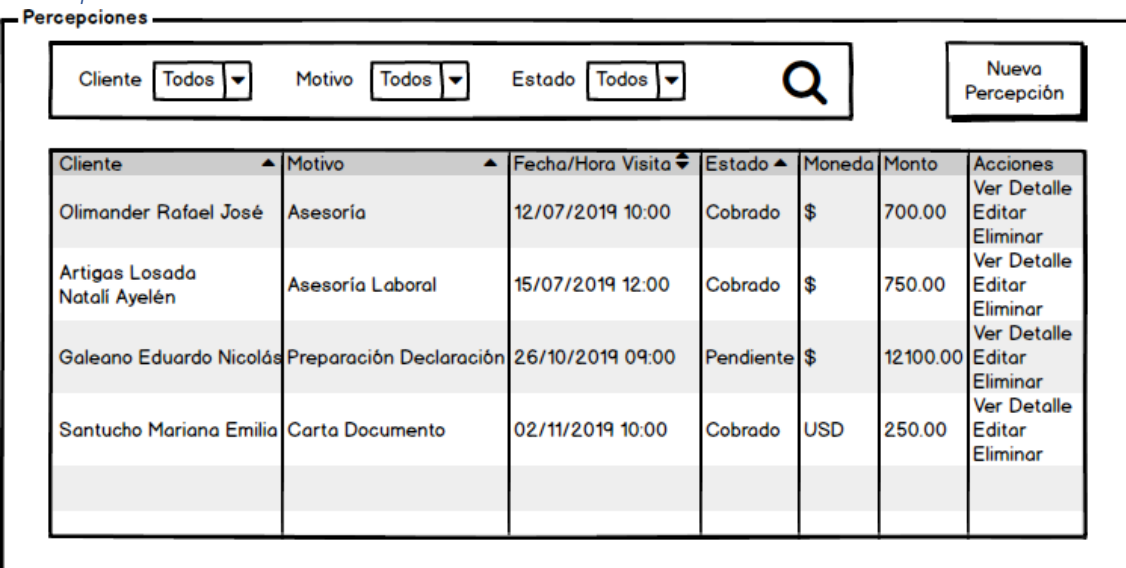

### Filtros para Visualizar Percepciones

### *Descripción*

*Mockups*

- Como miembro del estudio
- Quiero filtrar las percepciones a visualizar
- Para elegir cuáles trabajos realizados y montos cobrados ver en el formulario

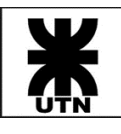

### *Criterios de Aceptación*

- AC1: se deberá contar con filtros:
	- o cliente
	- o motivo
	- o estado
- AC2: podrá no seleccionarse filtro, o seleccionar cualquier combinación de ellos.
- AC3: por defecto los filtros deberán estar seleccionados en "Todos". Esto significa: todos los clientes, todos los motivos y todos los estados.

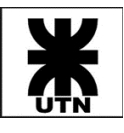

## Documentación de Análisis y Diseño

Se presentan a continuación los diferentes artefactos de análisis y diseño que sirvieron como herramientas y guía para el desarrollo de la aplicación Themis Gestión, iteración tras iteración.

### Diagrama de flujo: Proceso Principal de Negocio

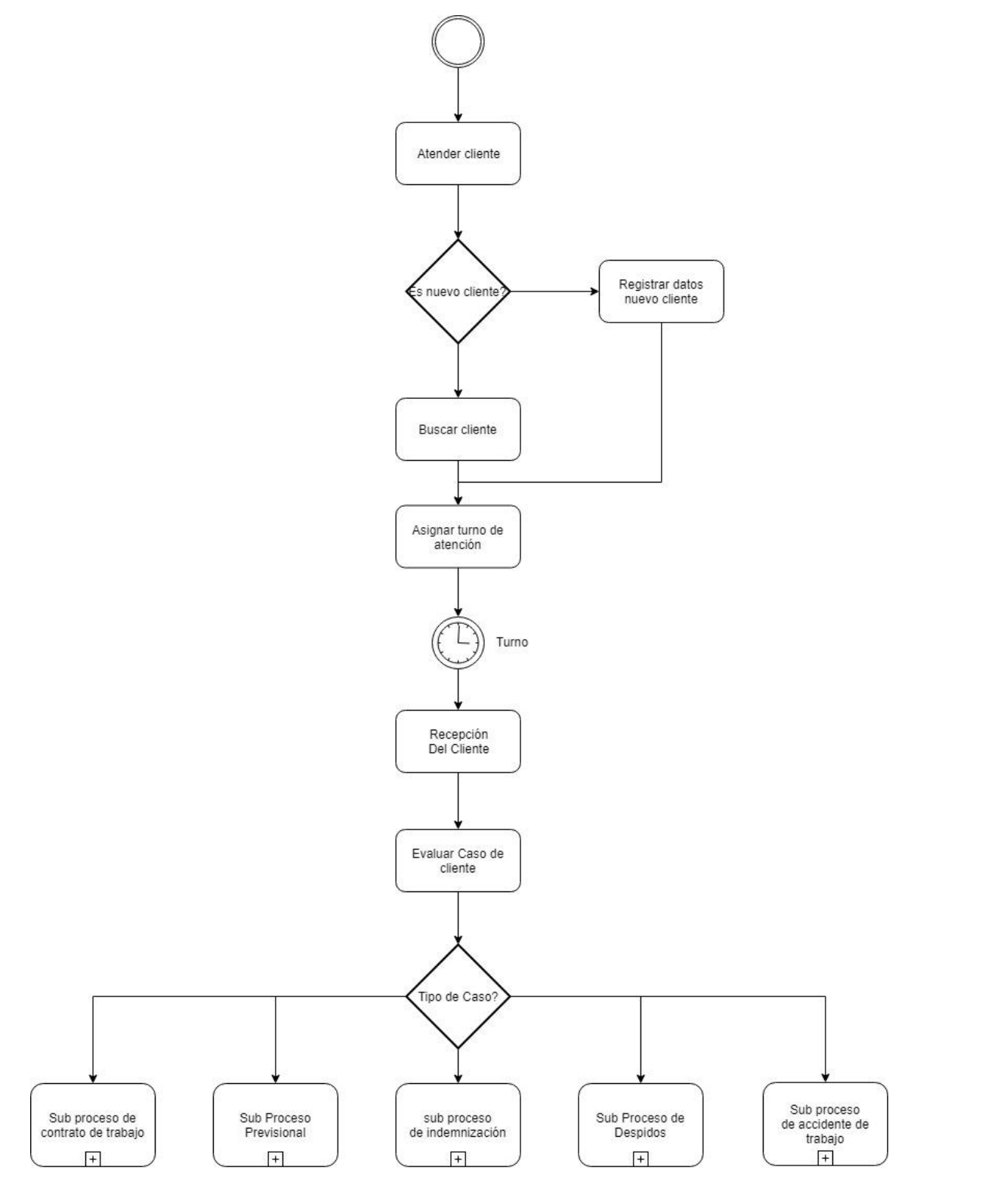

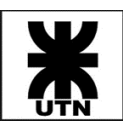

### Diagrama de Flujo: Proceso previsional (General)

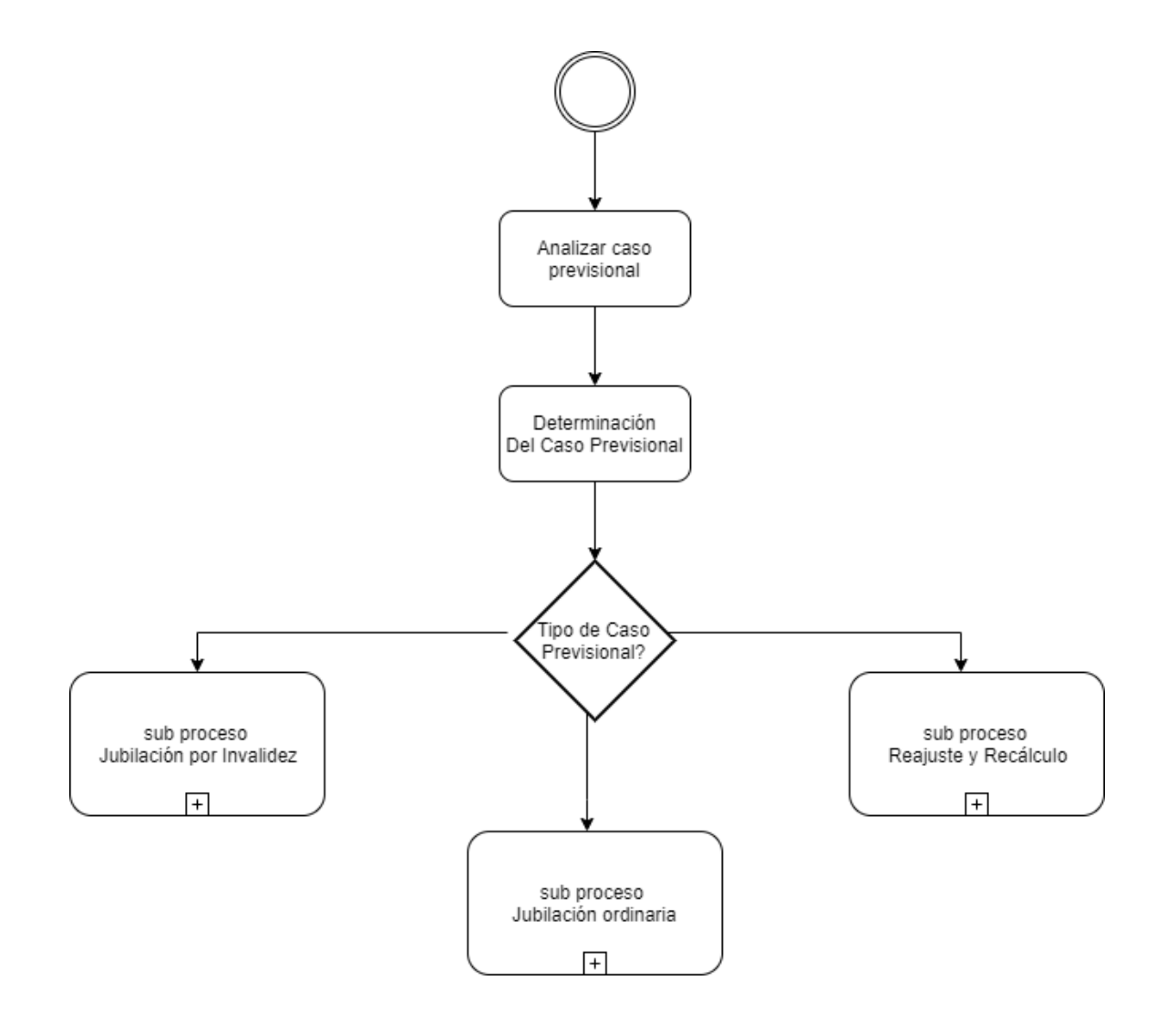

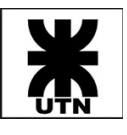

### Diagrama de Flujo: Proceso Previsional – Jubilación Ordinaria

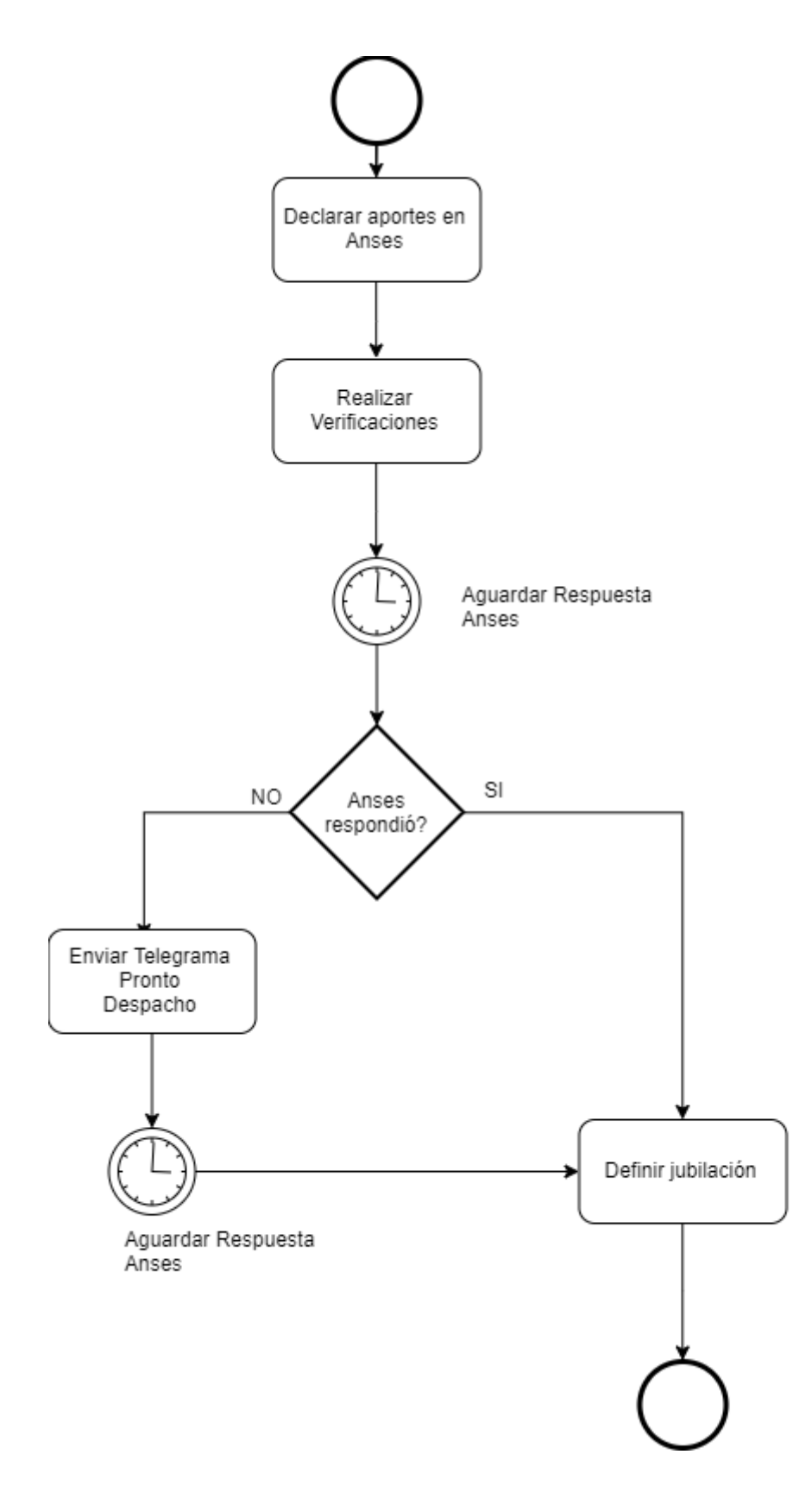

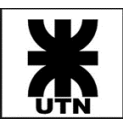

### Diagrama de Flujo: Proceso Previsional – Reajuste y Recálculo

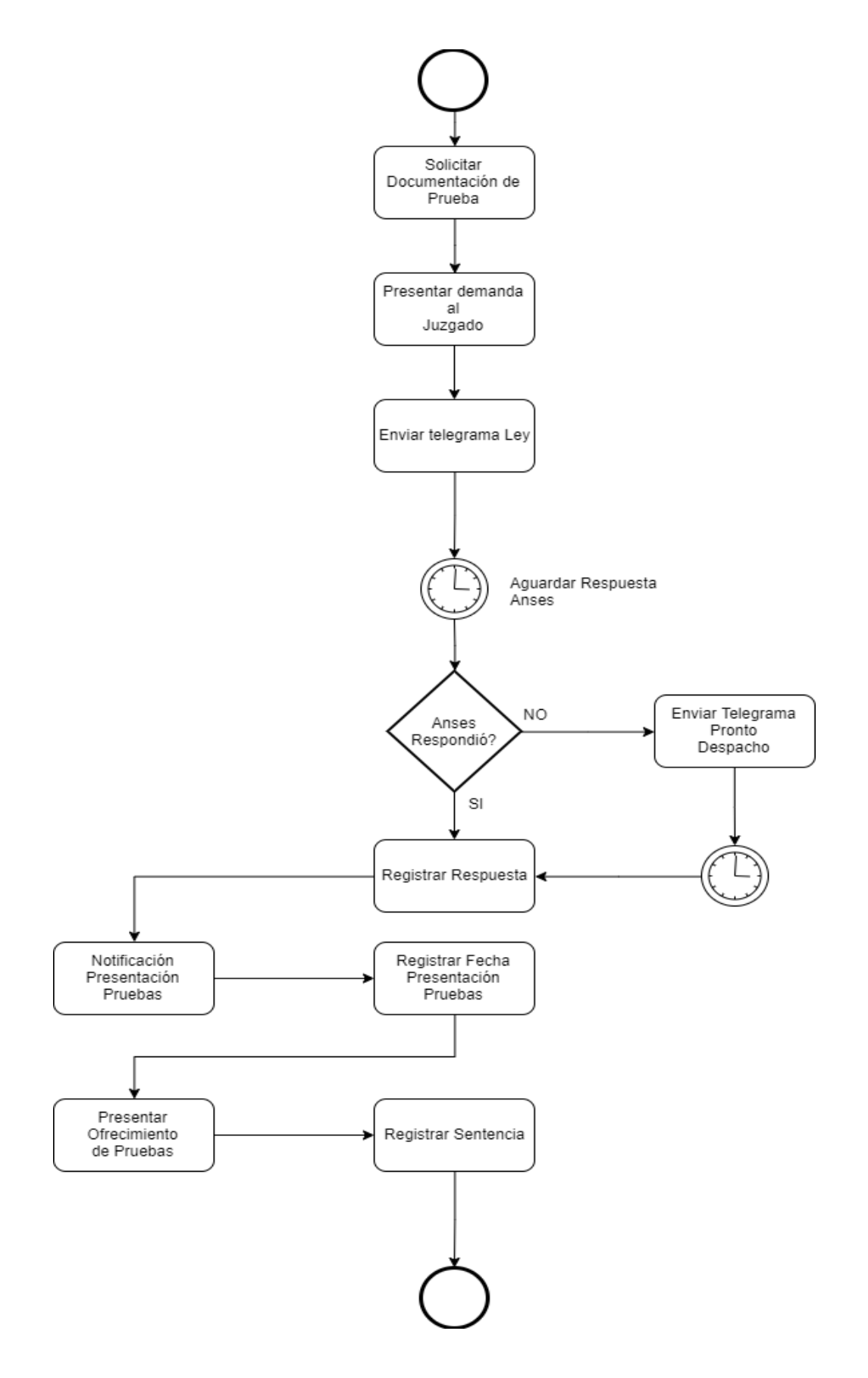

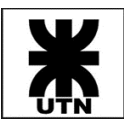

### Modelo de Objetos del Dominio del Problema

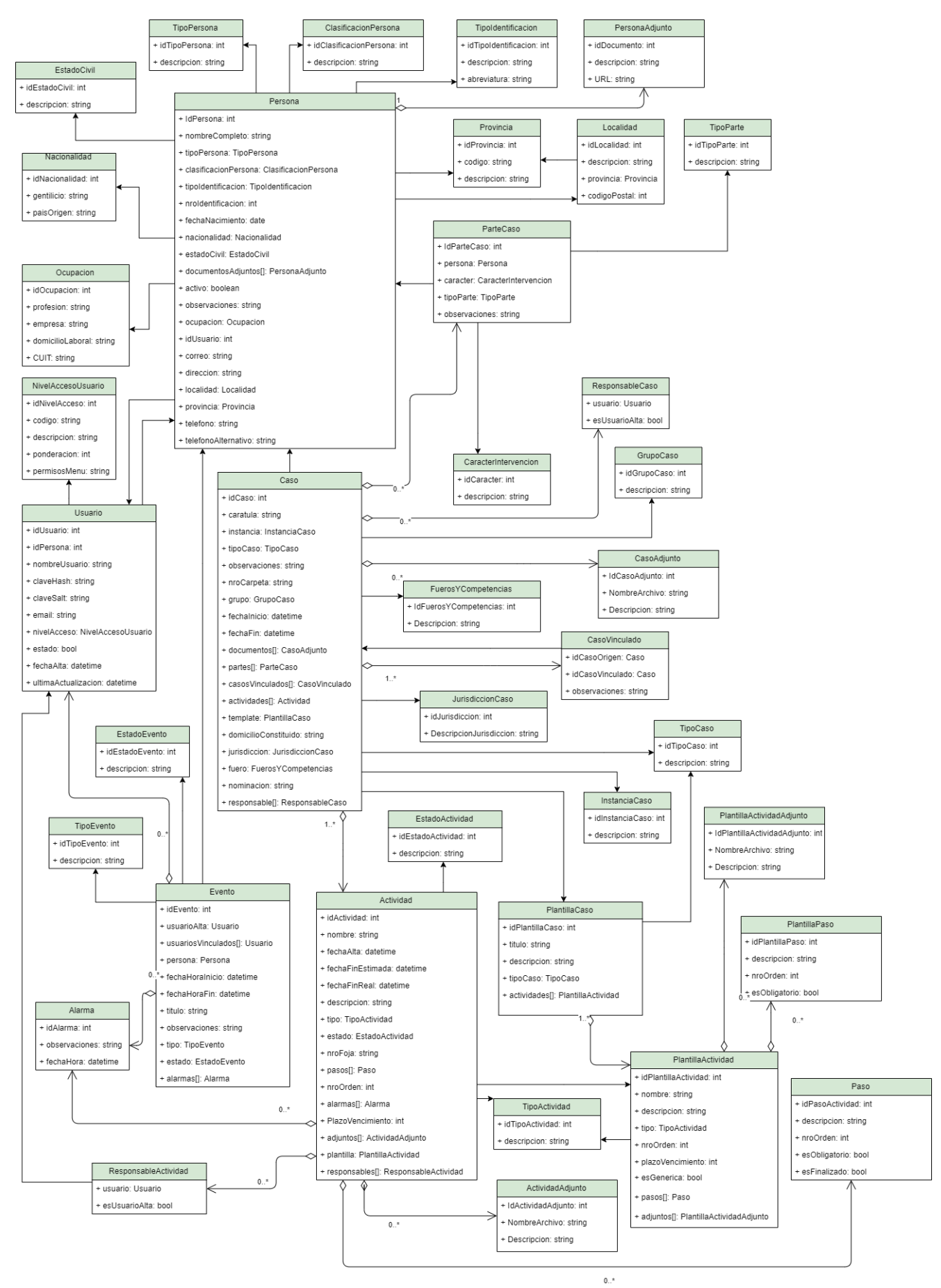

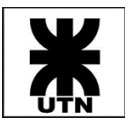

### Diagrama de Clases de Diseño – Completo

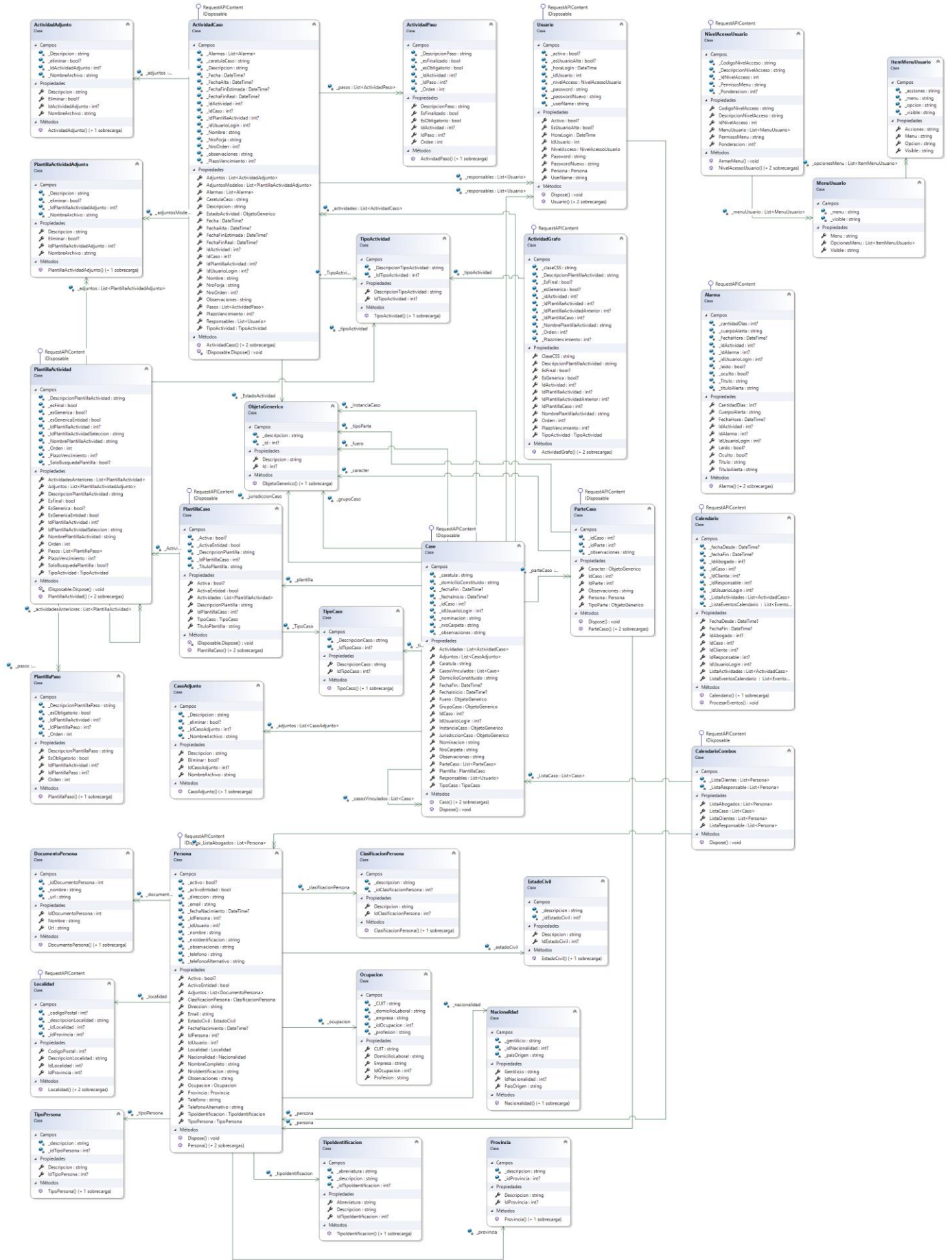

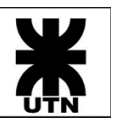

**Universidad Tecnológica Nacional Facultad Regional Córdoba** Cátedra: Habilitación Profesional

# **Themis Gestión Informe del Sistema**

Diagrama de Clases de Diseño (Detalle) – Módulo de Caso

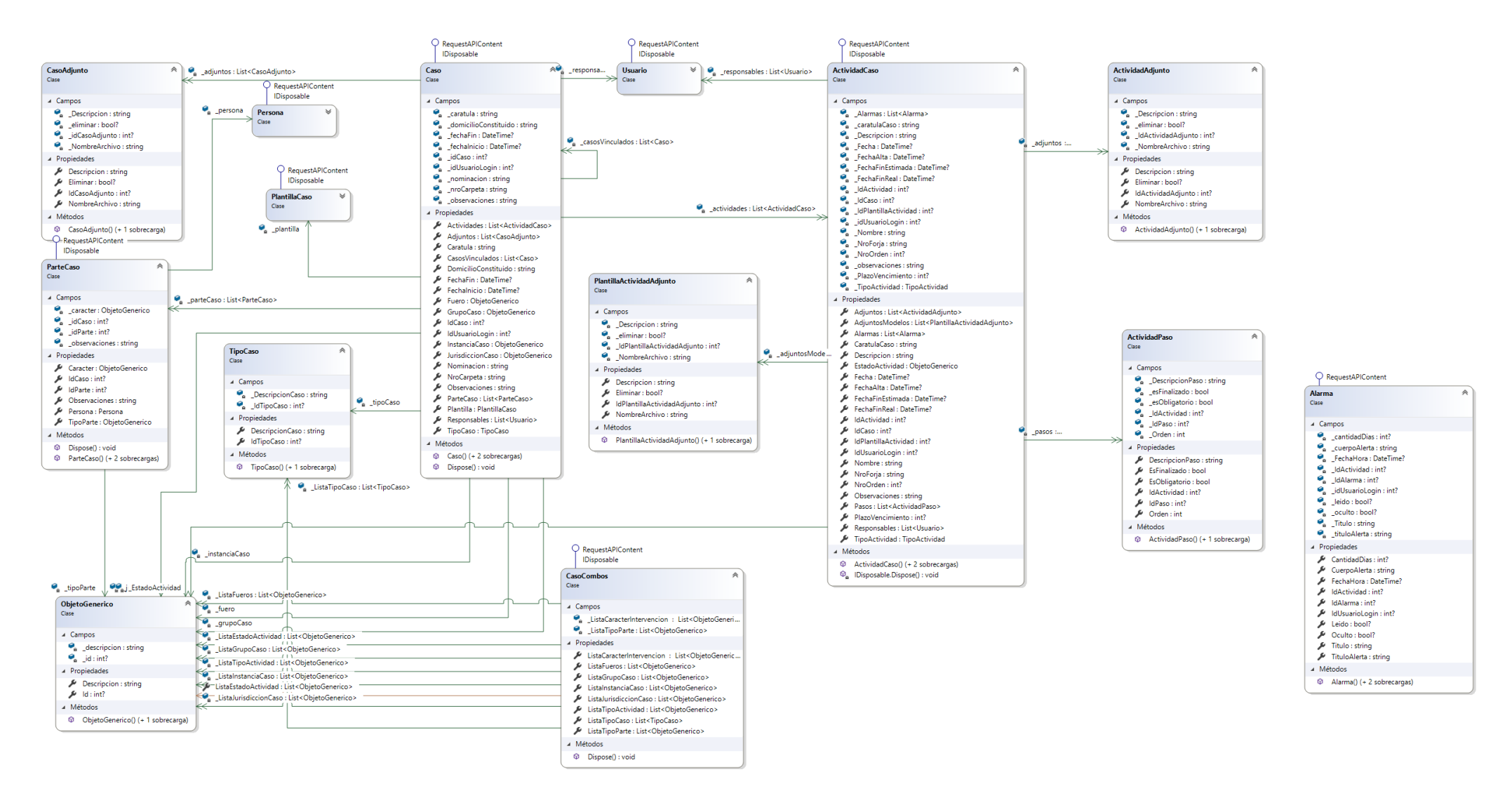

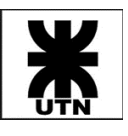

### Diagrama de Clases de Diseño (Detalle) – Módulo de Plantillas de Caso

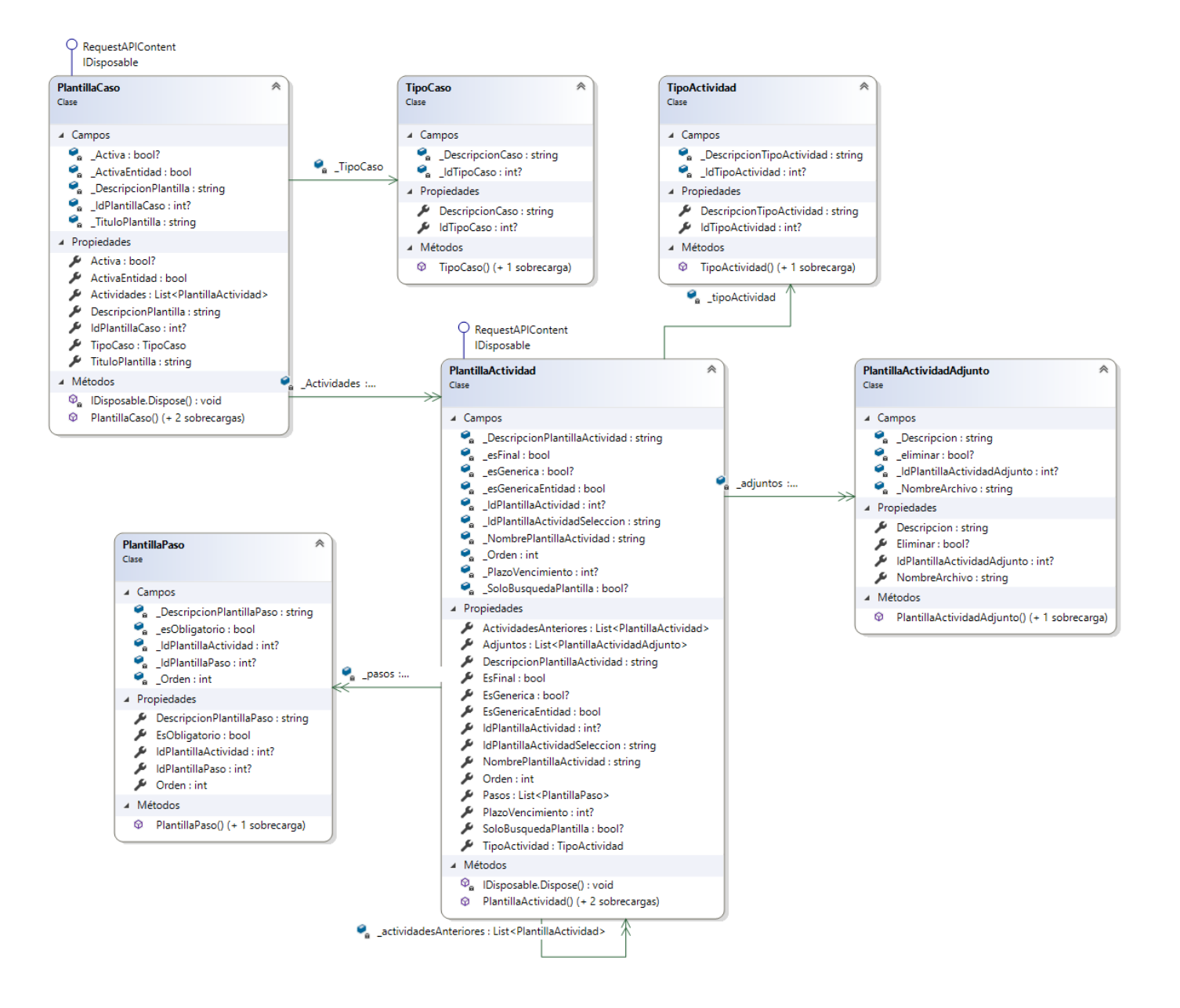

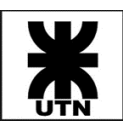

### Diagrama de Transición de Estados – Actividad

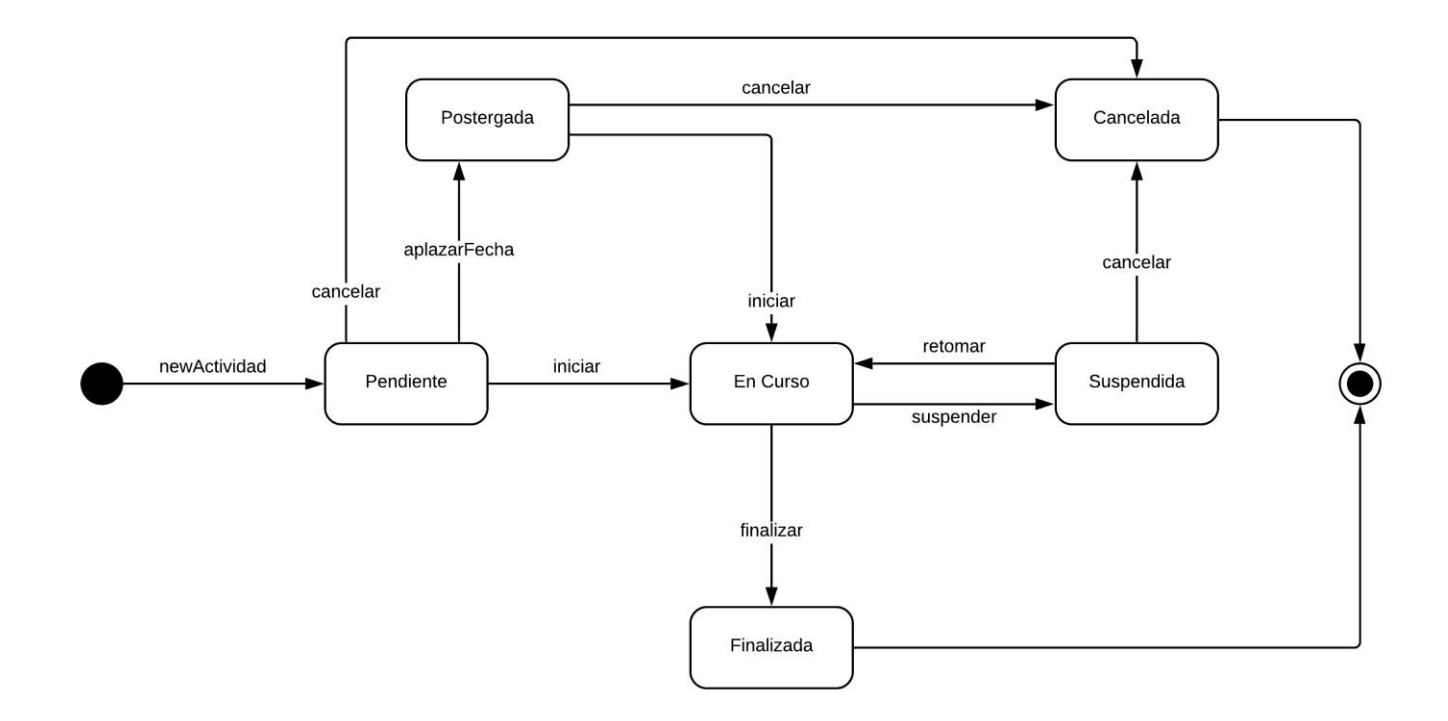

### Diagrama de Transición de Estados – Caso

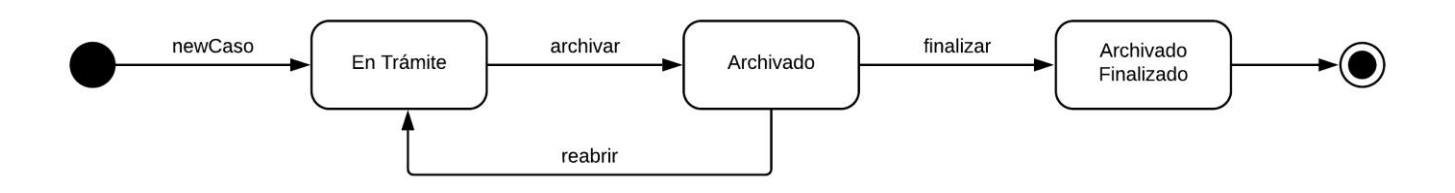

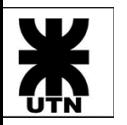

**Universidad Tecnológica Nacional Facultad Regional Córdoba** Cátedra: Habilitación Profesional

# **Themis Gestión Informe del Sistema**

### Diagrama de Entidad-Relación

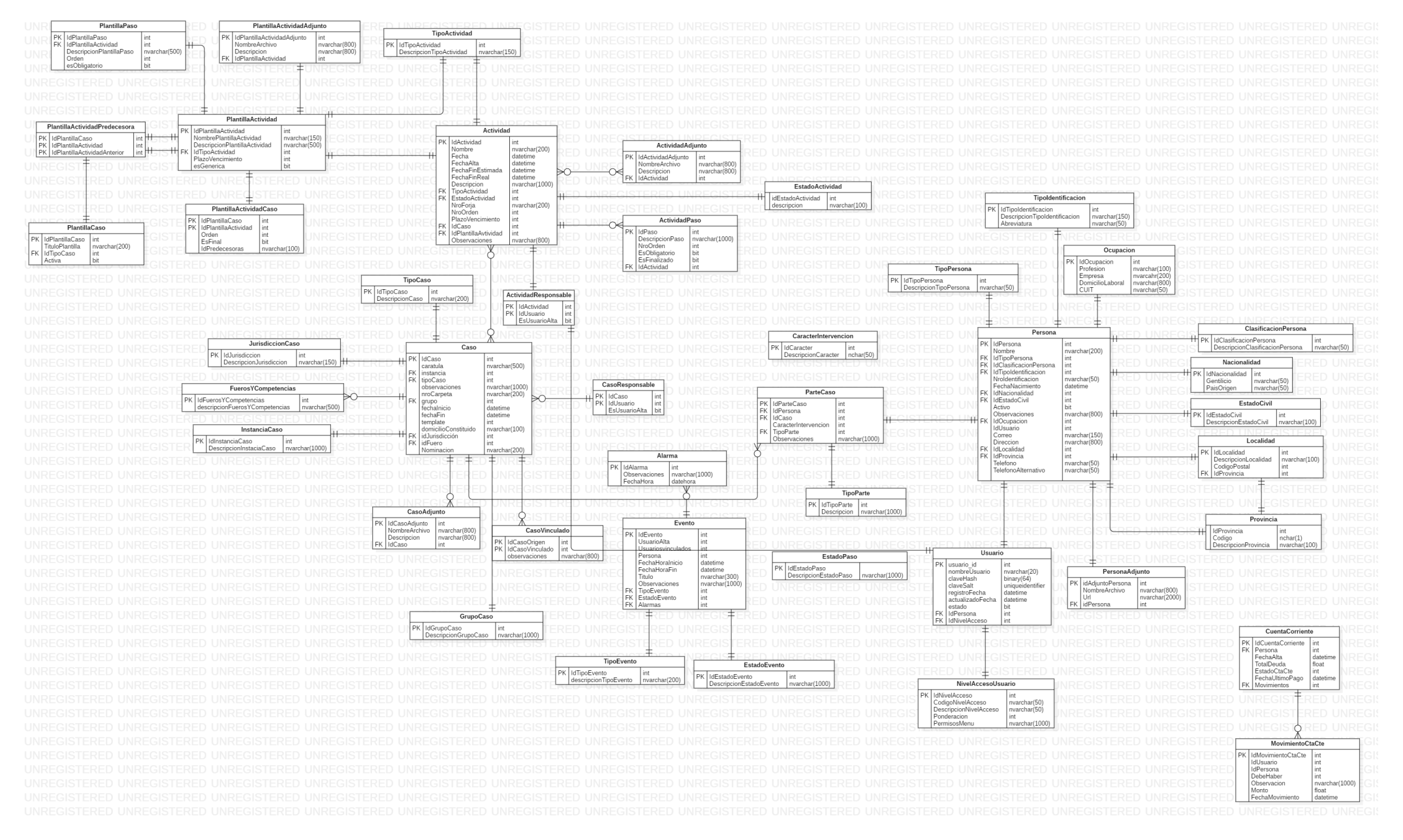

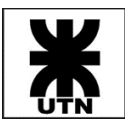

## Casos de Prueba

Se describen a continuación los Casos de Prueba registrados en el sistema de gestión Azure DevOps, asociados a las Historias de Usuario más importantes detalladas anteriormente.

### Épica - Gestión de Usuarios

US - Nuevo Usuario

### *TC 170: Nuevo usuario*

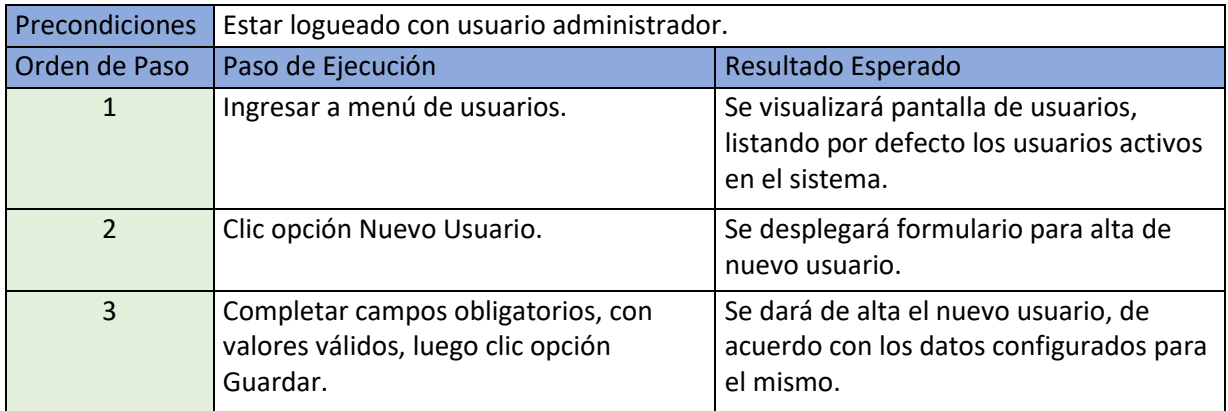

### *TC 171: Correo ya asignado a otro usuario*

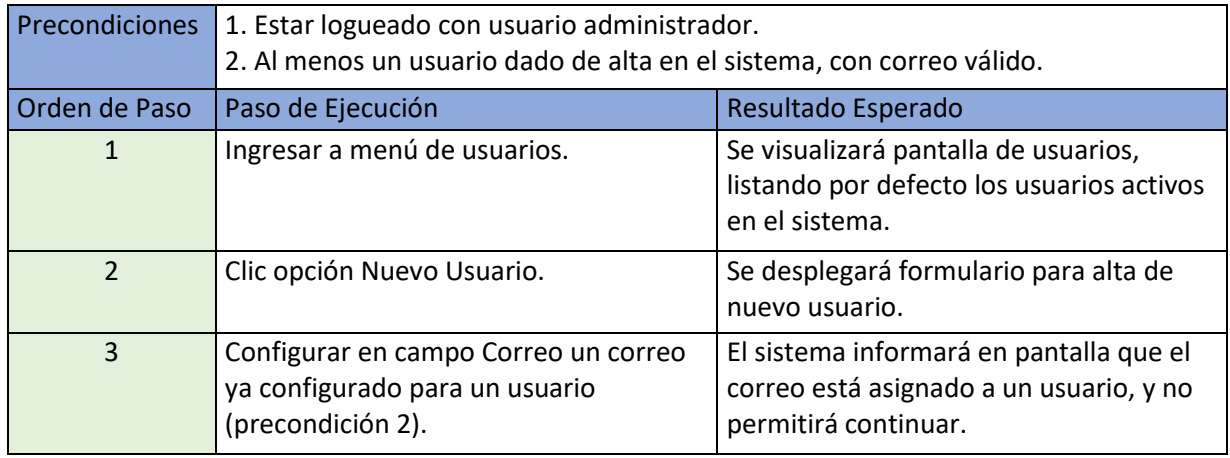

### *TC 172: Nombre de usuario ya existente*

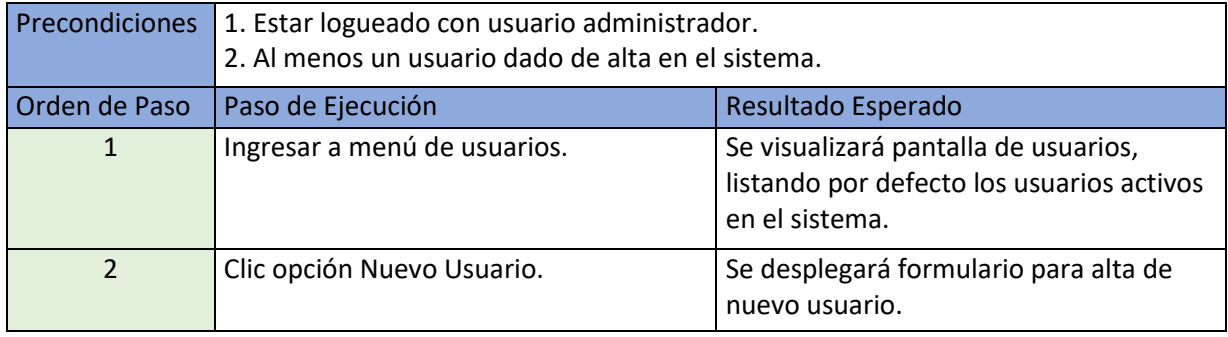

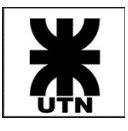

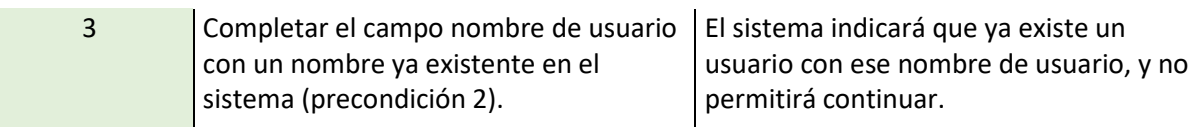

### US - Login al Sistema

### *TC 165: Usuario y password correctos*

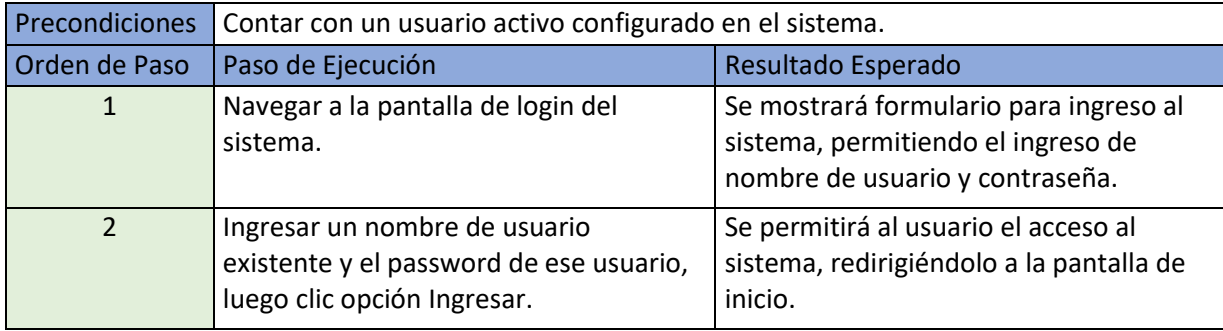

#### *TC 176: Logout*

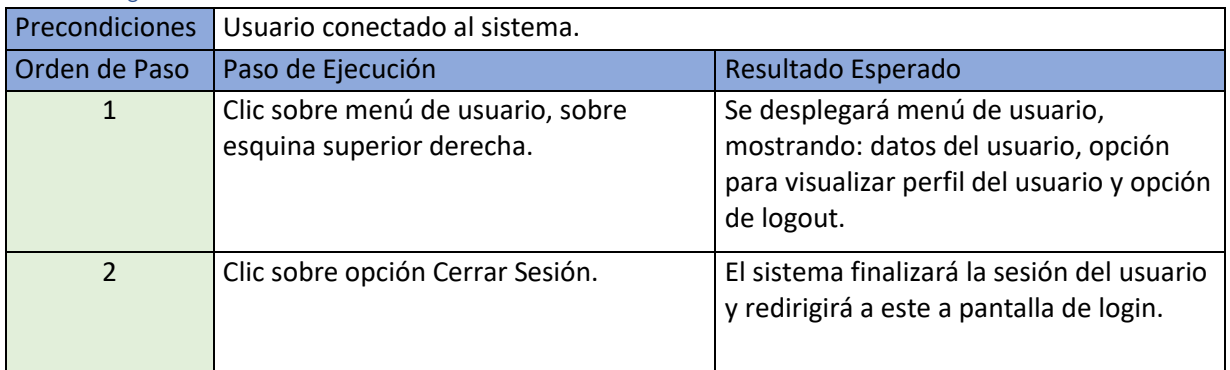

### *TC 167: Password incorrecto*

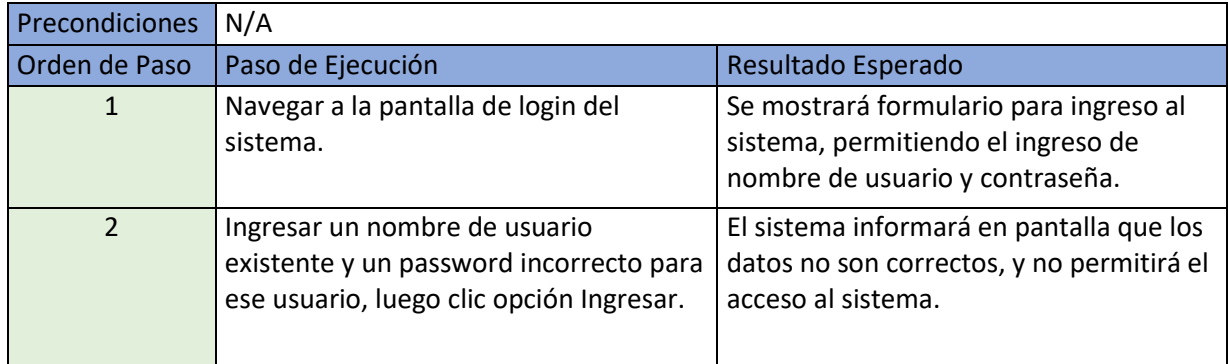

### *TC 168: Usuario inactivo*

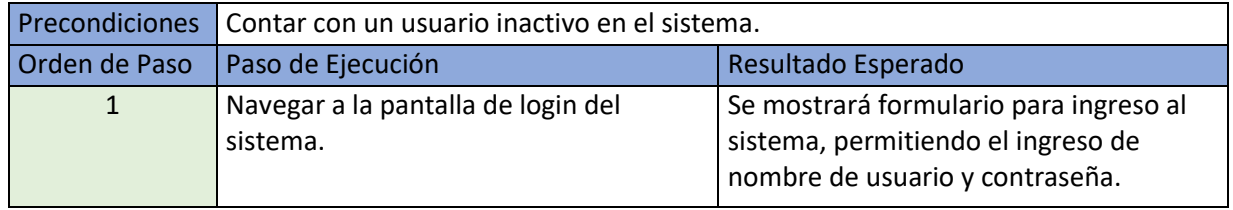

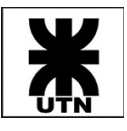

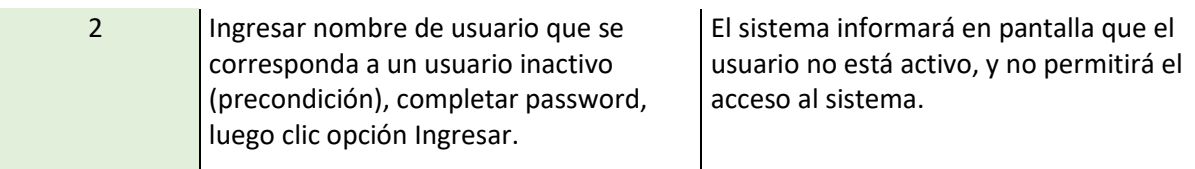

### *TC 169: Usuario no existente*

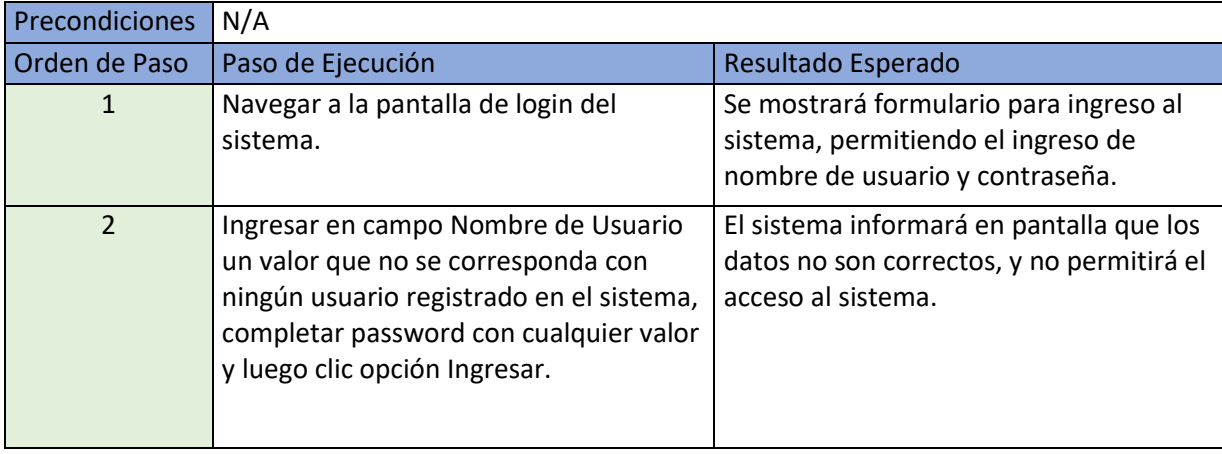

### Épica - Gestión Jurídica

US - Alta de Nuevo Caso

*TC 312: Alta nuevo Caso*

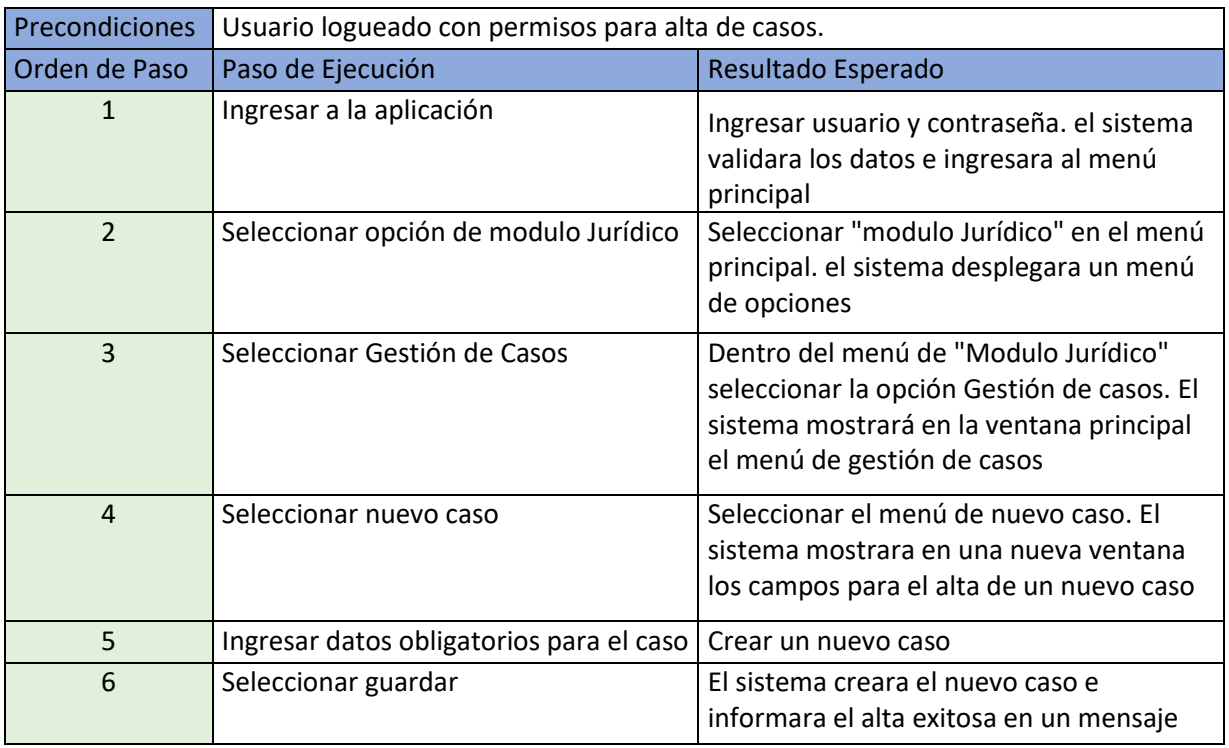

*TC 324: Alta nuevo caso - Carga de plantilla*

Precondiciones Debe existir al menos una plantilla creada previamente.

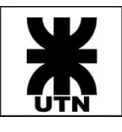

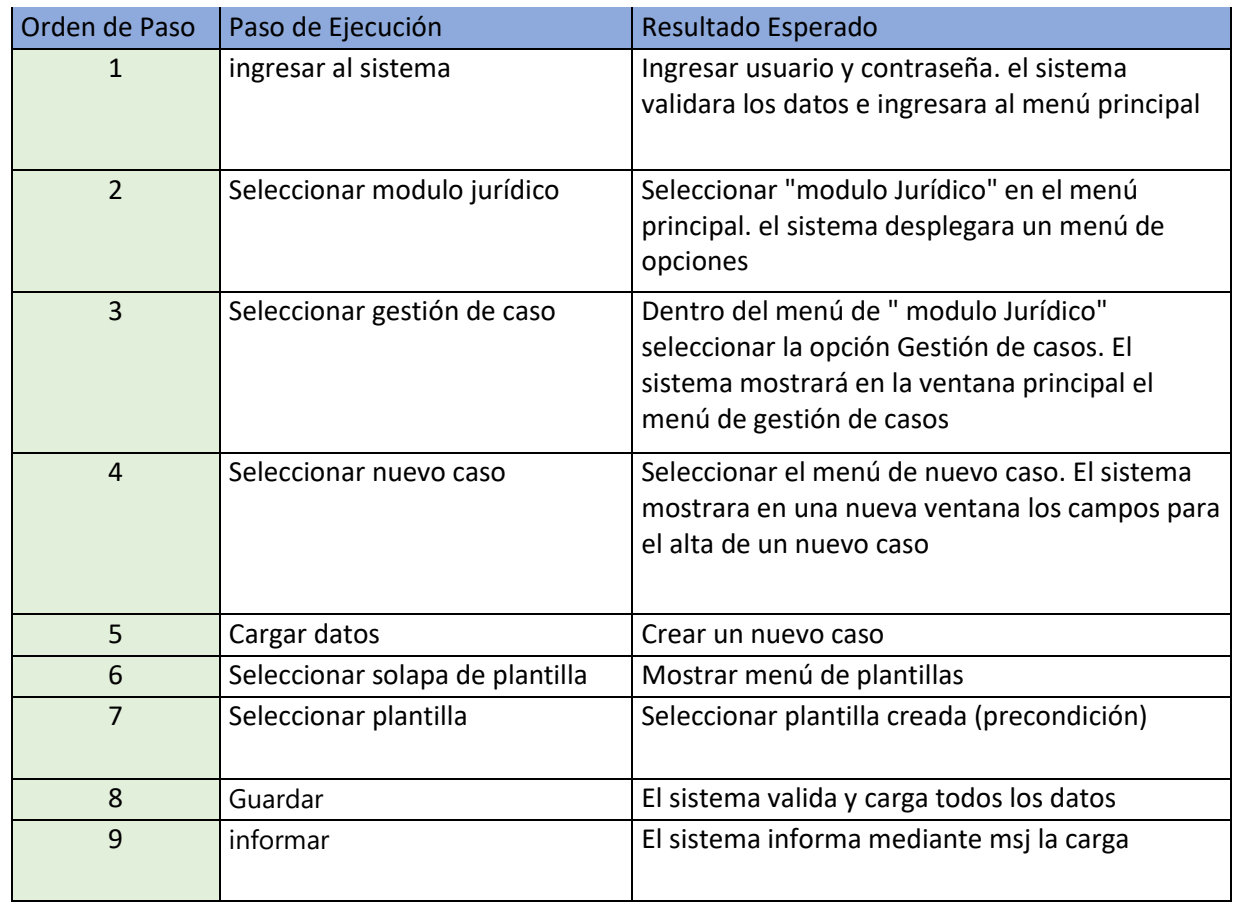

### *TC 315: Alta nuevo caso - Con Datos duplicados*

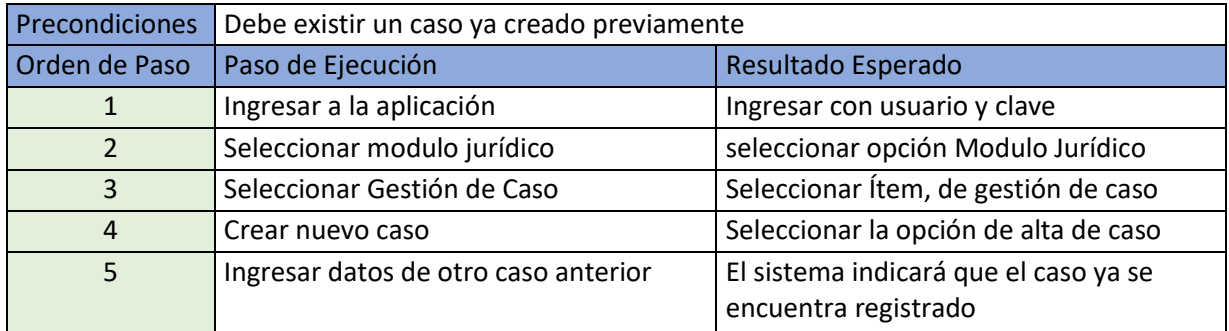

### *TC 314: Alta nuevo caso - Con Datos Faltantes*

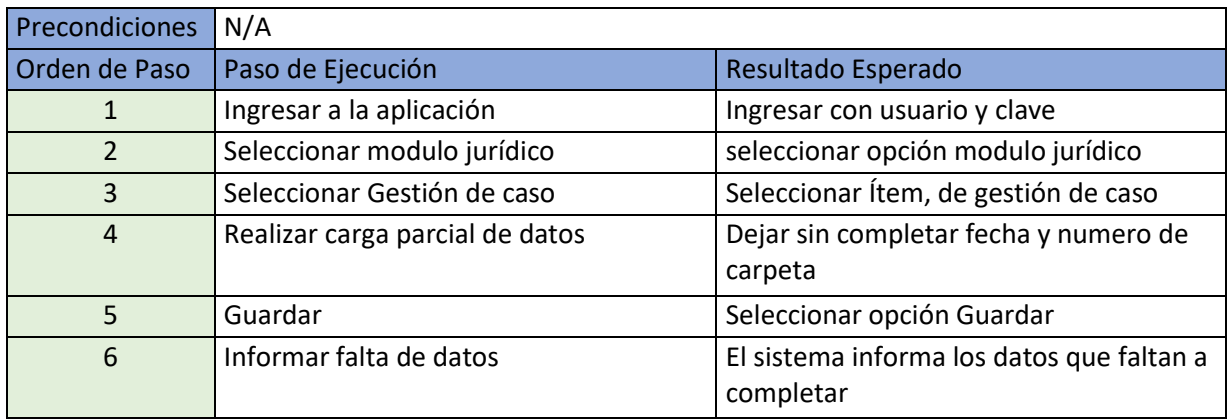

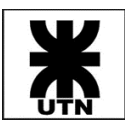

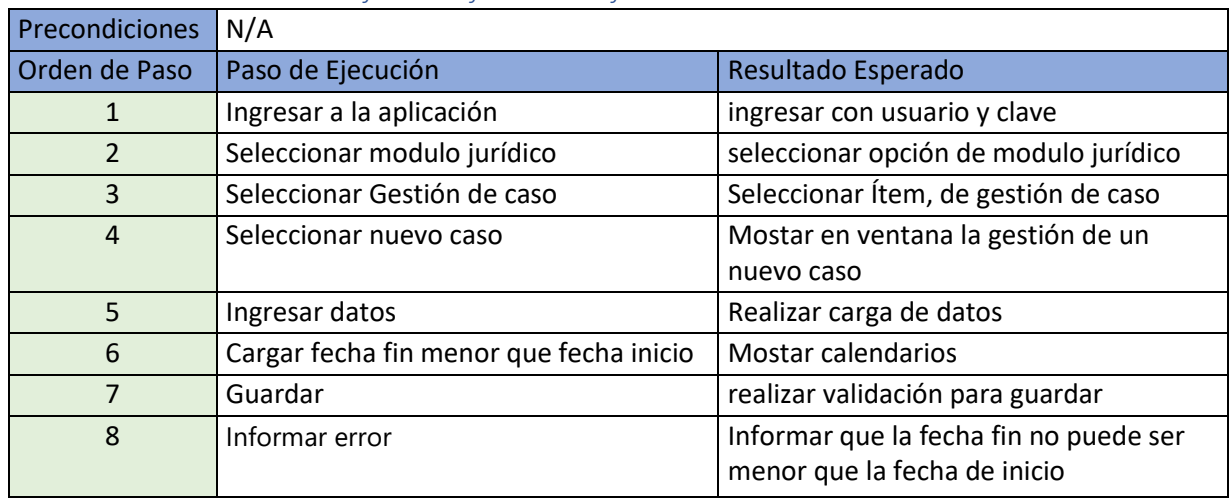

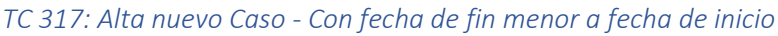

### *TC 319: Alta nuevo caso - Con documentos adjuntos*

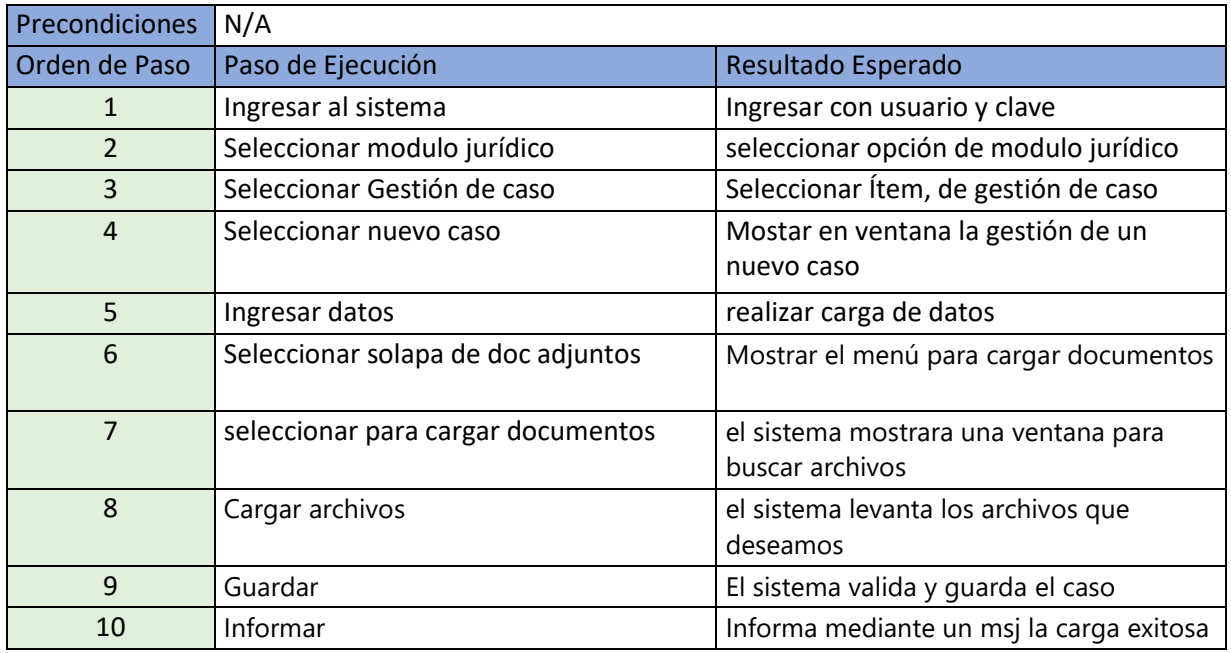

### *TC 316: Alta nuevo caso - Con fechas iguales*

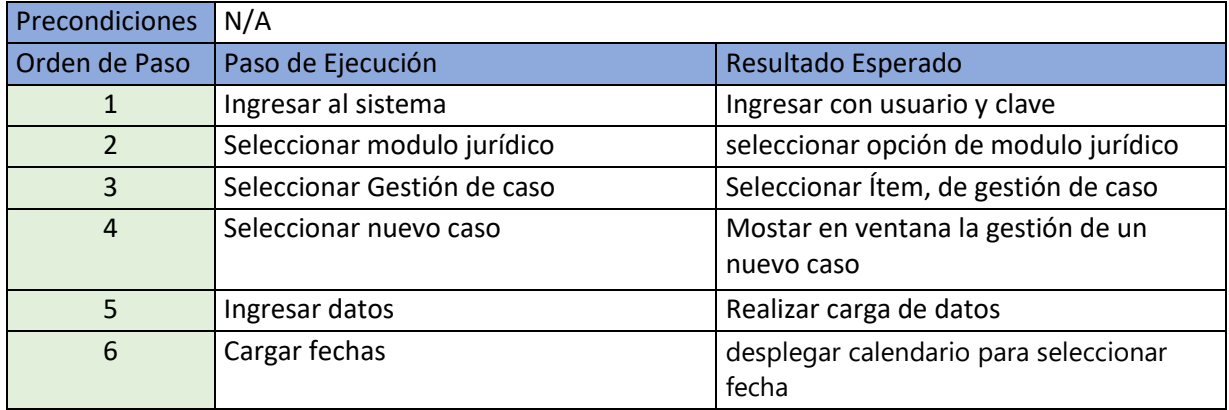

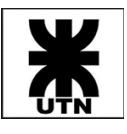

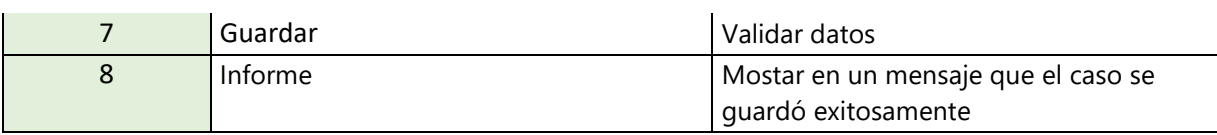

### US - Nueva Plantilla de Proceso

*TC 274: Crear plantilla con actividades*

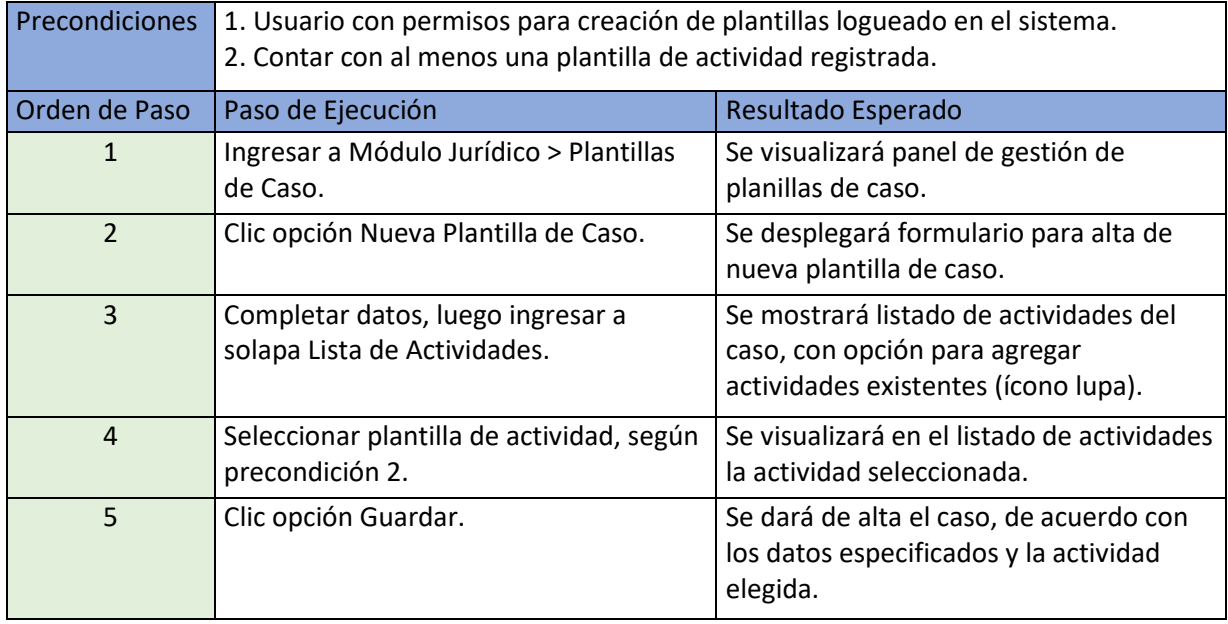

### US - Crear Nueva Plantilla de Actividad

### *TC 258: Crear nueva plantilla*

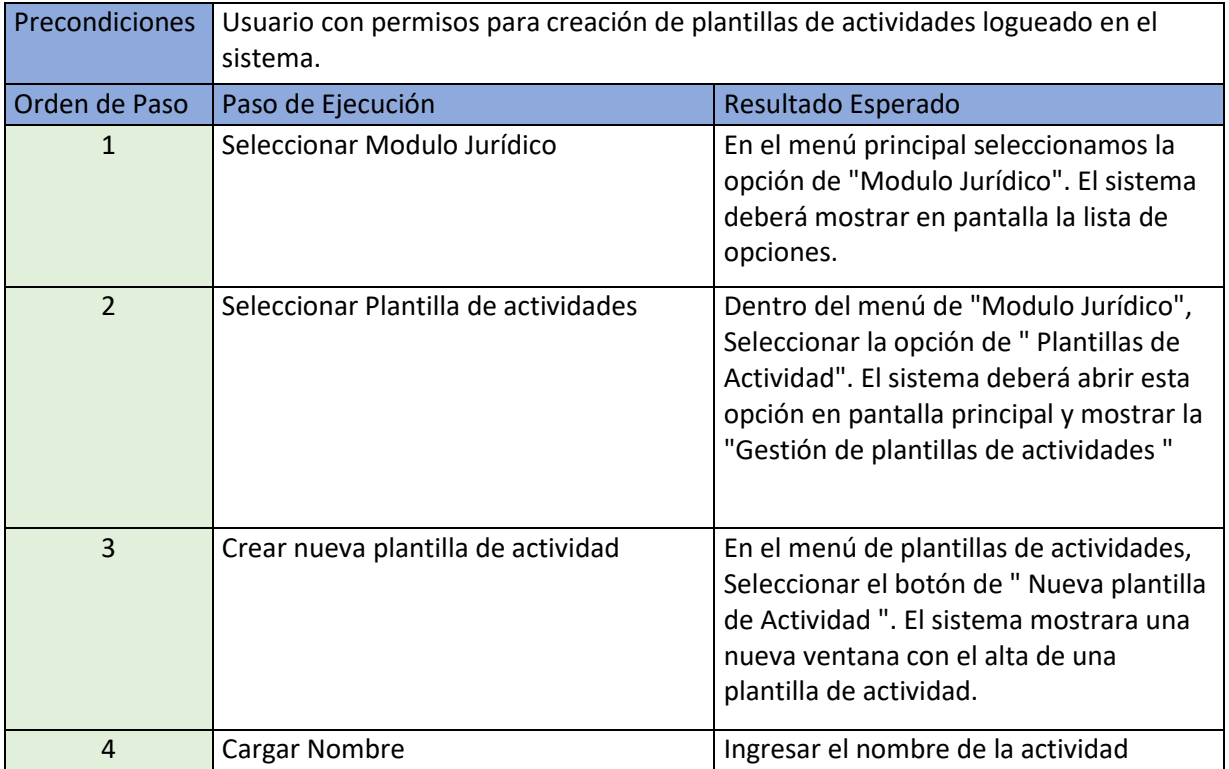

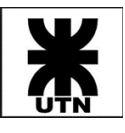

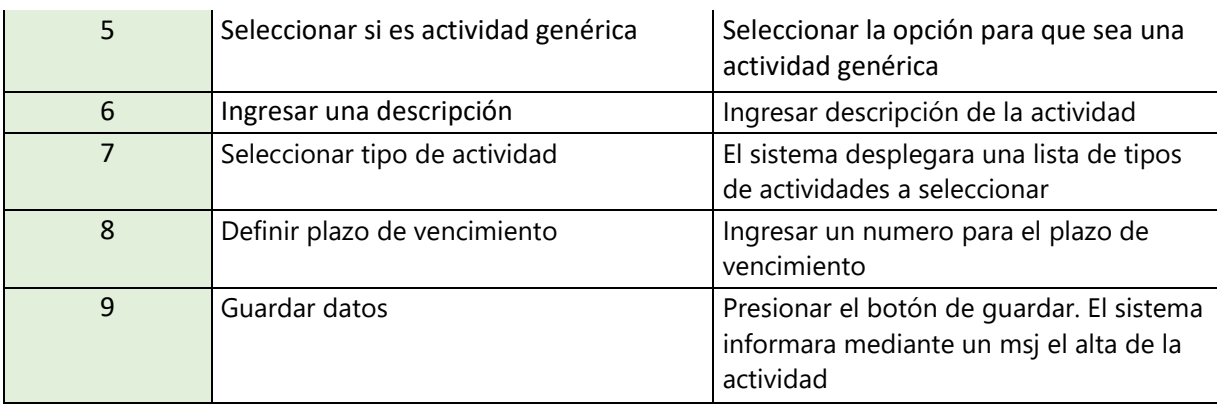

## Épica - Impulso de Caso

US - Añadir Actividades a un Caso

*TC 335: Añadir actividad - Fecha pasada*

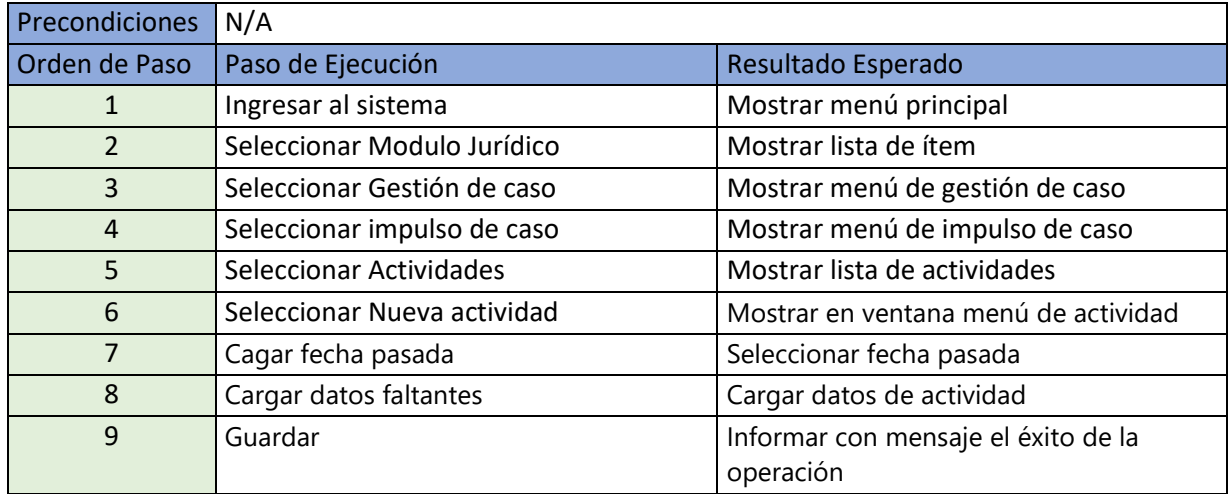

### *TC 334: Añadir actividad - Cargar archivos*

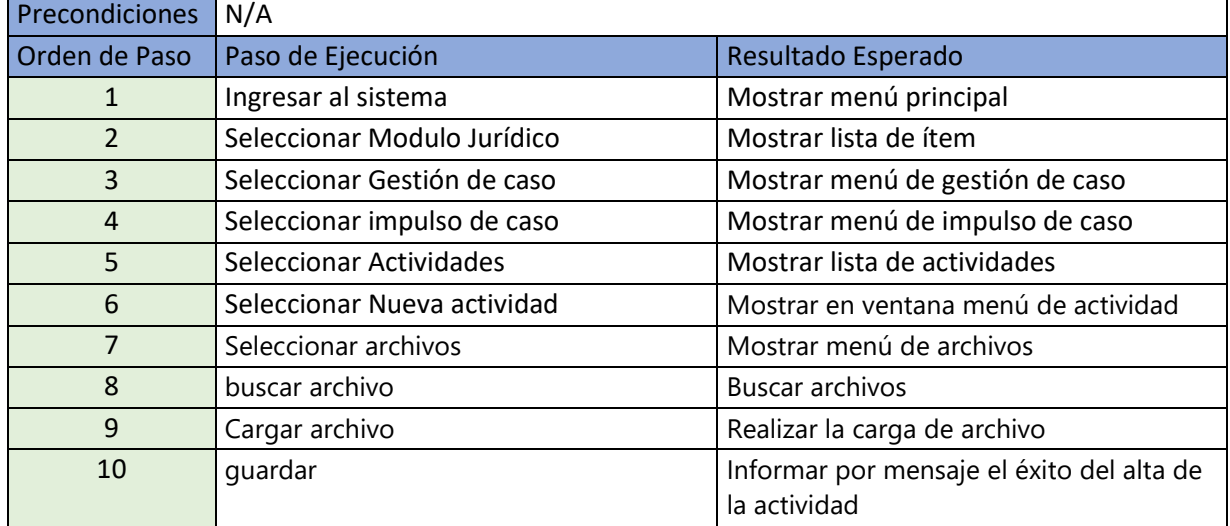

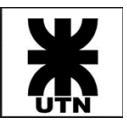

### *TC 332: Añadir nueva actividad - Con pasos*

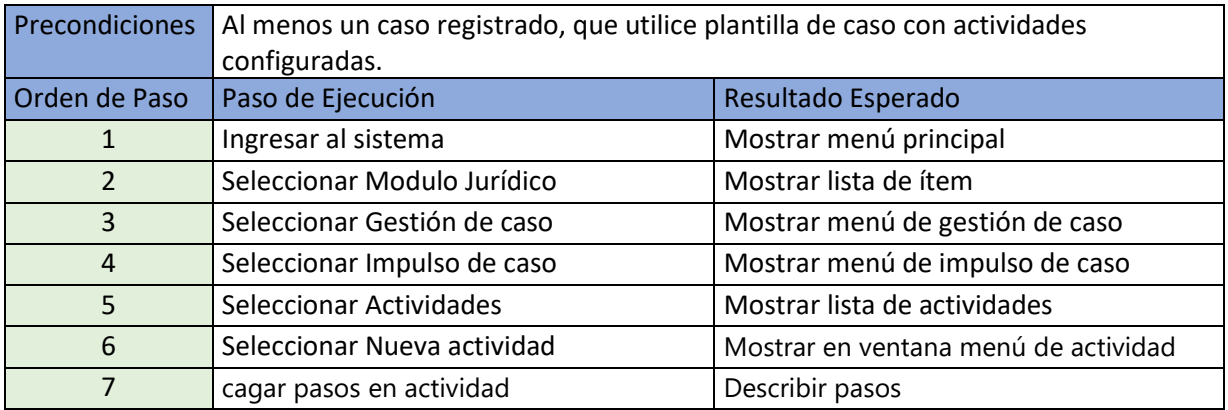

#### *TC 326: Añadir nueva actividad existente a un caso*

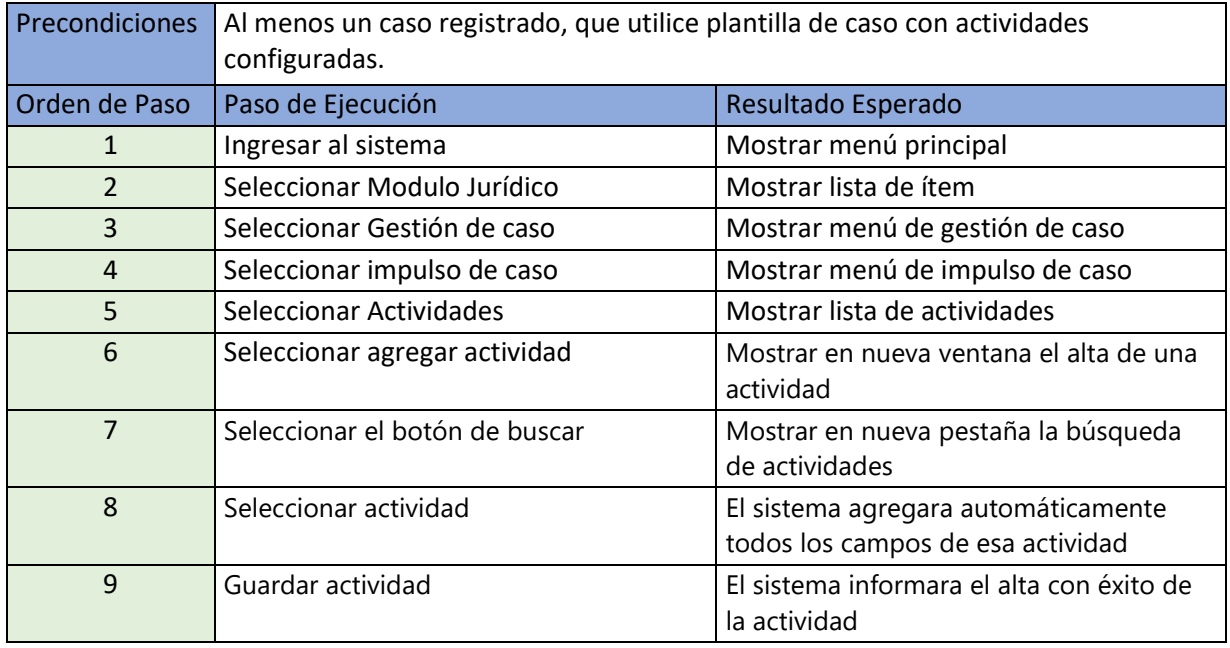

### Épica - Gestión de Clientes

US - Nuevo Cliente

*TC 228: Nuevo cliente - Adjuntar archivos*

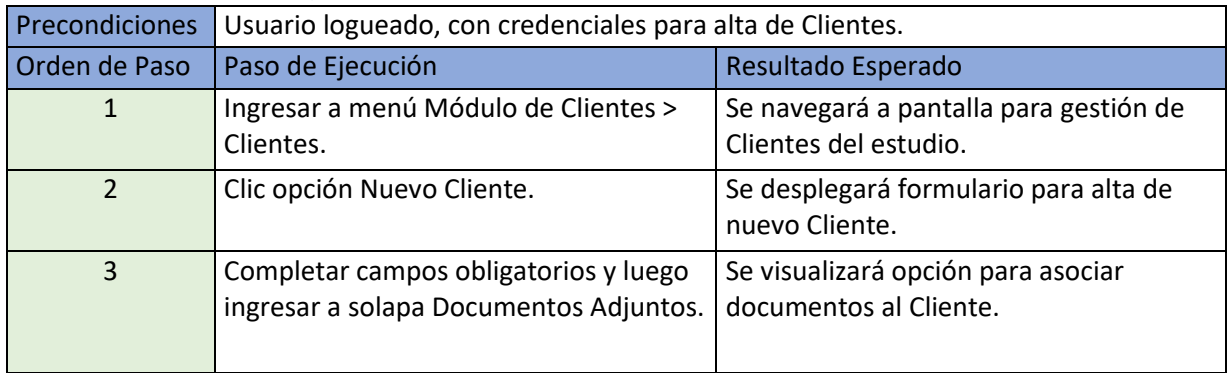

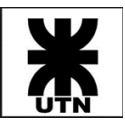

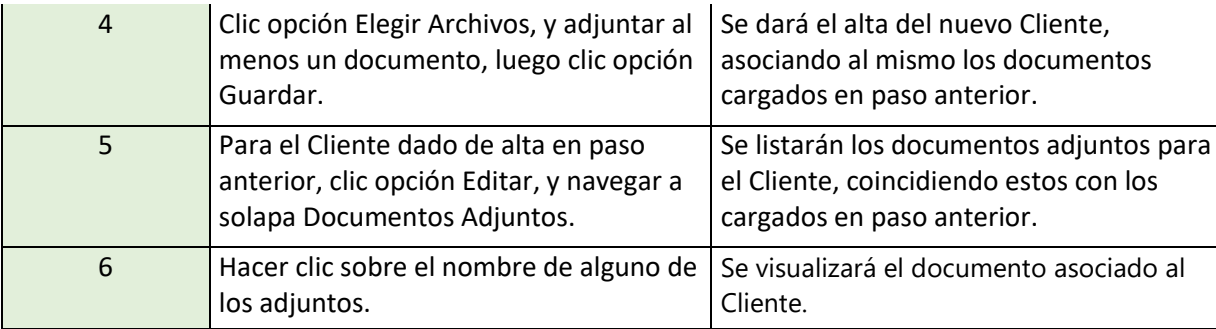

### *TC 229: Nuevo cliente - Datos de contacto - Validar formato email*

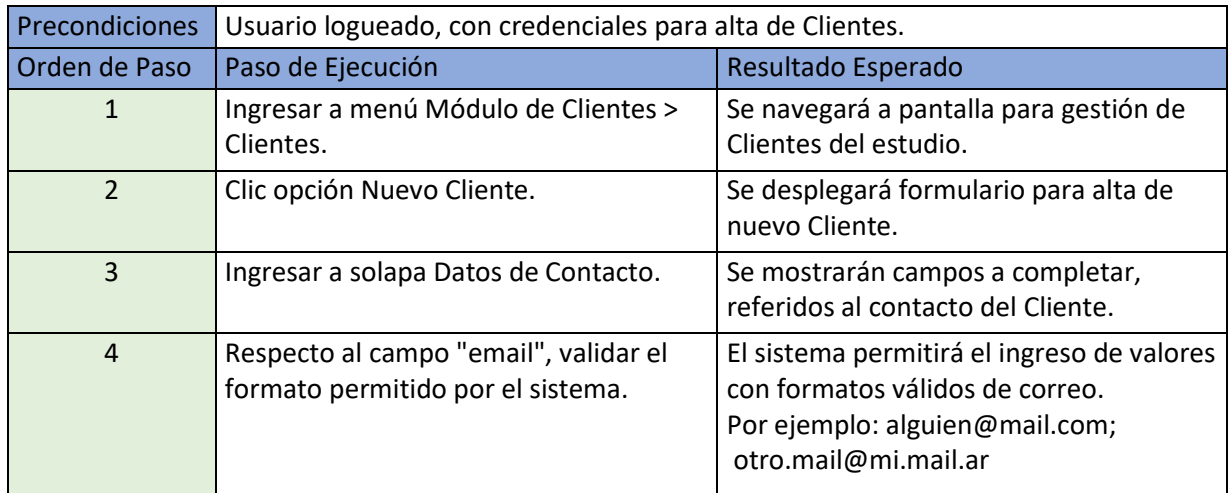

### *TC 227: Nuevo cliente - DNI/CUIT ya registrados*

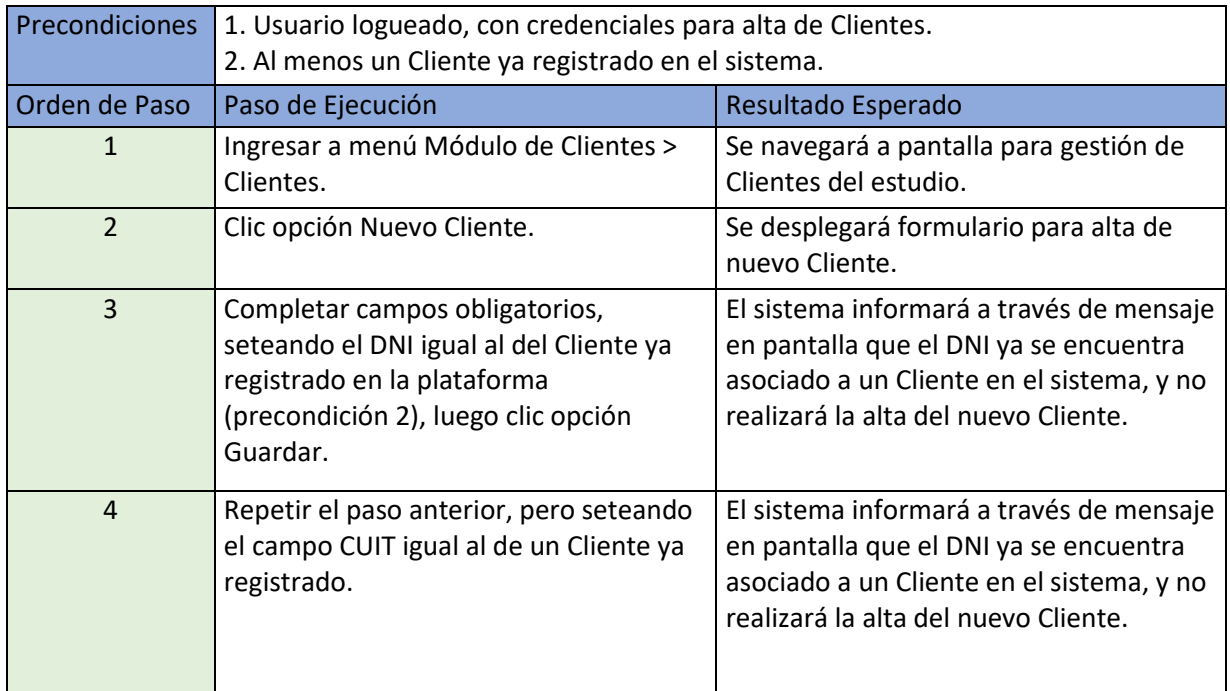

*TC 225: Nuevo cliente - Validación campos opcionales y requeridos*

Precondiciones Usuario logueado, con credenciales para alta de Clientes.

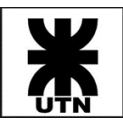

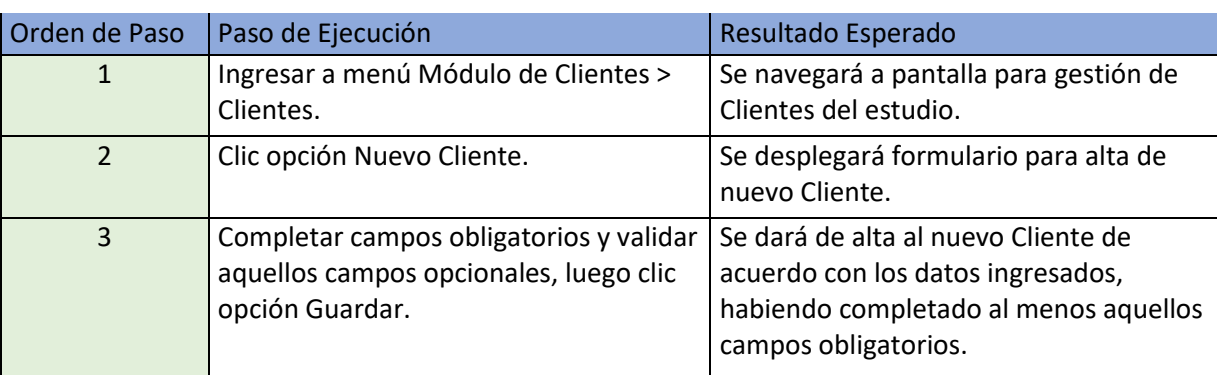

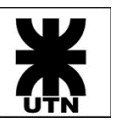

**Universidad Tecnológica Nacional Facultad Regional Córdoba** Cátedra: Habilitación Profesional

## Matriz de Ejecución de Test Cases

### Pruebas Durante Iteraciones del Proyecto

La siguiente matriz intenta representar la consecución de ejecuciones de pruebas realizadas entre las distintas iteraciones del proyecto, a través de los distintos ciclos aplicados.

Los campos marcados con color verde indican la ejecución del Test Case asociado, con resultado positivo. Aquellos campos marcados con color rojo claro indican que la ejecución del Test Case fue fallida, derivando la misma en el reporte de un defecto, para el cual se incluye su ID dentro del campo.

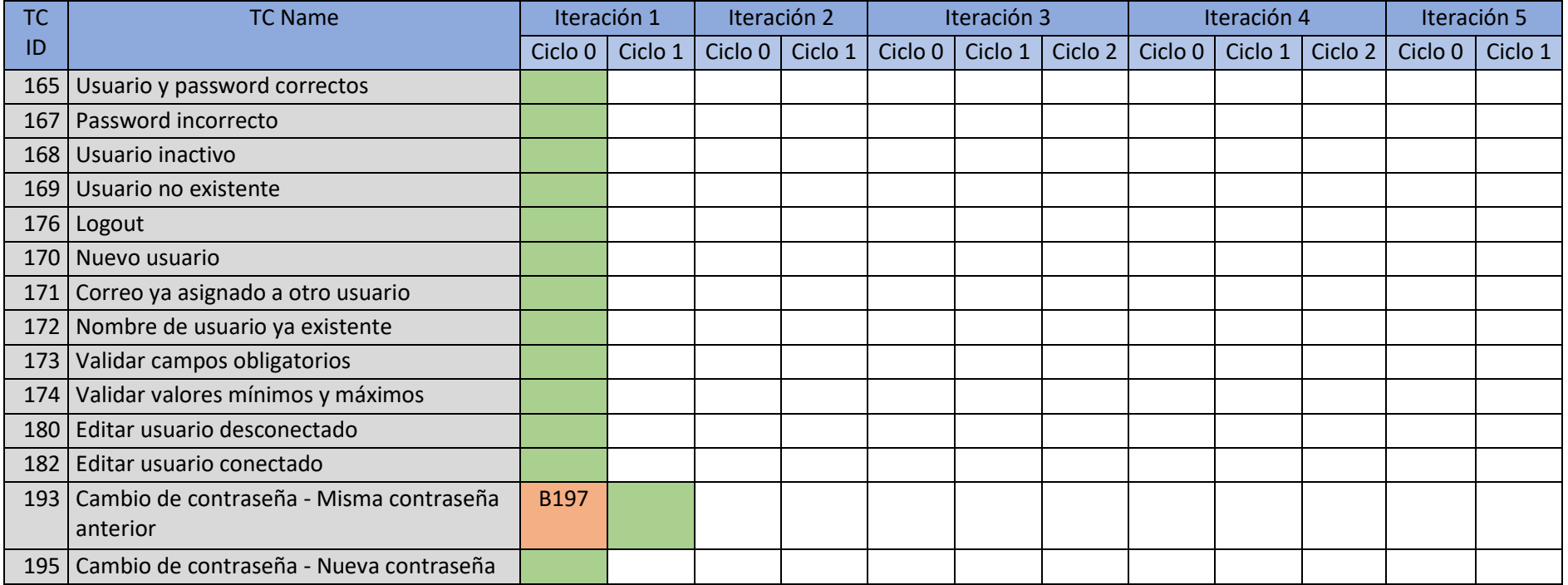

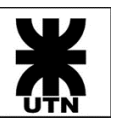

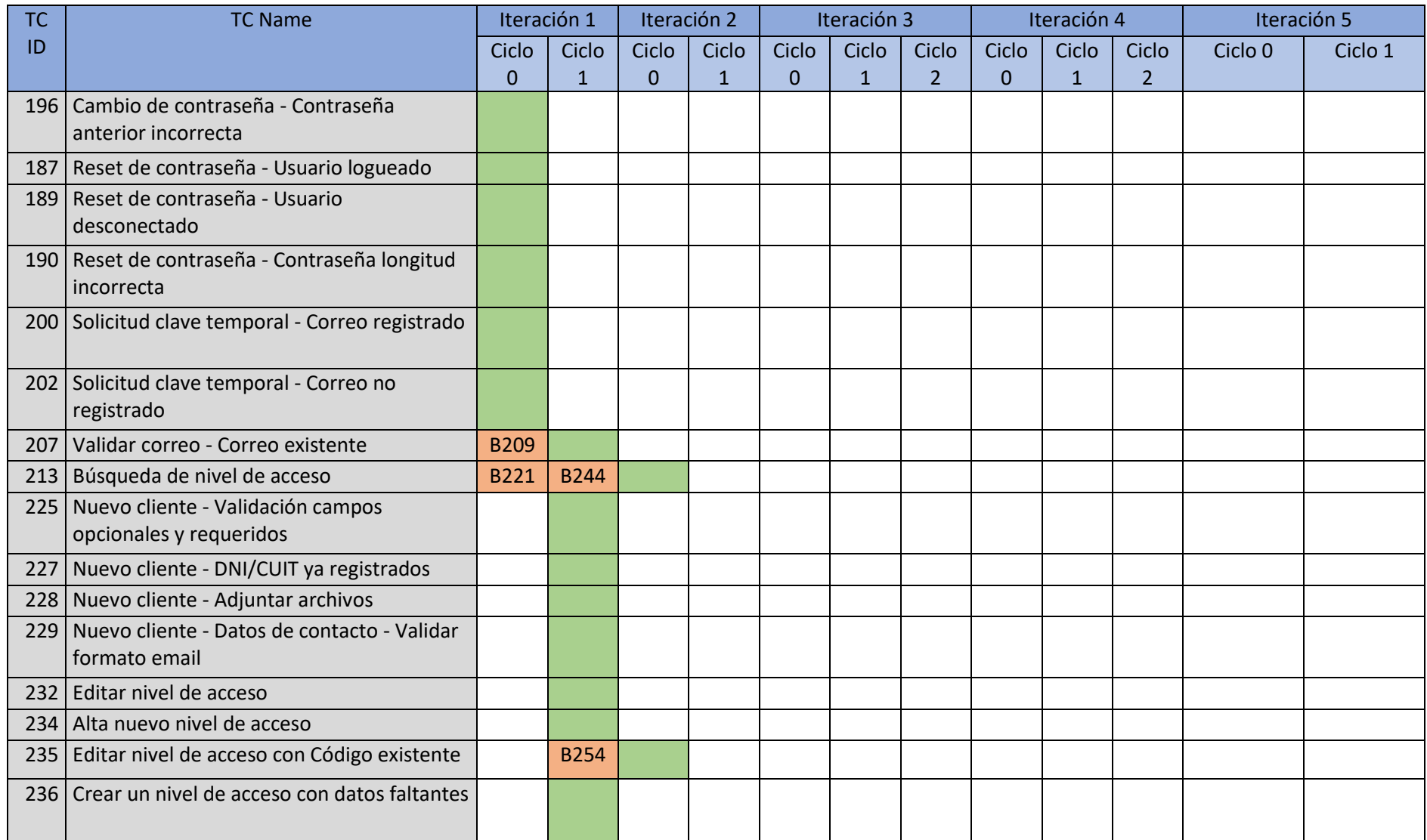

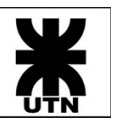

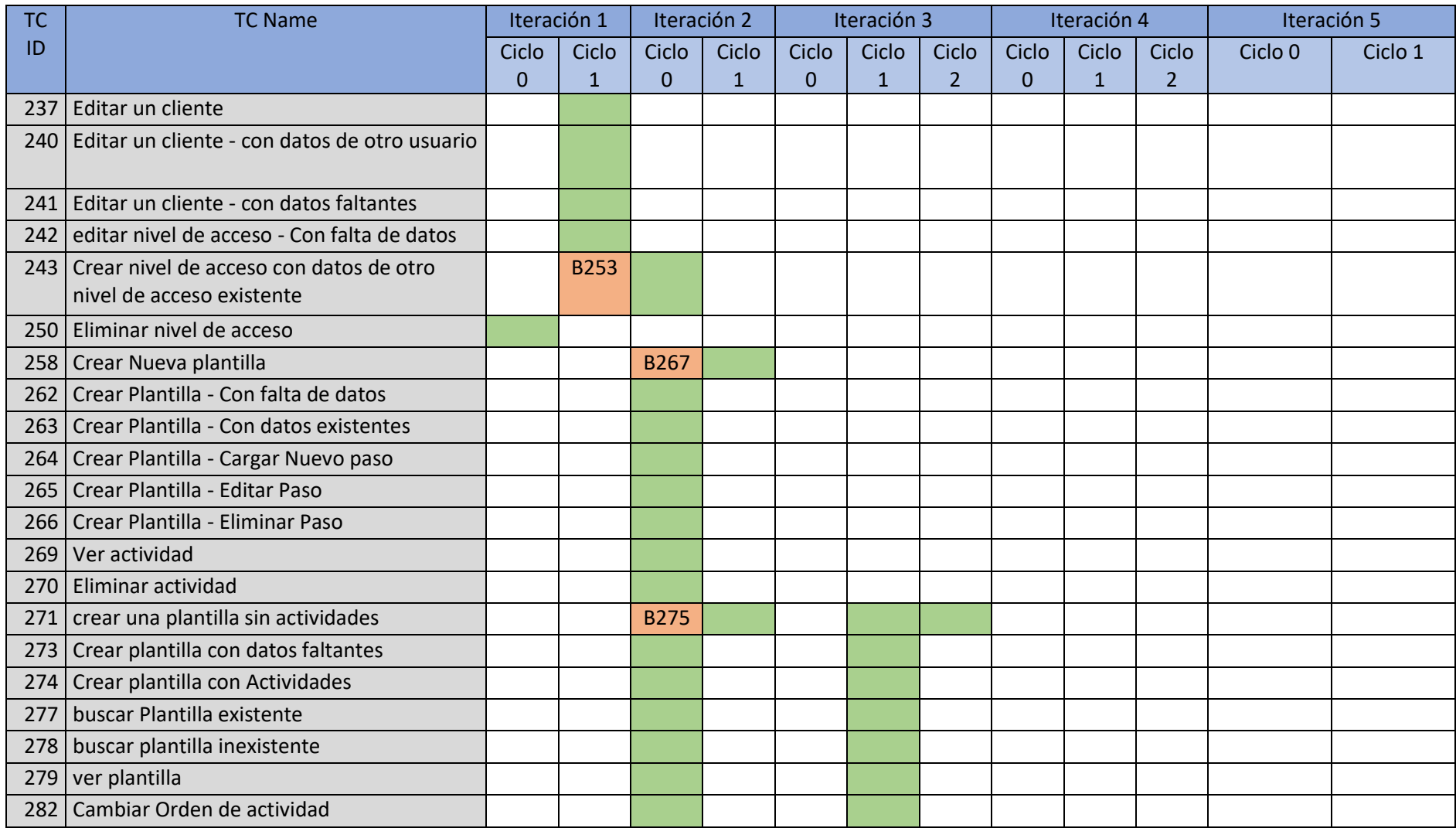

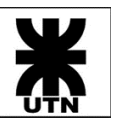

**Universidad Tecnológica Nacional Facultad Regional Córdoba** Cátedra: Habilitación Profesional

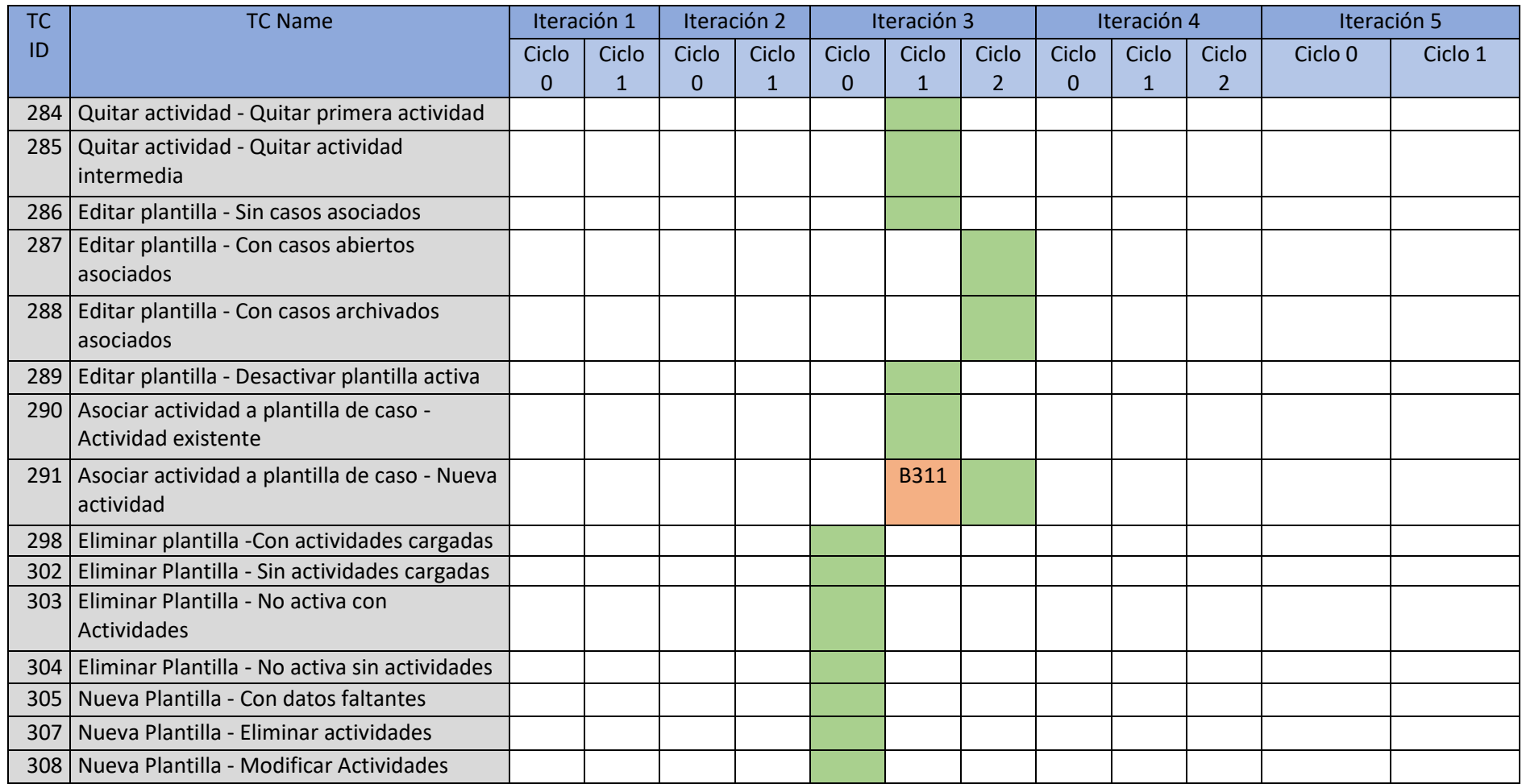

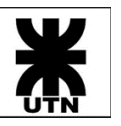

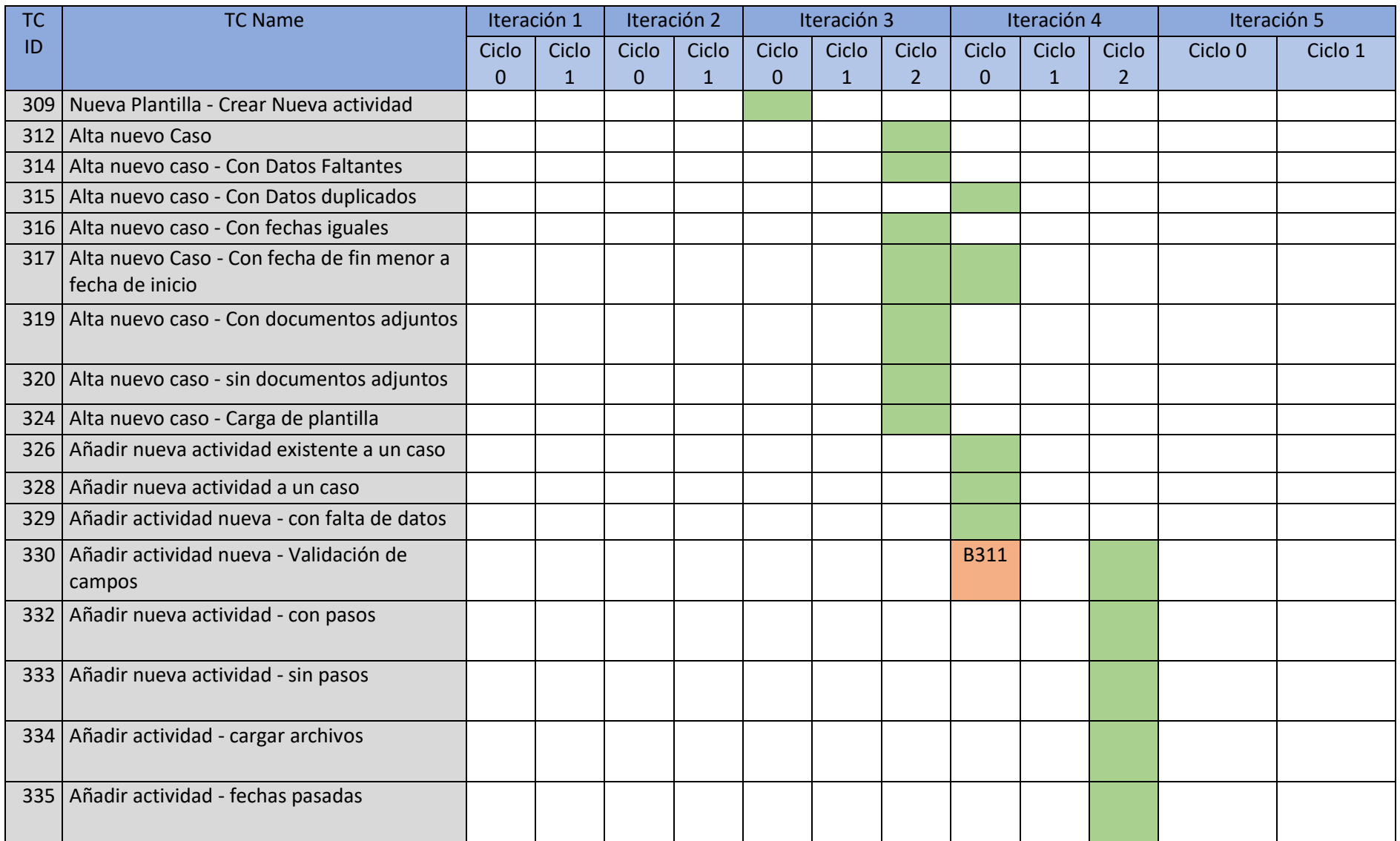
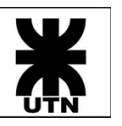

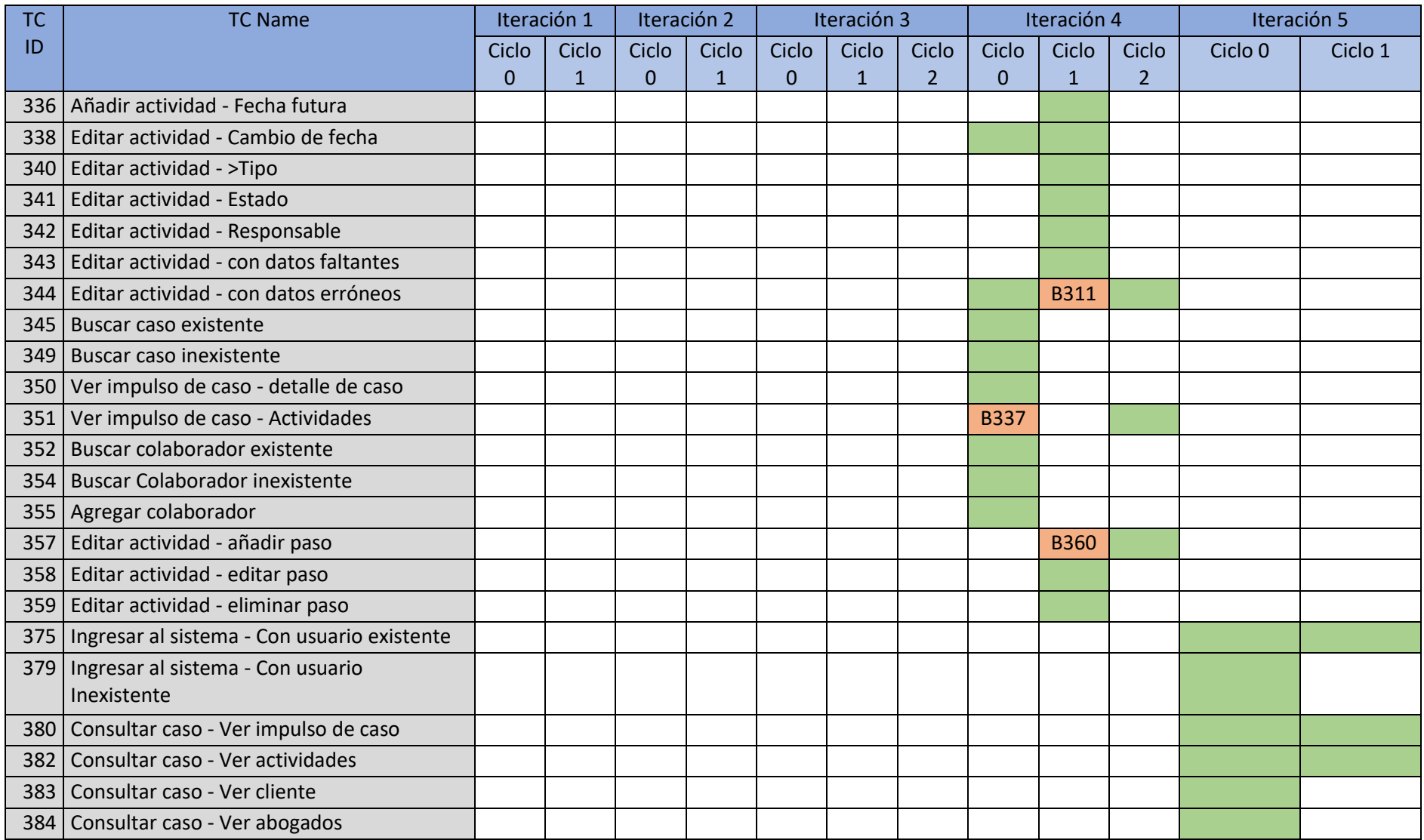

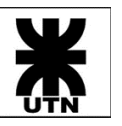

**Universidad Tecnológica Nacional Facultad Regional Córdoba** Cátedra: Habilitación Profesional

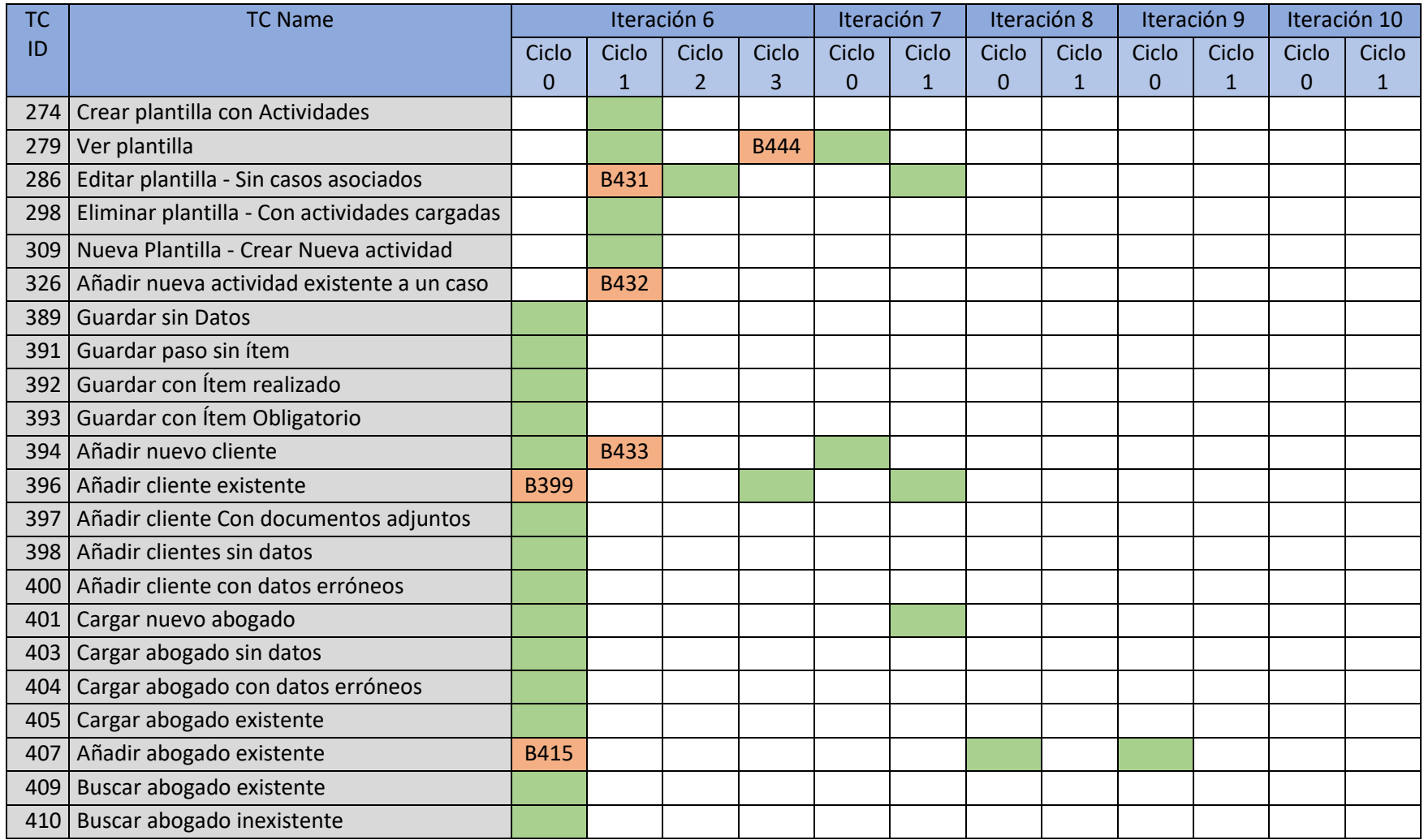

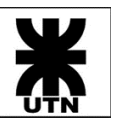

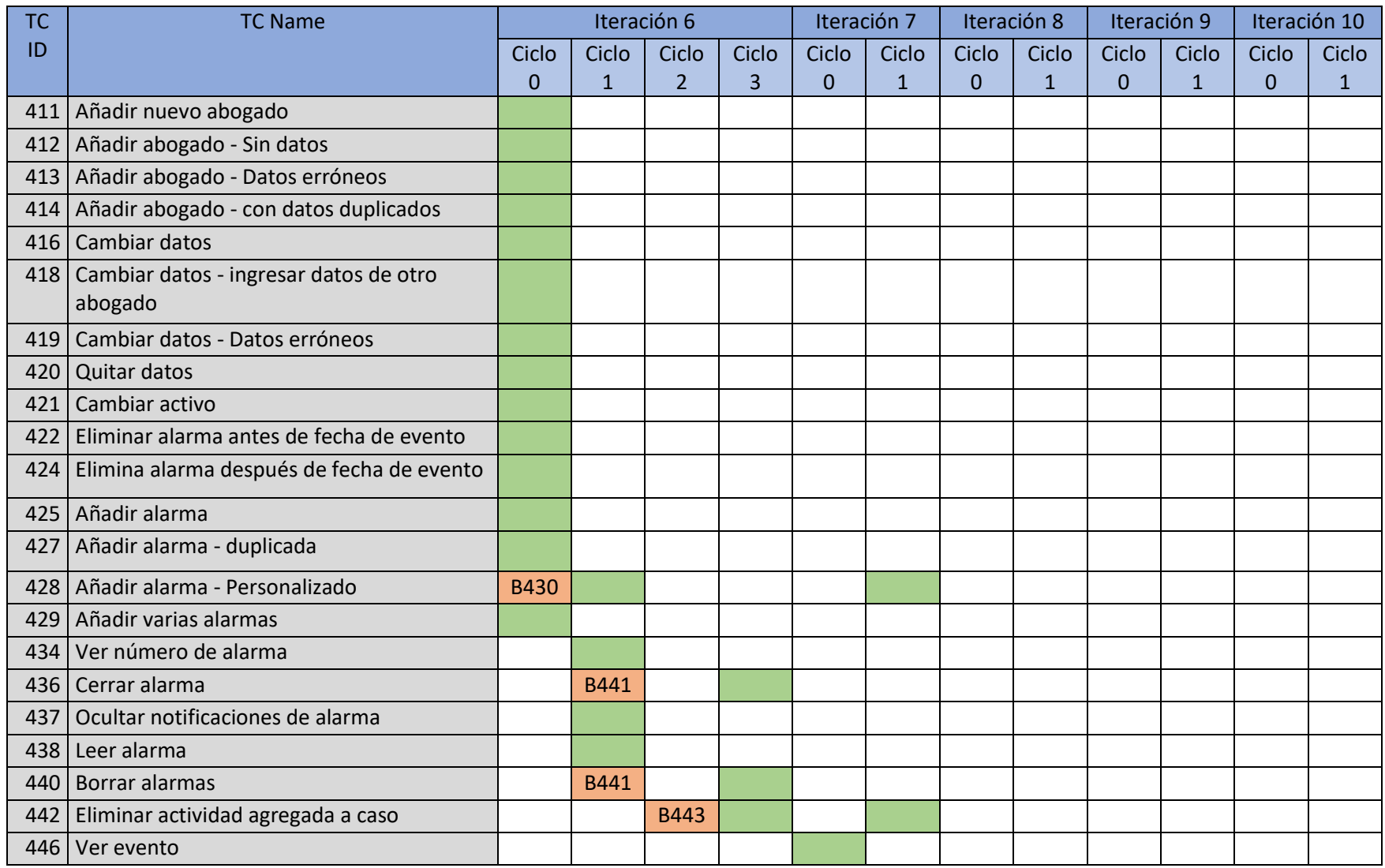

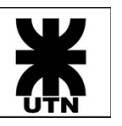

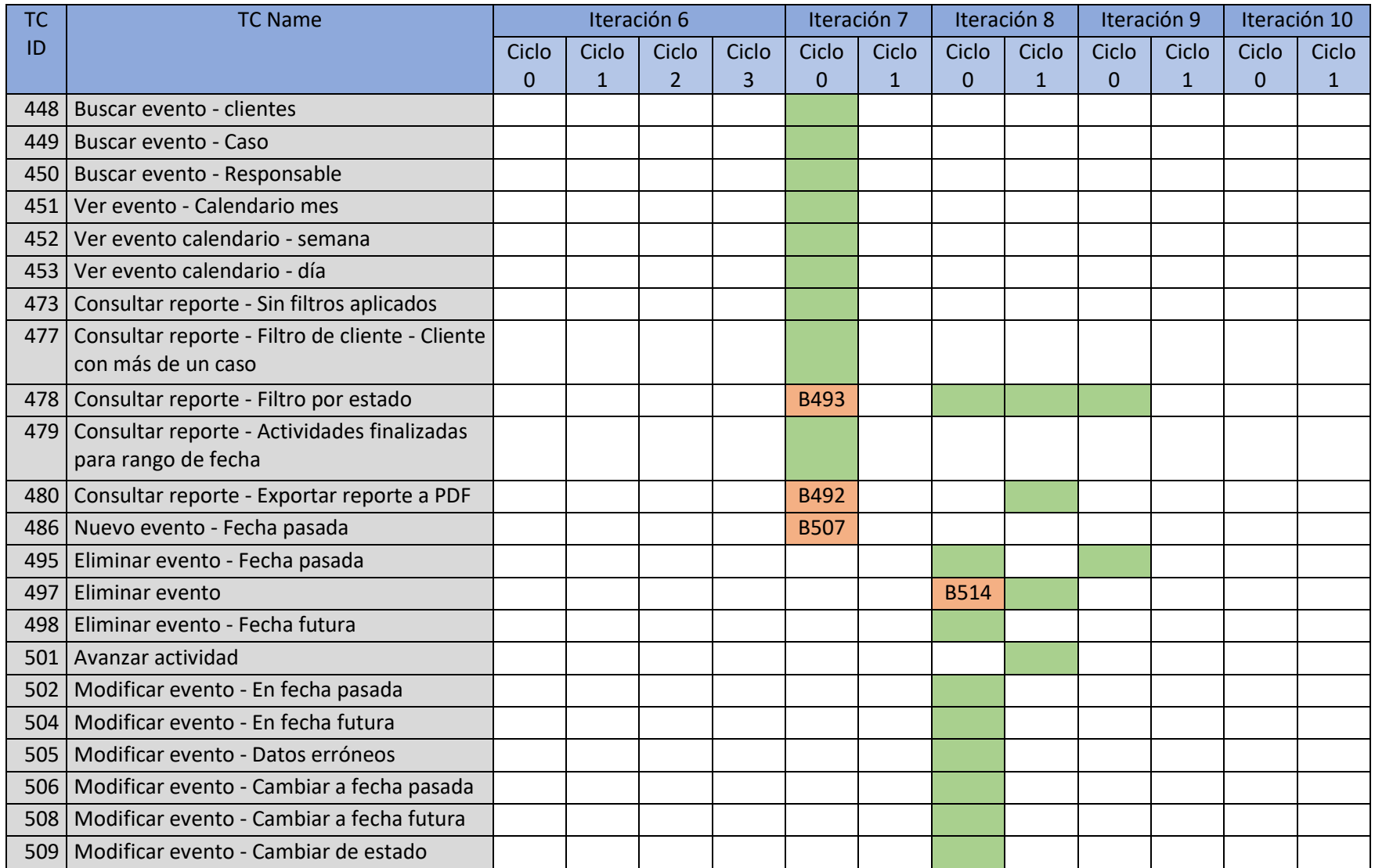

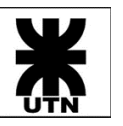

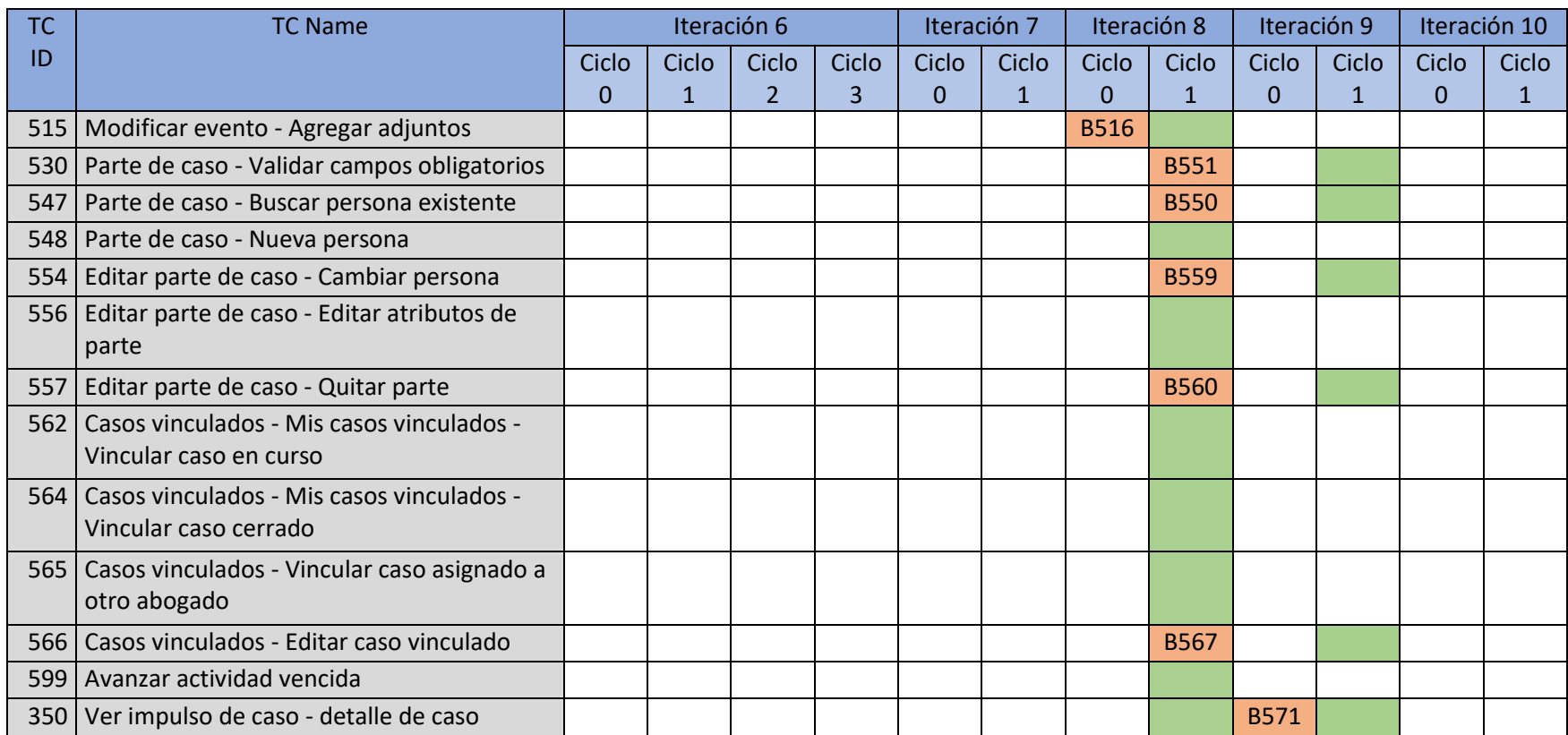

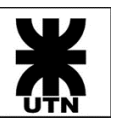

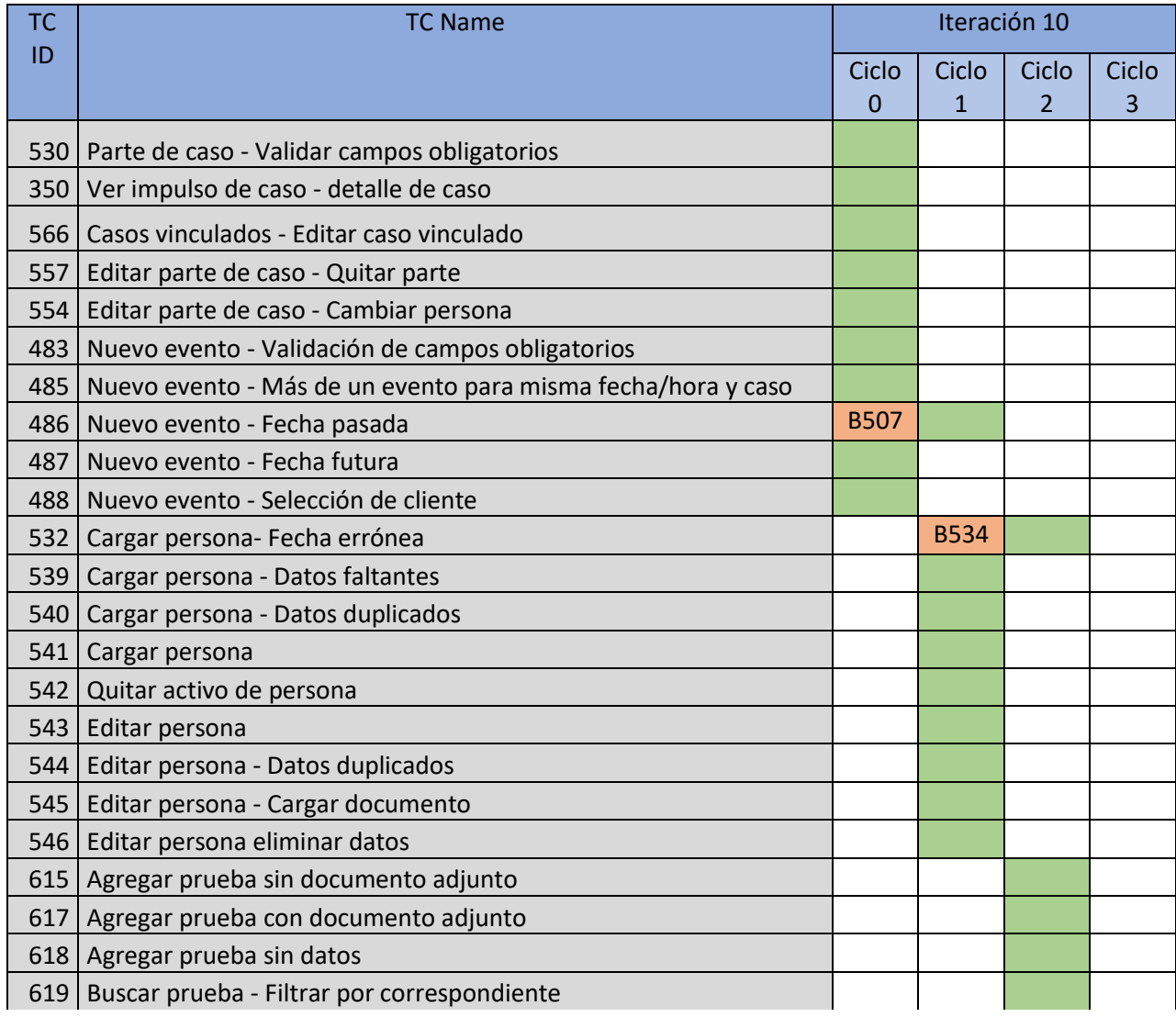

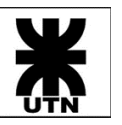

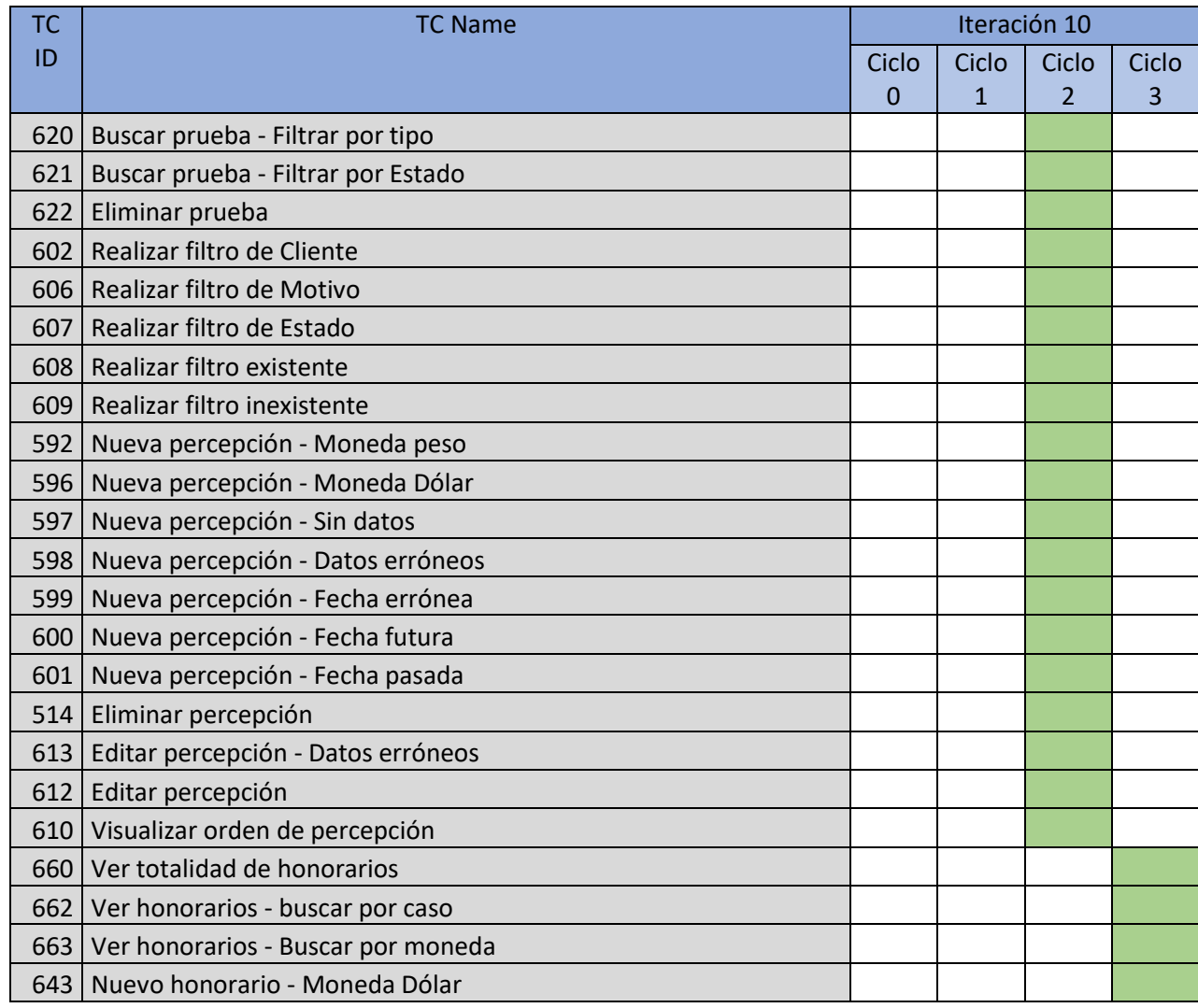

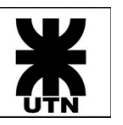

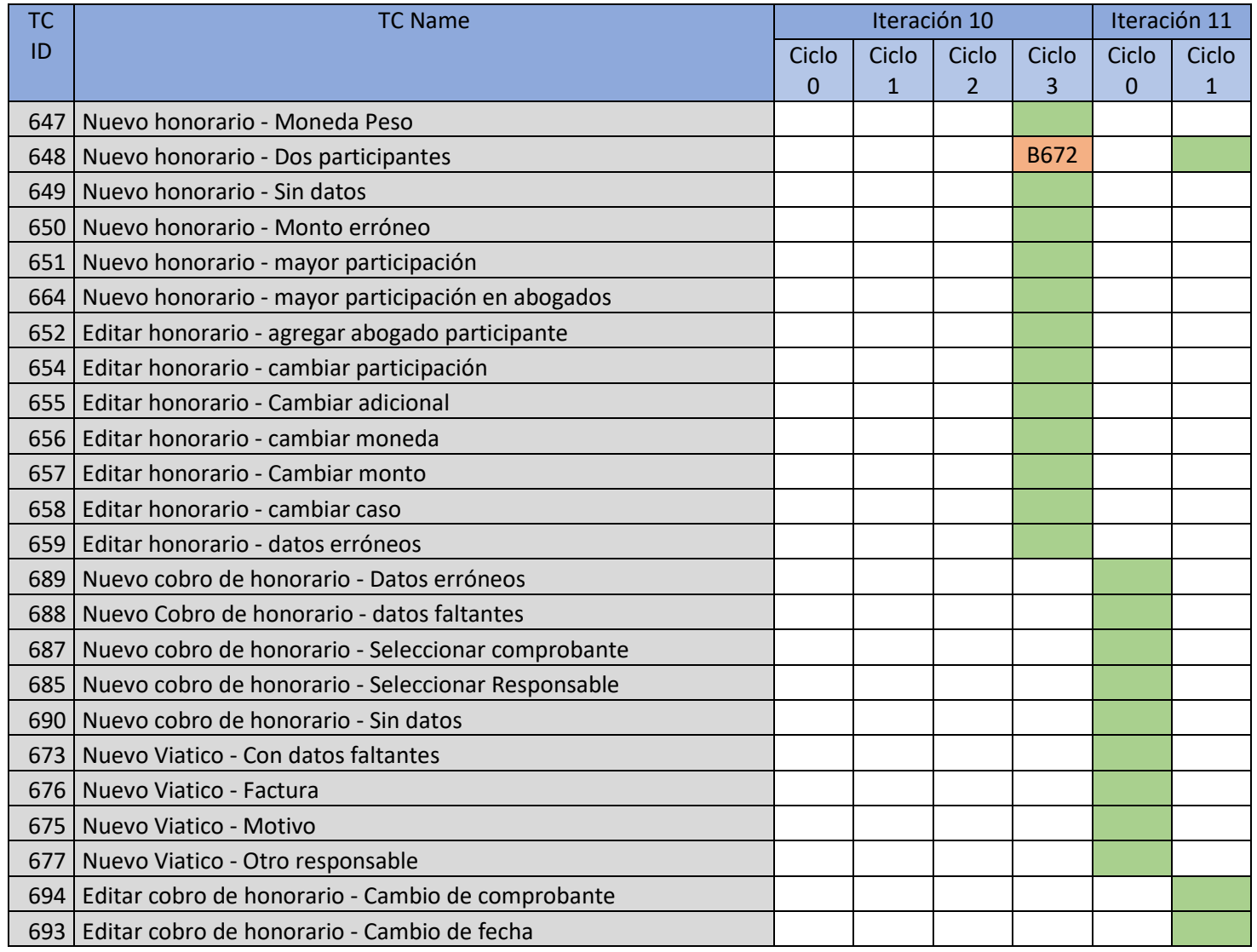

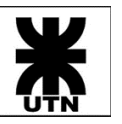

**Universidad Tecnológica Nacional Facultad Regional Córdoba** Cátedra: Habilitación Profesional

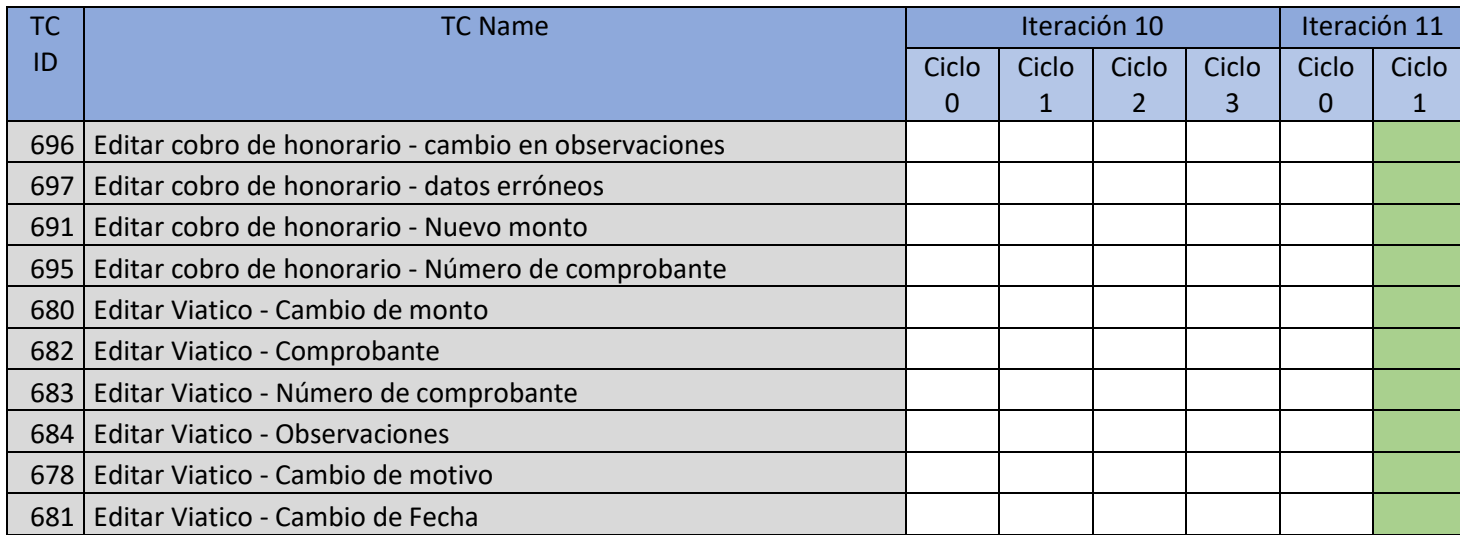

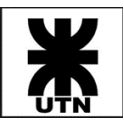

### Detalle de Bugs Detectados en Iteraciones

Se describirá a continuación algunos de los defectos (bugs) más relevantes detectados durante la ejecución de Test Cases en iteraciones, según describe la matriz expuesta en el apartado anterior. Se utiliza como modelo de template de defectos lo descrito en Plan de Pruebas del Proyecto.

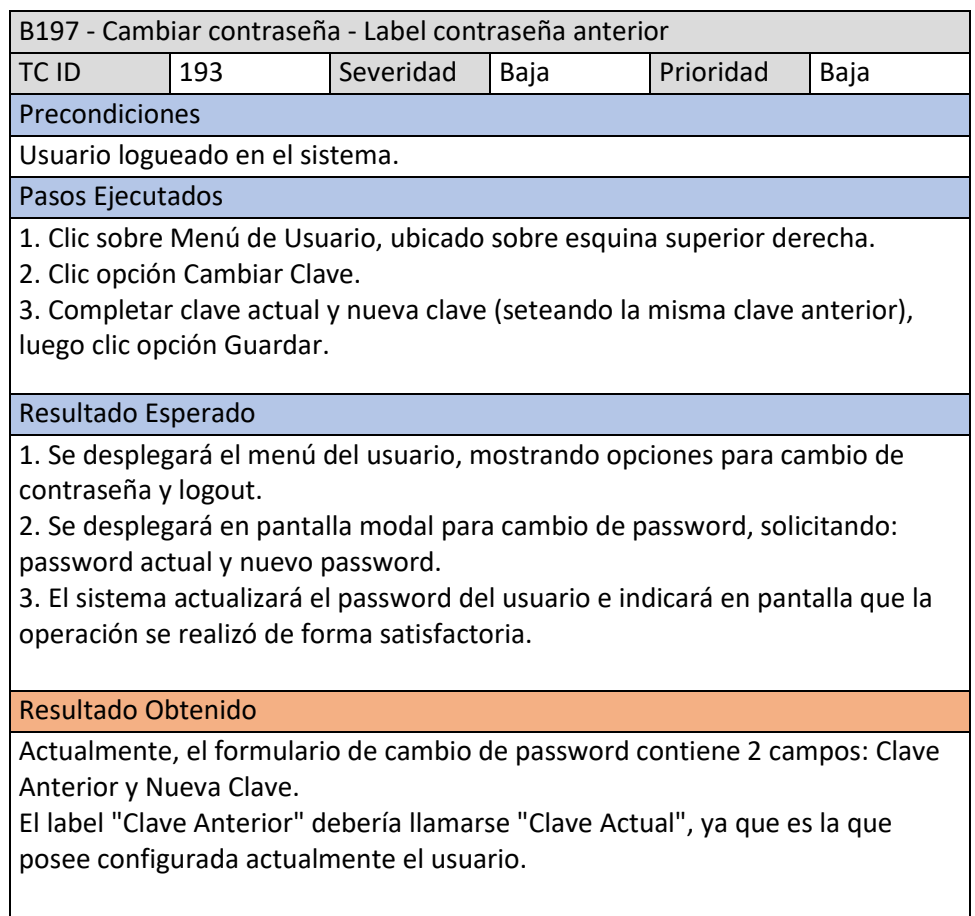

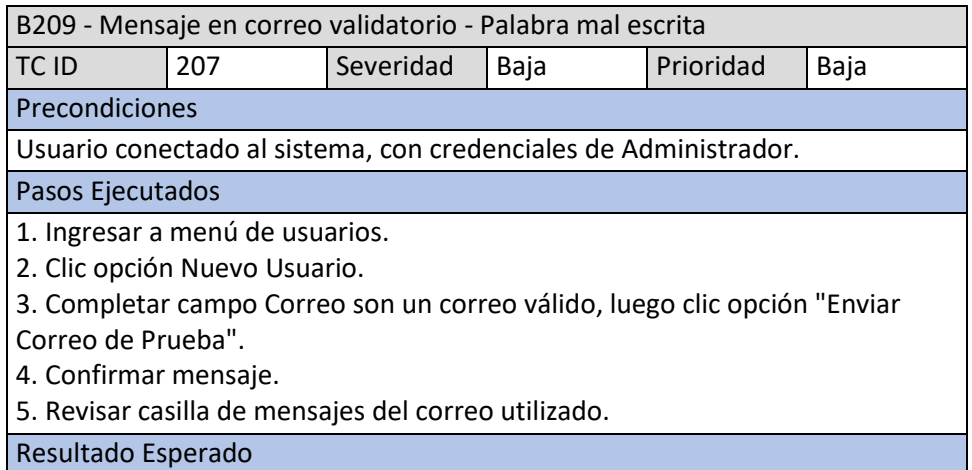

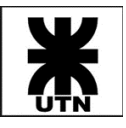

1. Se visualizará pantalla de usuarios, listando por defecto los usuarios activos en el sistema.

2. Se desplegará formulario para alta de nuevo usuario.

3. El sistema mostrará en pantalla mensaje confirmatorio de la operación.

4. El sistema enviará un mail al correo elegido, para validar que el mismo sea correcto.

5. Se habrá recibido un mail del sistema Themis.

#### Resultado Obtenido

El mensaje del correo de prueba se recibe en forma correcta, pero hay un error en el mismo:

"No responda este email. Si recibió este correo, significa que puede contar con este medio para recuperar su clave, en caso de perderla."

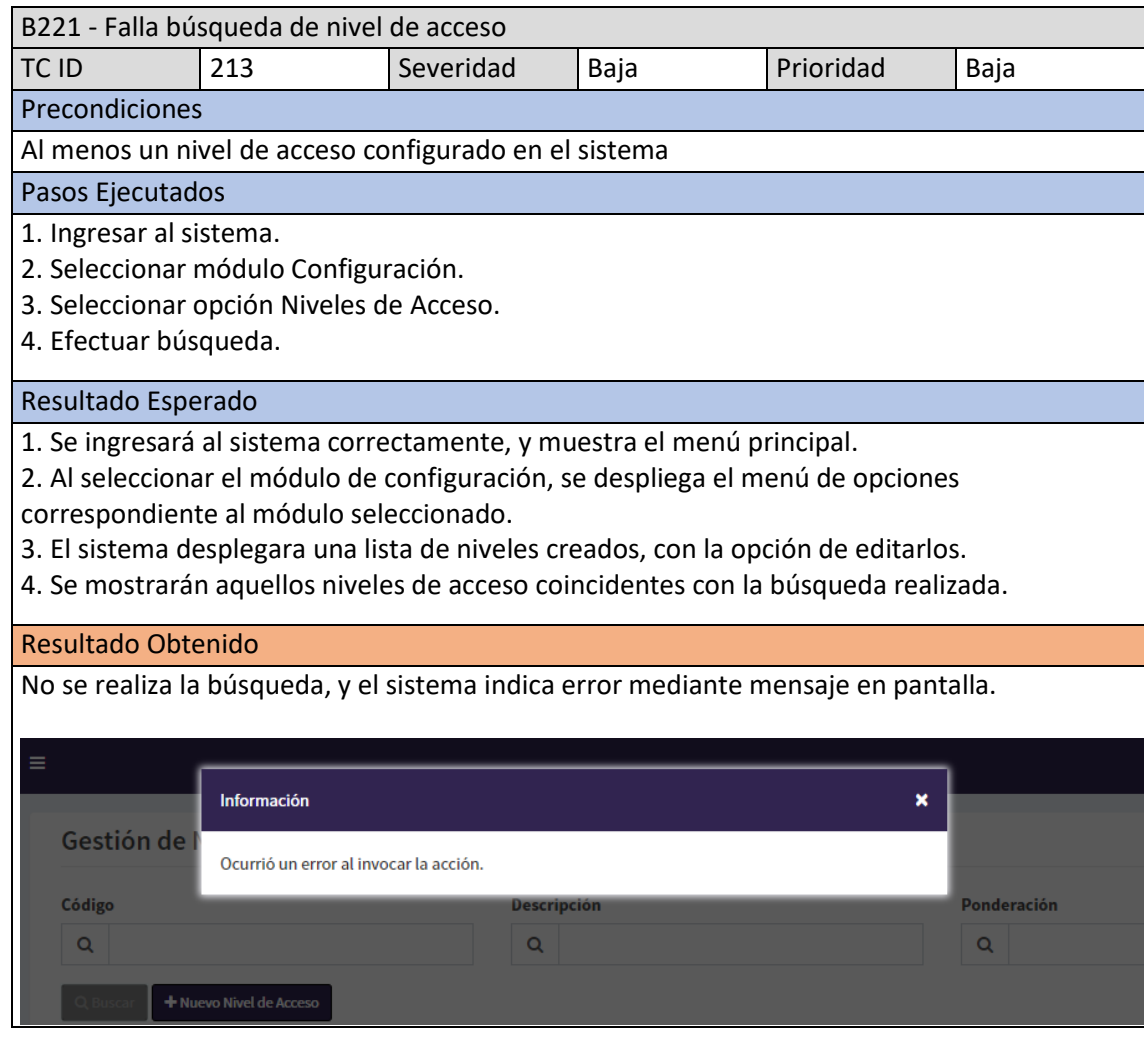

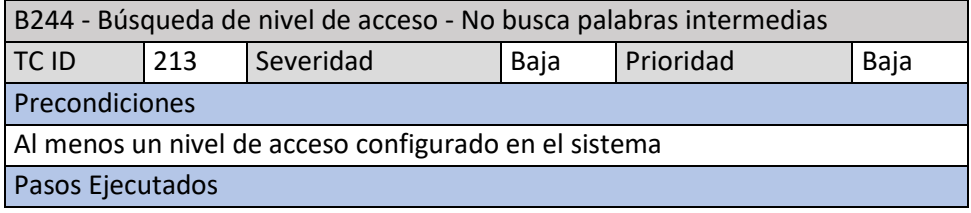

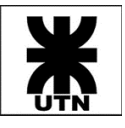

Cátedra: Habilitación Profesional

- 1. Ingresar al sistema.
- 2. Seleccionar módulo Configuración.
- 3. Seleccionar opción Niveles de Acceso.
- 4. Efectuar búsqueda, ingresando palabras intermedias.

#### Resultado Esperado

1. Se ingresará al sistema correctamente, y muestra el menú principal.

2. Al seleccionar el módulo de configuración, se despliega el menú de opciones correspondiente al módulo seleccionado.

3. El sistema desplegara una lista de niveles creados, con la opción de editarlos.

4. Se mostrarán aquellos niveles de acceso coincidentes con la búsqueda realizada.

#### Resultado Obtenido

La búsqueda solo contempla que el campo buscado comience con los datos ingresados.

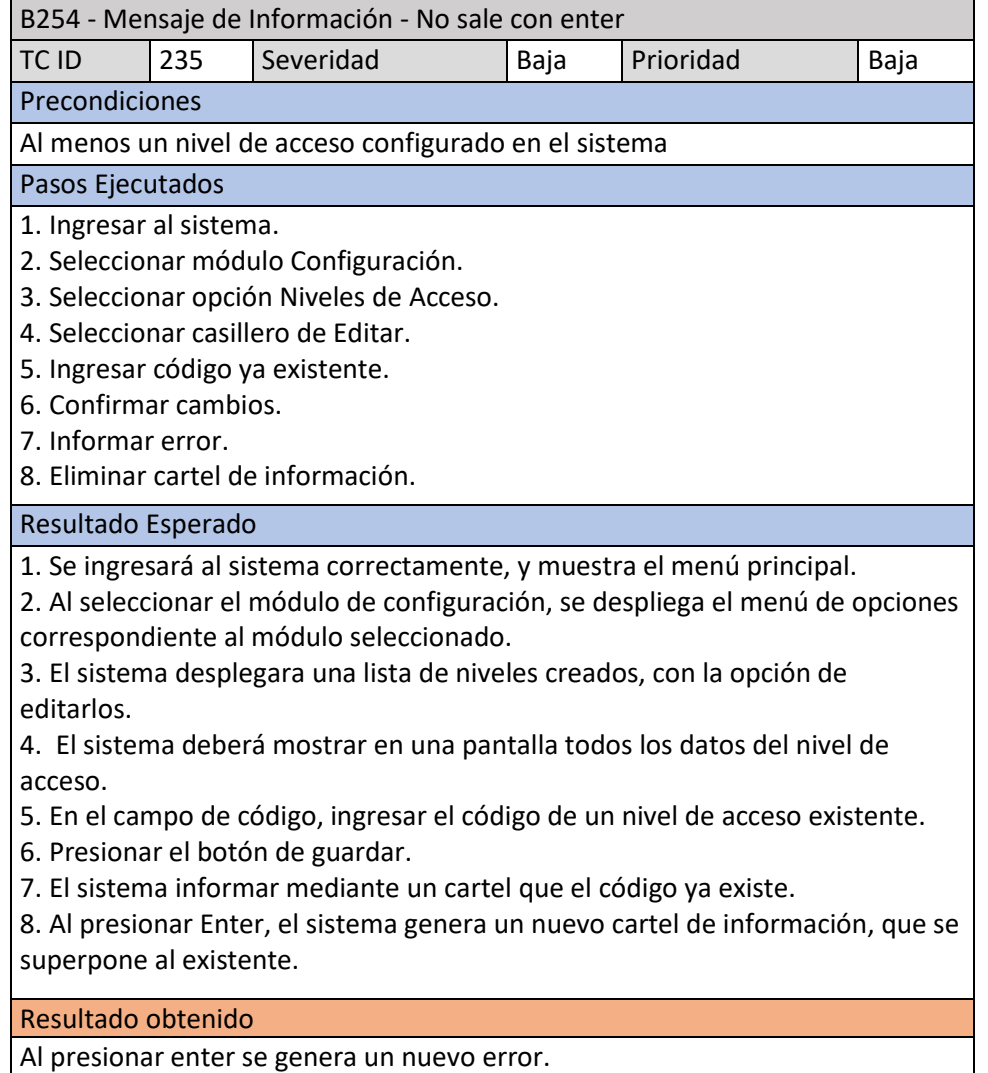

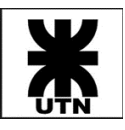

⊣

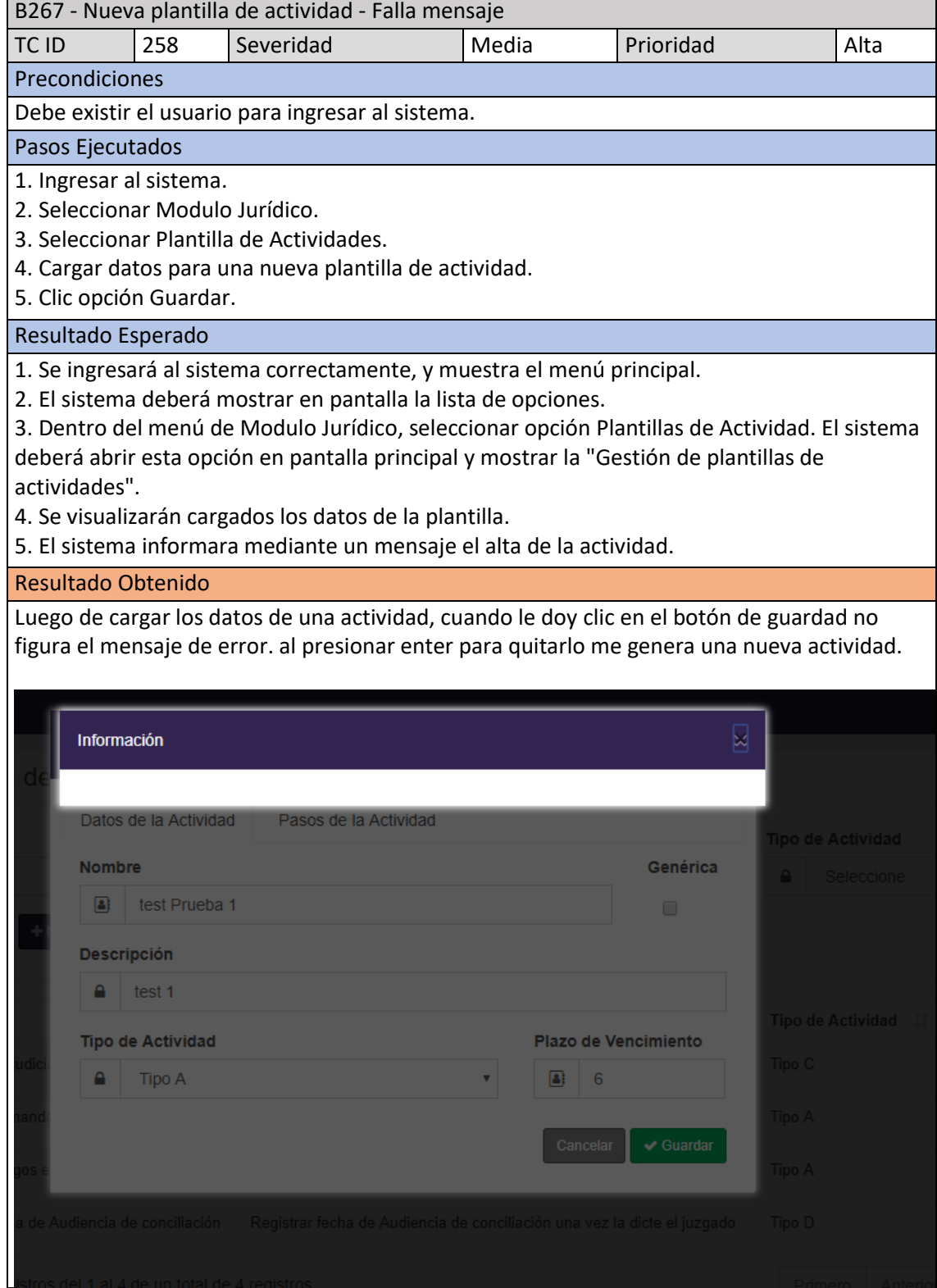

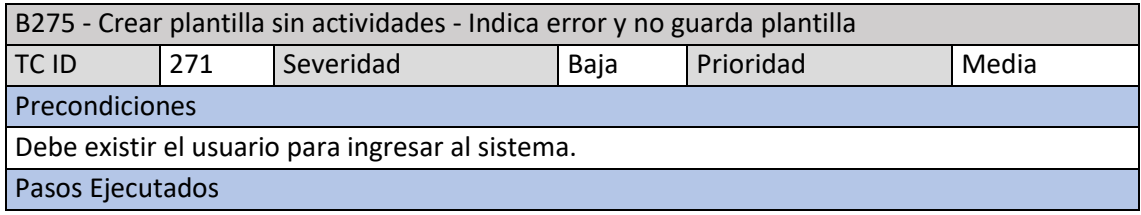

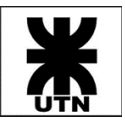

1. Ingresar al sistema.

- 2. Seleccionar Modulo Jurídico.
- 3. Seleccionar Plantilla de Actividades.
- 4. Cargar datos para una nueva plantilla de actividad, pero sin agregar actividades.
- 5. Clic opción Guardar.

### Resultado Esperado

1. Se ingresará al sistema correctamente, y muestra el menú principal.

2. En el menú principal seleccionamos opción Modulo Jurídico. El sistema deberá mostrar en pantalla la lista de opciones.

3. Dentro del menú Modulo jurídico, seleccionar opción Plantillas de Actividad. El sistema deberá abrir esta opción en pantalla principal y mostrar la "Gestión de plantillas de actividades".

4. Se visualizarán cargados los datos de la plantilla.

5. El sistema informara mediante un mensaje que deben añadirse actividades.

#### Resultado Obtenido

Cuando quiero guardar una plantilla sin actividades figura un mensaje de error, pero no especifica cual es el error.

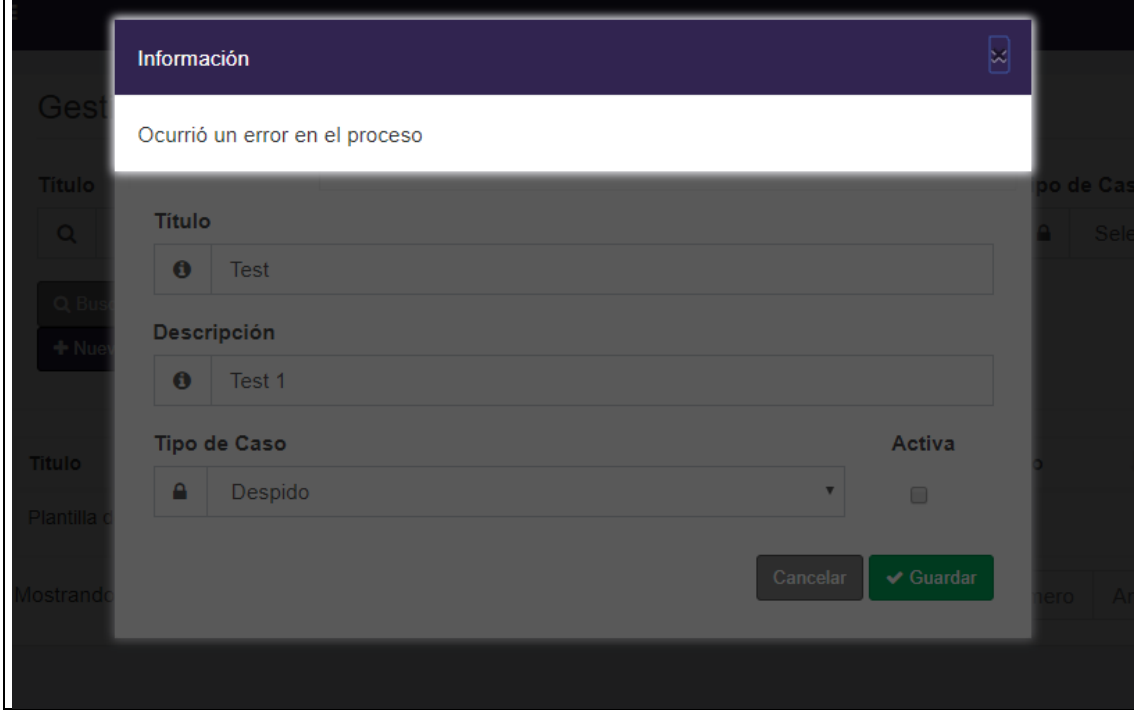

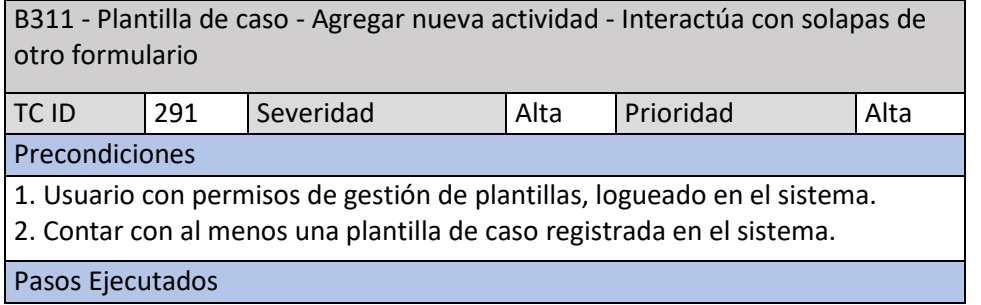

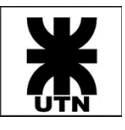

- 1. Ingresar a Módulo Jurídico > Plantillas de Casos.
- 2. Para la plantilla de la precondición 2, clic opción Editar.
- 3. Desde solapa Lista de Actividades, clic opción Crear Actividad.
- 4. Dar de alta la actividad deseada.

#### Resultado Esperado

1. Se mostrará listado de plantillas registradas en el sistema, visualizándose la plantilla de la precondición 2.

- 2. Se desplegará formulario de edición de la plantilla.
- 3. Se desplegará formulario para alta de Nueva Plantilla de Actividad.
- 4. Al cambiar de solapa dentro del formulario de Alta de Nueva Actividad, se

visualiza que cambian las solapas del formulario "oculto".

#### Resultado Obtenido

Al cambiar de solapa, se visualiza que el cambio se realiza sobre el formulario de Edición de Plantilla de Caso (que está detrás del formulario actual).

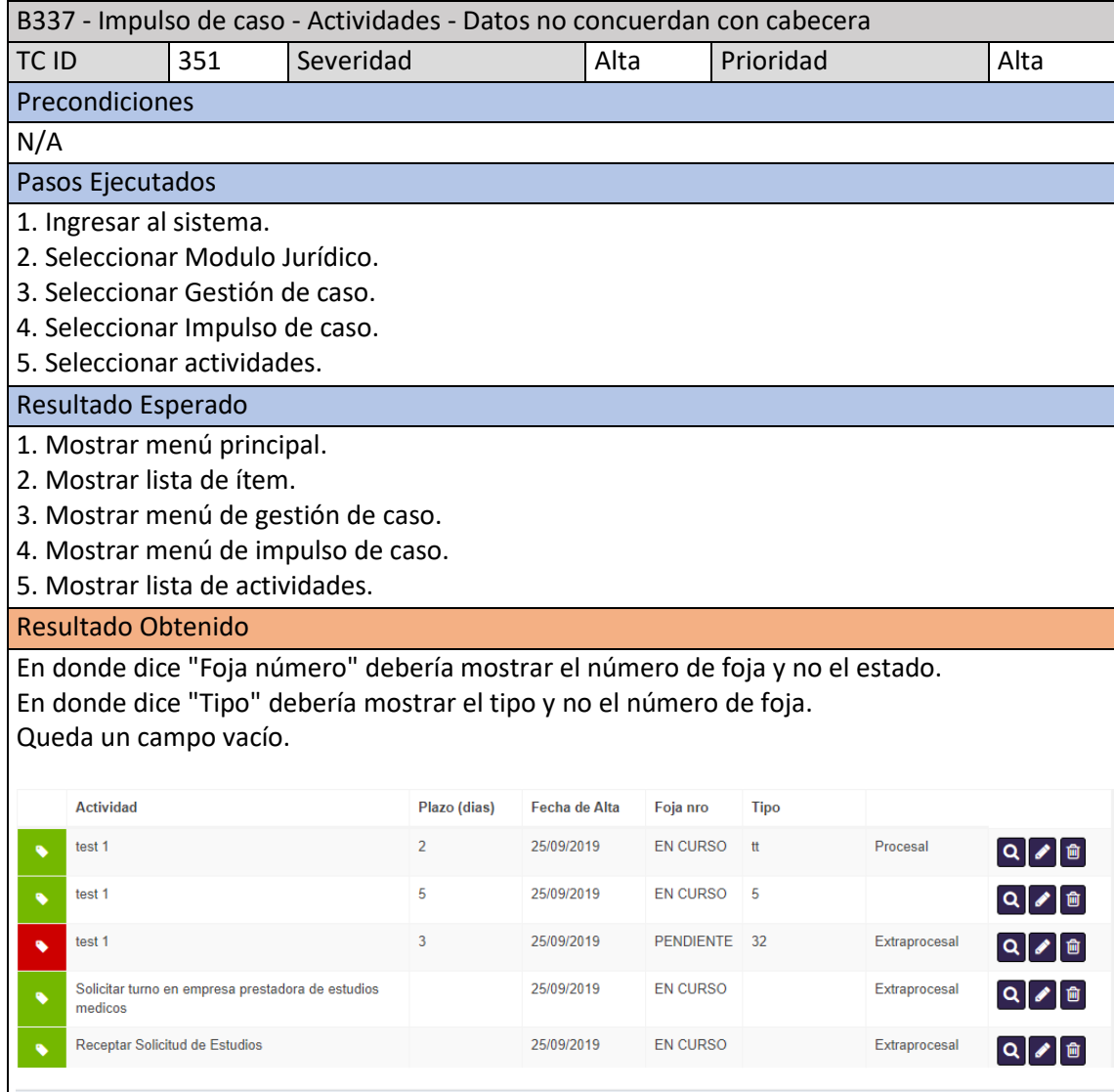

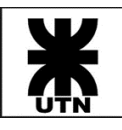

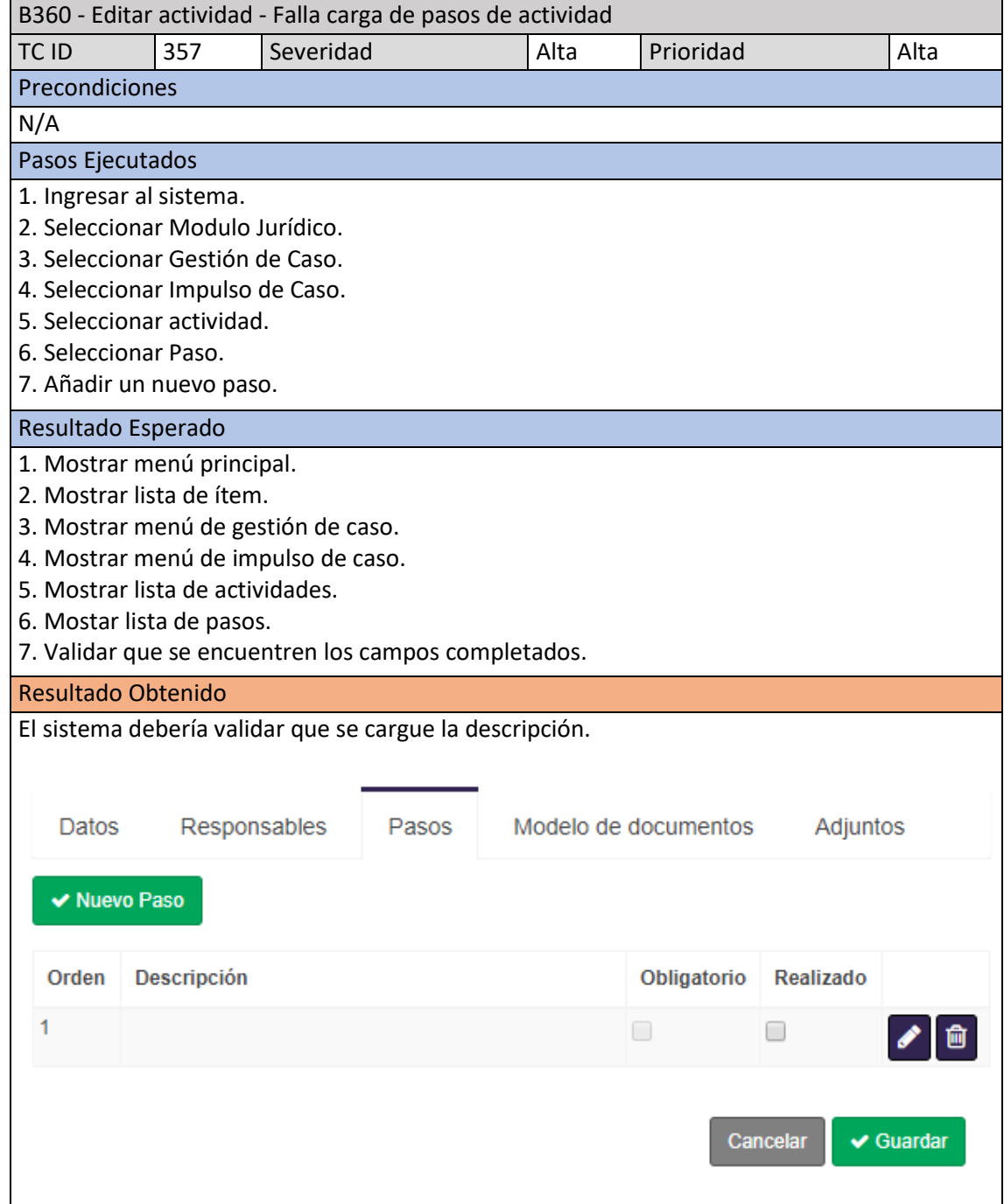